# brother

# **Upute za uporabu**

## Stroj za vez

Kod proizvoda: 888-G80/G82

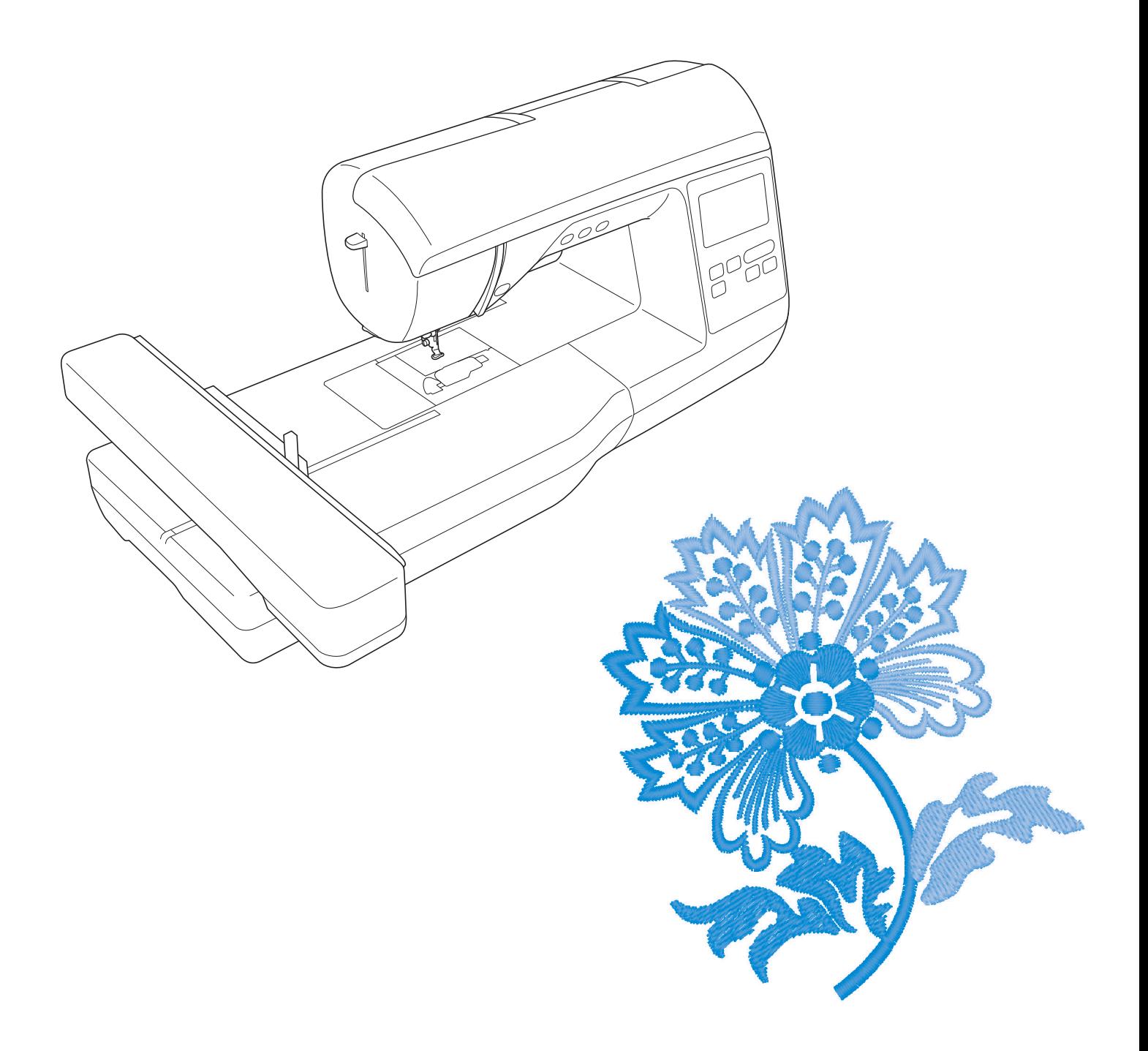

#### **UVOD**

Zahvaljujemo na kupnji ovog stroja. Prije uporabe pažljivo pro itajte "VAŽNE SIGURNOSNE UPUTE" i pažljivo pro itajte ovaj priru nik kako biste se upoznali s raznim funkcijama ure dja. Nakon itanja uputa, držite ga na pristupačnom mjestu za kasniju upotrebu.

### **VAŽNE SIGURNOSNE UPUTE**

Molimo vas da pro itate ove upute prije po etka korištenja stroja.

 $OZ\textcolor{red}{\mathsf{CK}}$  - Da biste smanjili rizik od strujnog udara:

1 Uvijek isklju ite šiva i stroj iz struje neposredno poslije korištenja, dok je istite, vršite zamjene ili sitna podešavanja spomenuta u ovim uputama, ili dok je ostavljate bez nadzora.

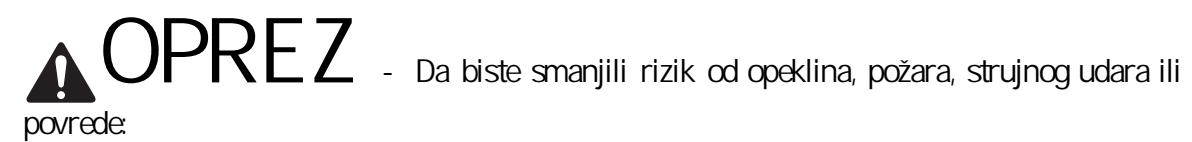

 $2$  Uvijek isklju ite stroj iz uti nice dok vršite podešavanja opisana u ovom priru niku.

- Uvijek priklju ite stroj izravno u elektri nu uti nicu, a ne s produžnim kabelom. • Da biste isklju ili stroj, postavite glavni prekida u položaj s oznakom "O", a zatim uhvatite utika i izvucite ga iz uti nice. Nikad nemojte to u initi povla enjem za kabel.
- · Uvek isklju ite stroj ako do e do bilo kog problema u napajanju.

**3** Opasnosti od elektri ne struje:

- Ovaj bi ure aj trebao biti povezan s izvorom izmjeni nog napajanja u rasponu navedenom na naljepnici. Nemojte ga priklju ivati na izvor napajanja istosmjernom strujom. Ako niste sigurni kakav izvor napajanja imate, obratite se kvalificiranom elektri<sup>č</sup>aru.
	- Ovaj stroj smije se koristiti samo u u zemlji u kojoj je kupljen.

na pod ili je neko prolio vodu po njemu. Odnesite uređaj najbližem ovlaštenom prodavađu na pregled, popravak i ispitivanje električnih i mehaničkih dijelova. **4***Nikada nemojte koristiti ovaj stroj ako su mu kabel ili utikač oštećeni, ako ne radi ispravno, ako je pao* 

- Ako primietite nešto neobi no dok koristite stroj, poput neprijatnog mirisa, promjene boje ili deformiteta,
- odmah ga prestanite koristiti i iskop ajte kabel za napajanje.
- Kada pomi ete stroj, obavezno ga nosite za ru ku. Podizanje stroja bilo kojim drugim dijelom može ga oštetiti i prouzro iti pad, što može dovesti do vaše ozljede.
- Prilikom podizanja stroja, pazite da ne napravite nagle ili neoprezne pokrete koji mogu prouzročiti ozljede le a ili koljena.

 $5$  Održavajte radnu površinu istom:

- Nikada nemojte rukovati strojem ako su mu za epljeni otvori za zrak. Povedite ra una o tome da otvori za ventilaciju i pedala uvijek budu bez prašine, ostataka tkanine i konca.
- Nemojte koristiti produžni kabel. Stroj uvijek uklju ite izravno u uti nicu.
- Nikad ne ubacujte predmete u bilo koji otvor mašine.
- Ne koristite stroj u prostoriji s pogonskim gorivom ili bocama s kisikom.
- Ne koristite stroj u blizini izvora topline, pored pe i ili uklju enog gla ala. U suprotnom, može do i do strujnog udara ako se istopi elektri ni kabel ili do požara, ako se zapali tkanina koju šivate.
- Nikad ne stavljajte stroj na nestabilnu ili neravnu površinu, jer u suprotnom ure aj može pasti, oštetiti se i nanijeti vam ozljedu.

 $6$  Dok radite vez, obratite posebnu pažnju na slJede e:

- Nikad ne skreite pogled s igle i tkanine koju prošivate. Ne koristite tupe i krive igle.
- Držite prste podalje od pokretnih dijelova stroja. Posebno budite oprezni u blizini igle. .
- Ako morate podesiti iglu, prije toga obavezno isklju ite glavni prekida (namjestite ga u položaj "O").
- Nikad ne koristite ošte enu ubodnu plo u, jer to može prouzrokovati pucanje igle.

 $7$  Ovaj stroj nije dje ja igra ka.

- Ako koristite stroj dok su djeca u blizini, povedite računa o njihovoj sigurnosti.
- Plasti nu vre jou u kojoj se isporu uje ovaj stroj držite izvan dohvata djece ili je pohranite na sigurno mjesto. Nikada ne dopustite djeci da se igraju vre ama zbog rizika od gušenja.
- Nemojte koristiti stroj izvan ku e.

#### **8***Za dulji vijek vašeg stroja:*

- Kad skladištite ovaj stroj, ne ostavljajte ga na izravnoj sun evoj svjetlosti i vlažnim mjestima. Tako er, nemojte postavljati stroj u blizini izvora topline, gla ala, halogenih svjetiljki ili bilo kojeg drugog izvora topline.
- Za iš enje plasti ne kutije koristite samo neutralne sapune i deterdžente. Razrje iva i druge jake kemikalije mogu oštetiti kutiju i stroj pa ih se ne smije koristiti.
- Kad zamjenjujete ili instalirate bilo koji dio, poput igle ili stopice, uvijek prethodno pogledajte ovaj priru nik kako biste bili sigurni da rukujete ispravno.

#### **9***Za popravke i podešavanja:*

- Ako je svjetlo oštećeno, mora ga zamijeniti ovlašteni prodava Brother proizvoda.
- U slu aju nepravilnosti u radu stroja, prvo pogledajte tablicu mogu ih kvarova i rješenja na kraju ovog priru nika, a zatim pokušajte njime riješiti problem. Ako i dalje ne možete riješiti problem, obratite se svom ovlaštenom prodava u.

**Koristite ovaj stroj samo za namjeravanu svrhu i u skladu s ovim** 

priru nikom.

Koristite pribor kako ga preporu uje proizvo a *i naveden u ovom* 

priru niku.

Sadržaj ovog priru nika i specifikacije proizvoda mogu se promijeniti bez **najave.** 

**Za sve dodatne informacije o proizvodu posjetite naše web mjesto: www.brother.com**

#### SA UVAJTE OVE UPUTE! Ovaj stroj namijenjen je samo za ku nu uporabu.

## **ZA KORISNIKE U ZEMLJAMA IZVAN EUROPE**

Ovaj ure di nije namijenjen za upotrebu osobama smanjenih fizi kih, senzornih ili mentalnih sposobnosti (uklju uju i djecu), nedostatkom iskustva i znanja, osim ako ih ne nadzire osoba odgovorna za njihovu sigurnost koja je objasnila upute za uporabu ure gia . Djecu treba neprestano nadzirati kako bi se osiguralo da se ne igraju ure djem.

### **ZA KORISNIKE U ZEMLJAMA EUROPE**

Ovaj ure aj mogu koristiti djeca starija od 8 godina i osobe smanjenih fizi kih, senzornih ili mentalnih sposobnosti ili nedostatka iskustva i znanja, pod uvjetom da ih nadgleda odrasla osoba i da su na siguran na in upoznate si upotrebom uređaja . Djeca se nikada ne smiju igrati uređajem. Čišenje i održavanje ne smiju vršiti djeca bez nadzora odraslih.

## **SAMO ZA KORISNIKE U VELIKOJ BRITANIJI, IRSKOJ, MALTI I CIPRU**

## **VAŽNO!**

\* U slučaju da trebate zamijeniti utičnicu, uvijek upotrijebite ASTA do BS 1362 sa obaveznom oznakom  $\overline{\textcircled{\text{#}}}$ na uti nici.

- Uvijek koristite poklopac za utikač. Nemojte koristiti utikače bez poklopca.
- Ako utikač ne odgovara utičnici na kabelu za napajanje, obavezno se obratite ovlaštenom servisu.

#### **ZAŠTITNI ZNAK BRENDA**

#### **VAŽNO!**

**PROČITAJTE PRIJE PREUZIMANJA, КOPIRANJA, UGRADNJE ILI КORIŠTENJA.** 

**Upozorenje glede korištenja Intelovih proizvoda**

Ugovor o licenci za biblioteku Intel Open Source Computer Vision Autorska prava © 2000, Intel Corporation, sva prava pridržana.

Autorska prava tre ih strana vlasništvo su njihovih vlasnika. Preraspodjela i upotreba u izvornom i binarnom obliku, sa ili bez izmjena, dopušteni su pod uvjetom da su ispunjeni sljede i uvjeti:

Preraspodjela izvornog koda mora zadržati gornju obavijest o autorskim pravima, ovaj popis uvjeta i sljede u izjavu o odricanju odgovornosti. Preraspodjela u binarnom obliku mora biti reproducirati gornju obavijest o autorskim pravima, ovaj popis uvjeta i sljede u izjavu o odricanju odgovornosti u dokumentaciji i / ili drugim materijalima koji se isporučuju uz distribuciju.

Naziv korporacije Intel ne smije se koristiti za odobravanje ili promociju proizvoda izvedenih iz ovog softvera bez prethodnog pismenog odobrenja. Ovaj softver pružaju nositelji autorskih prava i autori autorskih prava "takvi kakvi jesu" i odrice se bilo kakvih izričitih ili podrazumijevanih jamstava, uklju uju i, ali ne ograni avaju i se na, podrazumijevana jamstva prodajnosti i prikladnosti za odre enu svrhu.

Intel ili njegove podružnice ni u kojem služaju neće biti odgovorne za bilo kakvu izravnu, neizravnu, slu ajnu, posebnu ili posljedi nu štetu (uključujući, ali ne ograničavajući se na kupnju zamjenjive robe ili usluga; gubitak upotrebe, podataka ili dobiti; ili prekid poslovanja) ili bilo koja štetu koja nastane uporabom ovog softvera, ak i ako su obaviješteni o mogu nosti takve štete. Sve informacije koje se odnose na buduće Intelove proizvode i planove su preliminarne i podložne su promjenama u bilo kojem trenutku, bez prethodne najave.

#### **ŠTO SVE MOŽETE RADITI S OVIM STROJEM**

## **B Osnovne operacije**

**Poglavlje 1 PRIPREMA Strana** *B-2* Nakon kupnje stroja, obavezno prvo pro itajte ovaj odjeljak. U njemu ete prona i sve detalje o po etnim postupcima podešavanja, kao i opise korisnih funkcija ure dja.

**Ovdje ćete se upoznati s dijelovima stroja i njegovim najvažnijim funkcijama. Poglavlje 2 PO** ETAK VEZA **Strana** *B-25* Ovdie ete nau iti kako po eti raditi vez korak po korak.

## **E Vezenje**

**Poglavlje 1 VEZOVI** Ovaj odjeljak pruža upute kako izmjeniti postoje e mustre i pozvati sa uvane.

**Strana E-2**

Ovdje ete nau iti kako ovladati vještinom veza i izmjeniti postoje e mustre.

## **A Dodatak**

Ovdje ete prona i važne podatke o rukovanju strojem.

**Poglavlje 1 ODRŽAVANJE STROJA I RJEŠAVANJE PROBLEMA Strana A2** Ovdje ete prona i sve što trebate znati u vezi s održavanjem ure aja i rješavanjem eventualnih problema.

## **SADRŽAJ**

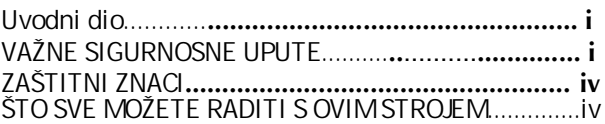

## **B Osnovne radnje**

#### Poglavlje 1 PRIJE POČETKA RADA...........2

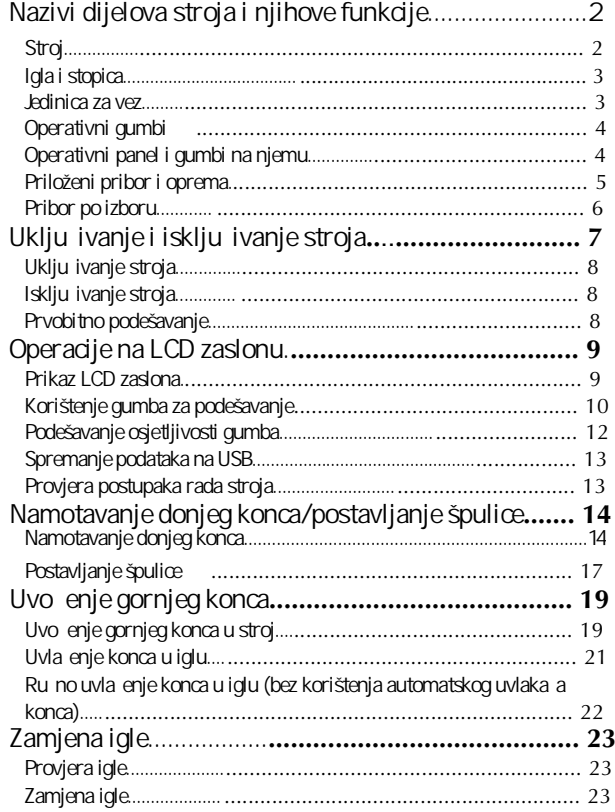

#### Poglavlje 2 POČETAK VEZA.....................25

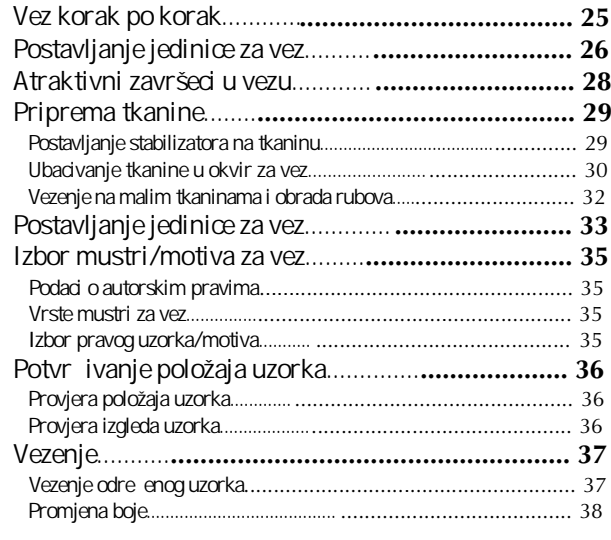

### **E Vez**

#### **Poglavlje 1 IZRADA VEZA**

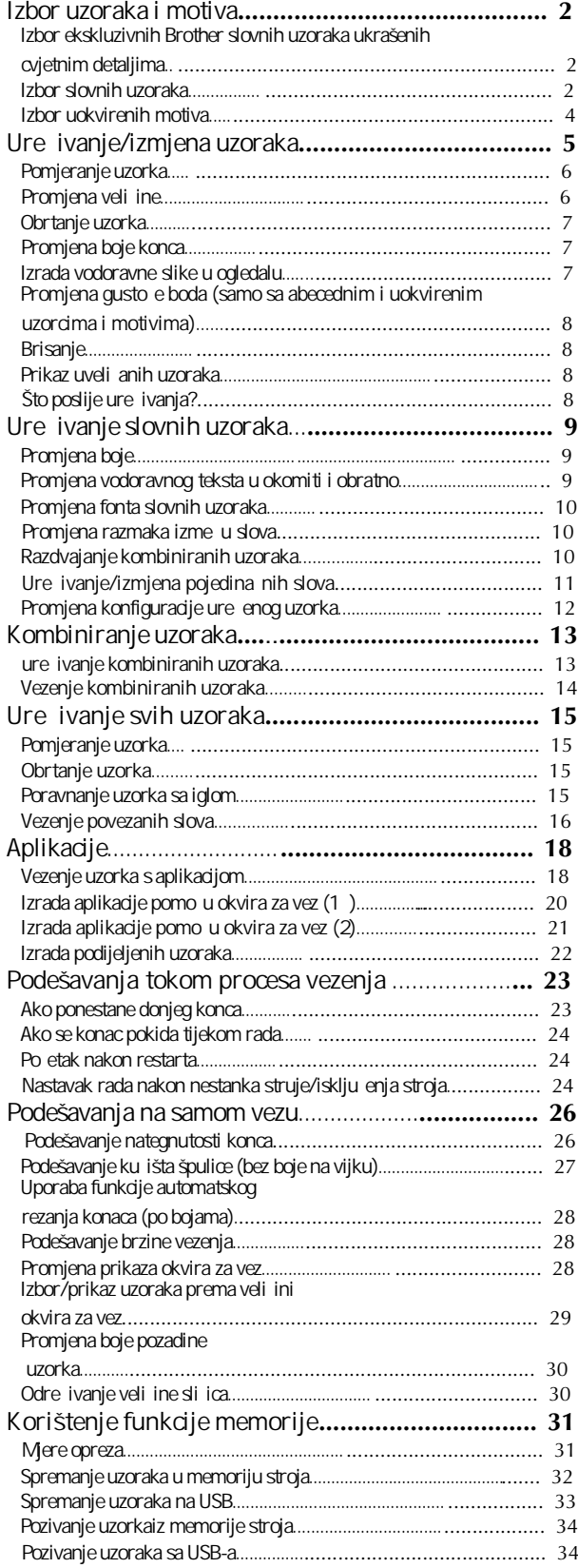

## **A** Dodatak

#### Poglavlje 1 ODRŽAVANJE I RJEŠAVANJE PROBLEMA

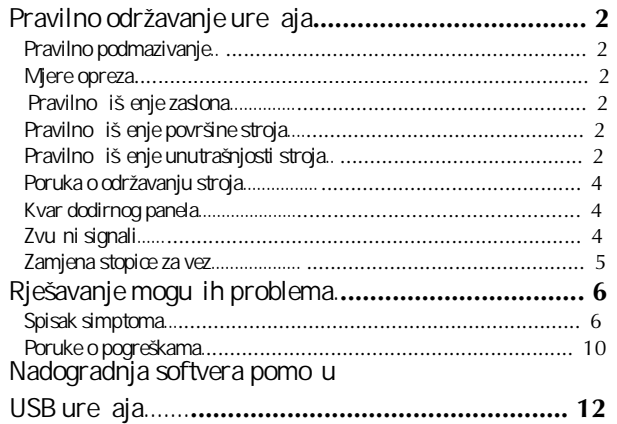

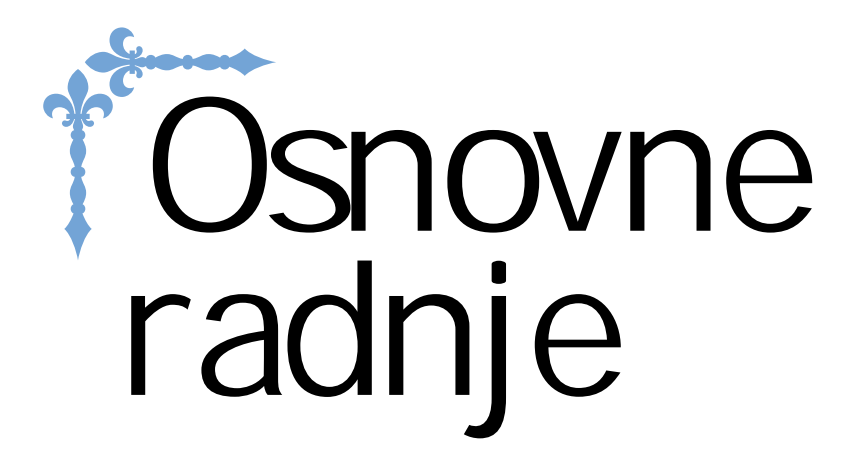

najkorisnijim funkcijama. Ovdje ete se upoznati s po etnim postupcima podešavanja, dijelovima stroja i njihovim

Stranice u ovom odjeljku obilježene su slovom "B".

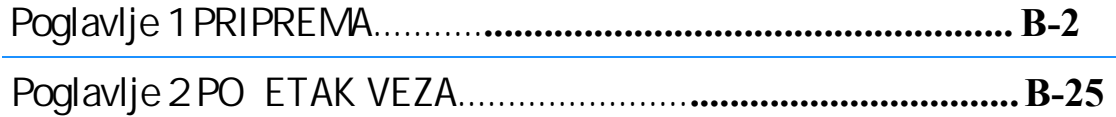

# **Poglavlje***1* **PRIPREMA**

#### **Nazivi dijelova stroja i njihove funkcije**

Slijede nazivi dijelova stroja i njihove funkcije. Prije nego što po nete koristiti uređaj, pro itajte ove opise kako biste se upoznali s njegovim dijelovima i lokacijama.

 $^{\circledR}$ 

#### **Stroj**

- $0^{\circ}$  a d  $^{\circ}$  $^{\circledR}$  $\frac{1}{k}$  here  $\frac{1}{k}$   $\frac{1}{k}$  $\sqrt{12}$ g <sup>i</sup> <sup>j</sup>  $\overline{0}$   $\angle$   $\angle$   $\angle$ G G  $^\circledR$  $\sqrt{6}$ 1 **Gornji poklopac**  $\circledcirc$ 3 **Vodilica za namotavanje donjeg konca** 4 **Poklopac kalema** ග **6** Mota špulice 7 **LCD zaslon** 8 **Radni panel** 9 **Radni gumbi** <u>ම</u>  $(1)$ 1 Zamašnjak  $\circledcirc$ 3 Poluga stopice 4 Glavni prekida ග 6  $\circledR$ Postavite kalem konca na ovaj stalak. ■ **Izgled sprijeda** ■ **Izgled s boka/straga** Otvorite poklopac i postavite kalem konca na njegovo mjesto. Provucite konac ispod ove vodilice i oko diska da namotate donji konac. Služi za namotavanje konca na špulicu. njihovo korištenje. Upotrebite ove gumbe i kliza e za upravljanje strojem. Postavite jedinicu za vez da biste mogli raditi vez. Provucite konce kroz reza i odrežite ih. Okrenite zamašnjak prema sebi (u smjeru suprotnom od kazaljke na satu) da podignete i spustite iglu. Služi za podizanje i spuštanje stopice. Služi za uklju ivanje i isklju ivanje stroja. Ovaj otvor služi za cirkulaciju zraka i ne smije nikad biti ga u ovaj otvor i spremite ih izravno u memoriju stroja. Ovaj poklopac drži kalem na mjestu. Na njemu se pojavljuju svi podaci o podešenim uzorcima i mogu im pogreškama. Služi za izbor razli itih funkcija stroja, podešavanje uzoraka i Služi za prijenos stroja s mjesta na mjesto. Uti nica za napajanje<br>Ubacite uti nicu kabla u izvor napajanja.<br>Otvor za ventilaciju pokriven, ak ni kad stroj nije u upotrebi.<br>USB ulaz Ako želite prenijeti uzorke s USB ure aja, ubacite **Vodilica za gornji konac Stalak za kalem Jedinica za vez Reza** konca **Ruchara Concidents of the Camazing Concert in the concert in the concert in the concert in the concert in the concert of the concert in the concert of the concert of the concert of the concert of the concert of the concer** Provucite konac oko ove vodilice dok postavljate gornji konac.
- **12** Upotrebite ovu ru icu za uvla enje konca u iglu.

#### **Dio stroja sa iglom i stopicom**

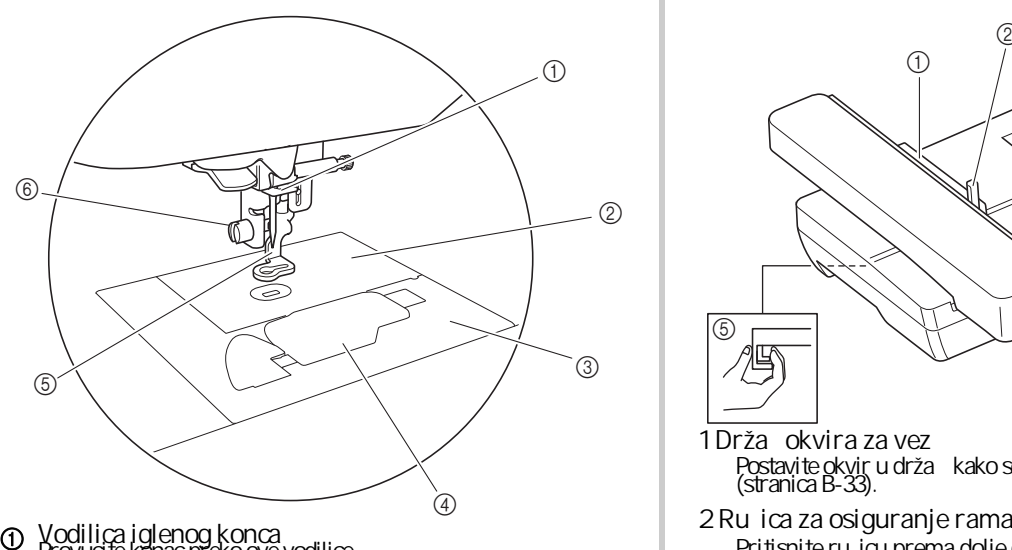

- $^\copyright$ Ubodna plo a
- ③ Uklonite ubodnu plo u kad želite o istiti ku ište unka i grajfer. Poklopac ubodne plo e Provucite konac prieko ove vodilice.<br>Ubodna plo a<br>Poklopac ubodne plo e<br>Uklonite ubodnu plo u kad želite o istiti ku ište<br>grajfer.<br>Poklopac špulice<br>Uklonite poklopac špulice dok postavljate šp<br>nanjeno mjesto.<br>Stopica za ve
- 4 **Poklopac špulice** nanjeno mjesto. Uklonite poklopac špulice dok postavljate špulicu
- 5 **Stopica za vez** Stopica za vez pomaže u kontroli fleksibilnosti tkanine radi bolje konzistencije bodova.
- 6 Vijak za pri vršivanje stopice za vez Zategnite stopicu za vez okretanjem ovog vijka.

#### **Jedinica za vez**

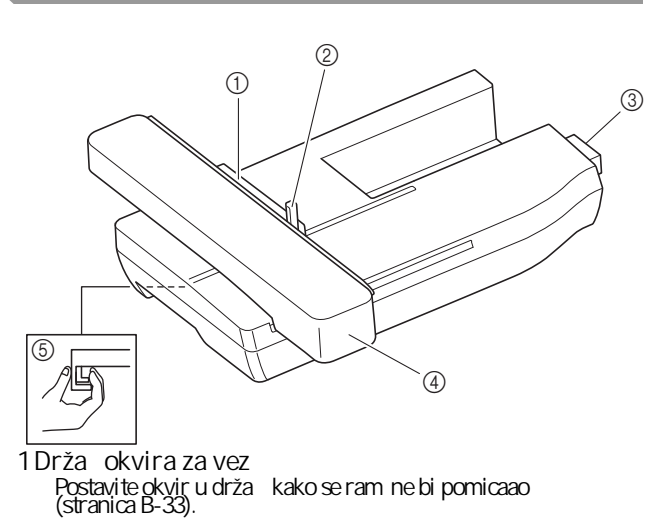

- Pritisnite ru icu prema dolje da osigurate okvir za vez.<br>(stranica B-33)
- **3 Spojnica jedinice za vez** Umetnuti spojnicu u priklju ak za povezivanjeprilikom<br>pri vrš ivanja jedinice za vez. (stranica B-26)
- **4 Jedinica za vez** Jedinica za vez automatski pokre e okvir<br>prilikom vezenje (stranica B-26).
- Pritisnite ovu tipku kad želite ukloniti okvir za vez (stranica B-27). **5 Tipka za otpuštanje (nalazi se ispod jedinice za vez)**

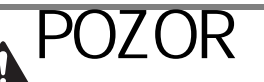

- **Prije umetanja ili uklanjanja jedinice za**  vez, isklju iti glavno napajanje.
- Nakon što okvir postavite u drža, provjerite da li je ru ica za osiguranje ispravno spuštena

PRIPREMA

**PRIPREIVA** 

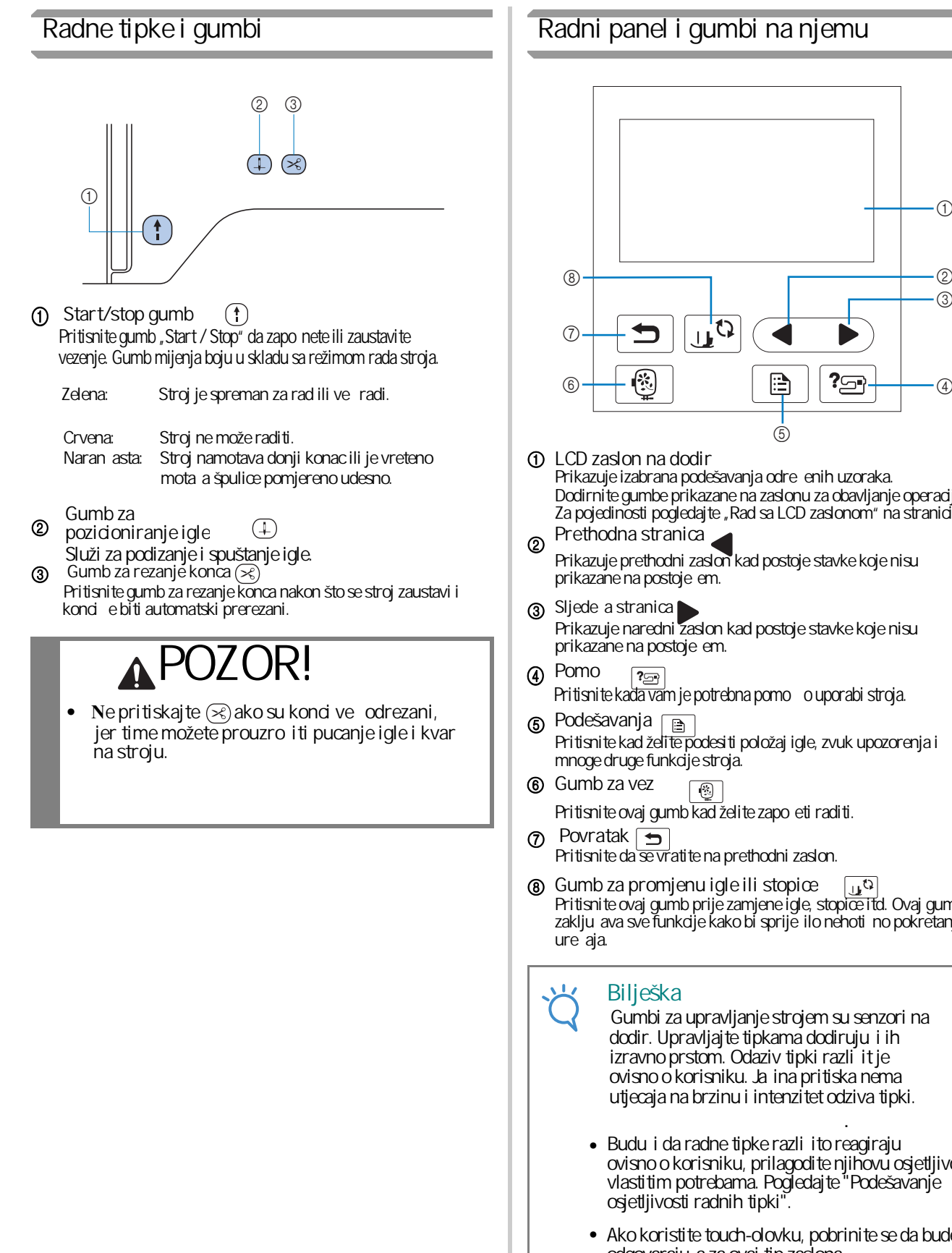

#### **Radni panel i gumbi na njemu**

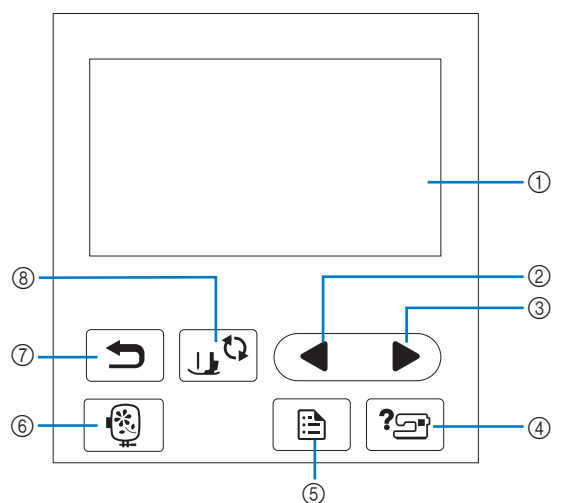

- 1 LCD zaslon na dodir Dodirnite gumbe prikazane na zaslonu za obavljanje operacija. Prikazuje izabrana podešavanja odre enih uzoraka. Za pojedinosti pogledajte "Rad sa LCD zaslonom" na stranici B-9.
- Prikazuje prethodni zaslon kad postoje stavke koje nisu prikazane na postoje em.
- prikazane na postoje em. Prikazuje naredni zaslon kad postoje stavke koje nisu Sljede a stranica
- $\sqrt{2}$ Pritisnite kada vam je potrebna pomo o uporabi stroja.
- 5 **Podešavanja** mnoge druge funkcije stroja. Pritisnite kad želite podesiti položaj igle, zvuk upozorenja i
- $\begin{pmatrix} 1 \\ 1 \end{pmatrix}$ Pritisnite ovaj gumb kad želite zapo eti raditi.
- Pritisnite da se vratite na prethodni zaslon.
- $\mathbb{R}^2$ 8 **Gumb za promjenu igle ili stopice** Pritisnite ovaj gumb prije zamjene igle, stopice itd. Ovaj gumb zaklju ava sve funkcije kako bi sprije ilo nehoti no pokretanje

#### **Bilješka**

- dodir. Upravljajte tipkama dodiruju i ih ovisno o korisniku. Ja ina pritiska nema utjecaja na brzinu i intenzitet odziva tipki. Gumbi za upravljanje strojem su senzori na izravno prstom. Odaziv tipki razli it je
- Budu i da radne tipke razli ito reagiraju ovisno o korisniku, prilagodite njihovu osjetljivost vlastitim potrebama. Pogledajte "Podešavanje osjetljivosti radnih tipki".

.

• Ako koristite touch-olovku, pobrinite se da bude odgovarajuća za ovaj tip zaslona.

### **Priloženi pribor**

Isporu eni pribor može se razlikovati od pribora navedenog u ovoj tablici, ovisno o modelu stroja koji ste kupili. Za više pojedinosti o isporu enoj dodatnoj opremi i kodovima dijelova uređaja, pogledajte kratki vodi $\,$ .

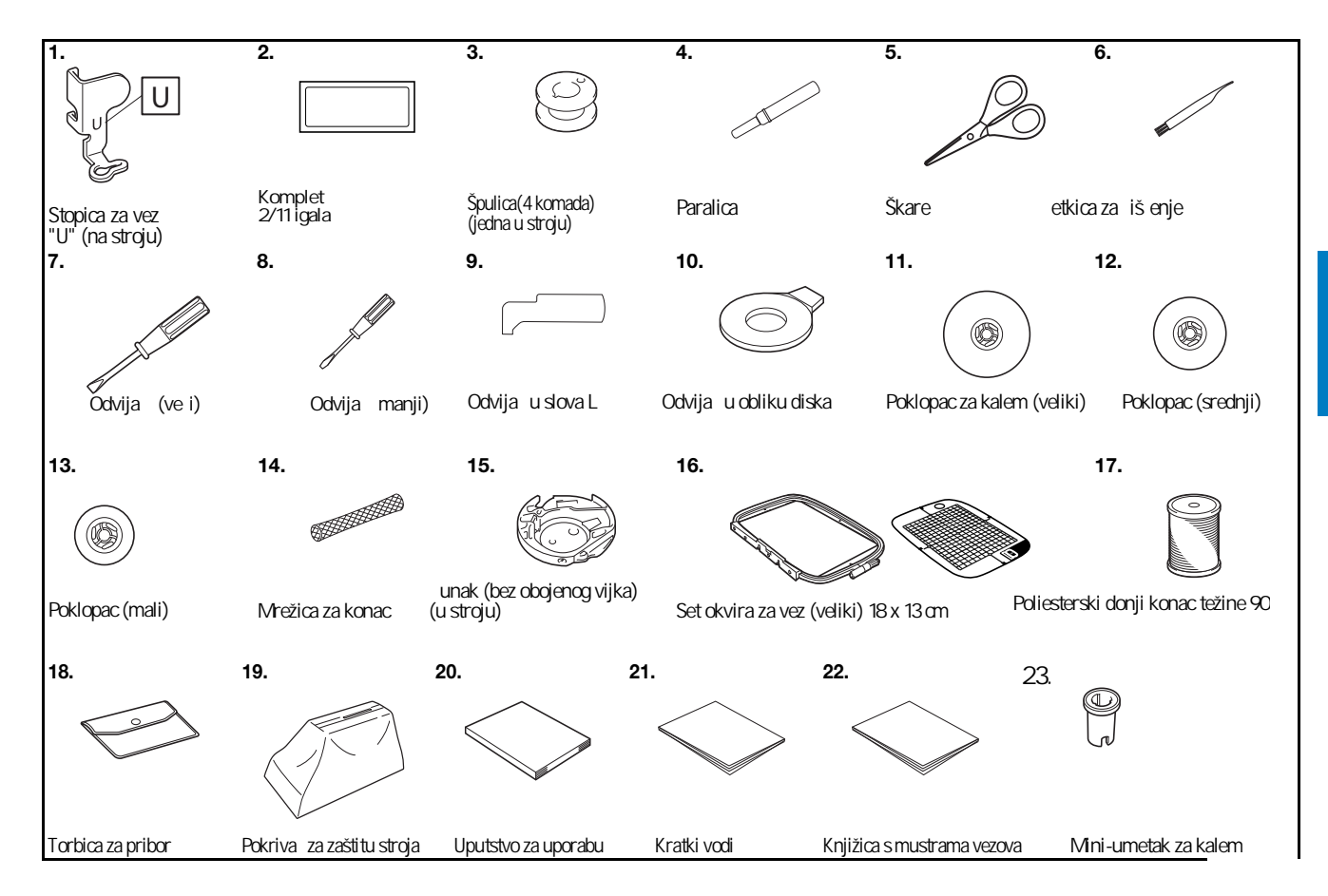

PRIPREMA

**PRIPREIVA** 

#### **Pribor po izboru**

dijelova, pogledajte kratki vodi. Sljede i pribor je dostupan kao dodatna oprema i kupuje se posebno. Za više detalja u vezi s ovom opremom i šiframa

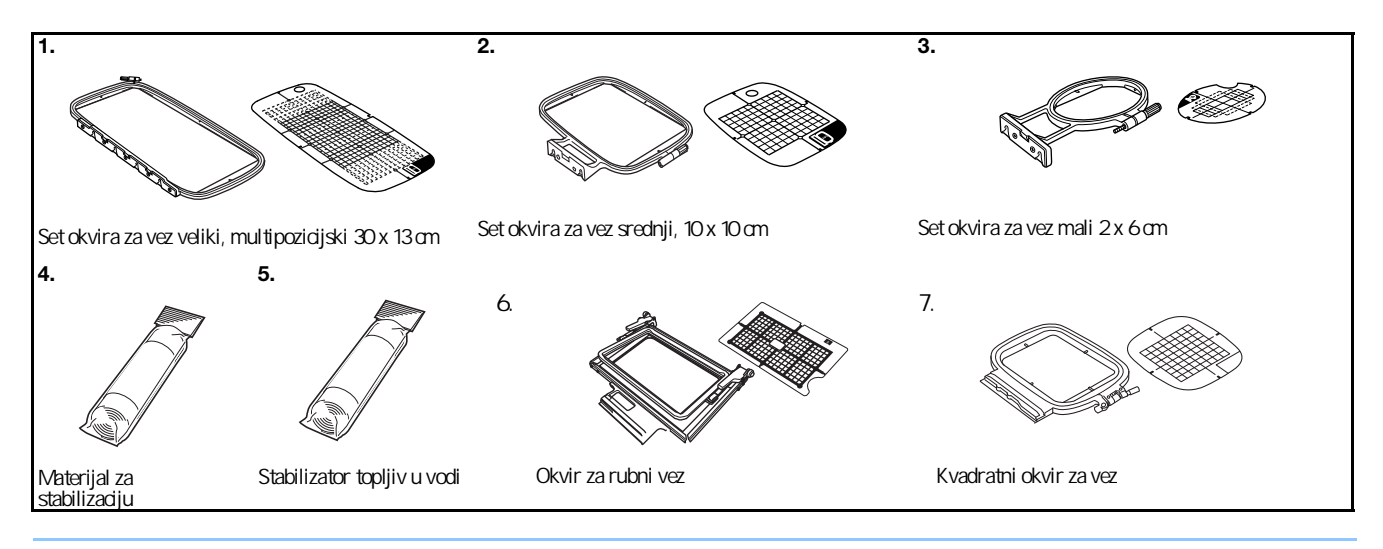

**Bilješka**  $\mathbb{Z}$ 

- $\bullet$  Za sve pojedinosti o kupnji dodatne opreme obratite se ovlaštenom prodava u.  $\hfill$
- $\bullet\,$  Sve specifikacije dijelova bile su to ne u vrijeme ispisa ovog priru nika. Kodovi pojedinih dijelova podložni su promjenama bez obaveze prethodne obavijesti.
- $\bullet\,$  Posjetitenajbližegovlaštenogdistributera ${\sf Bro}$ ther proizvoda za kompletan spisak dodatne opreme za svoj ure $\,$ aj.
- Koristite dijelove isklju ivo namijenjene ovom modelu stroja.

#### Uklju ivanje/isklju ivanje stroja

## **POZOR!**

- **•** Kao izvor napajanja uvijek koristite uobi ajeno ku no napajanje. Korištenje drugog izvora može dovesti do **požara, strujnog udara ili oštećenja samog uređaja.**
- **•** Provjerite je li uti nica pravilno postavljena u zidni utika, kao i to da li je s druge strane elektri ni kabel **pravilno povezan sa strojem.**
- Ne uklju ujte stroj ako na utika u ili uti nici postoji bilo kakvo ošte enje. **•**
- Isklju ite stroj i izvucite utika iz dovoda za napajanje u sljede im slu ajevima: **Kada niste u blizini stroja; Po završetku uporabe stroja;** Ako tokom rada do e do poreme aja u napajanju; **• Kad stroj ne radi ispravno zbog lošeg povezivanja ili diskonekcije;**

**Tokom oluje ili grmljavine.**

## **POZOR!**

- **• Koristite isključivo kabel koji ste dobili uz stroj.**
- **•** Nemojte koristiti produžni kabel, ve stroj uvijek izravno uklju ite u izvor napajanja. Nemojte koristiti ni uti nice u koje su uklju eni drugi ure aji, radi opasnosti od preoptere enja i požara.
- **•** Nikad ne dodirujte uti nicu vlažnim rukama zbog opasnosti od strujnog udara!
- **•** Prije nego isklju ite stroj iz izvora napajanja, obavezno isklju ite glavni prekida (OFF pozicija). Nikada ne isklju ujte stroj povla enjem za kabel, ve juvijek izvucite utika iz uti nice.
- **• Pazite da električni kabel uvijek bude u savršenom stanju (ne smije se koristiti ako na njemu postoji bilo**  kakvo ošte enje). Nemojte držati teške predmete na kabelu. Svako nagnje enje može prouzro iti požar ili je **strujni udar. Ako primetite bilo kakvo oštećenje na električnom kablu, odnesite stroj kod najbližeg**  ovlaštenog prodava a.
- **• Ako mislite putovati i duže vrijeme nećete koristiti stroj, obavezno ga isključite iz izvora napajanja.**  Ostavljanje elektri nog ure aja uklju enog u struju uvijek predstavlja opasnost od požara.
- **•** Kad ostavljate šiva i stroj bez nadzora, uvijek isklju ite glavni prekida i potom izvucite utika iz elektri ne uti nice.
- **•** Prilikom održavanja stroja ili zamjene dijelova, ure aj mora biti isklju en iz izvora napajanja.

PRIPREMA

**PRIPRENA** 

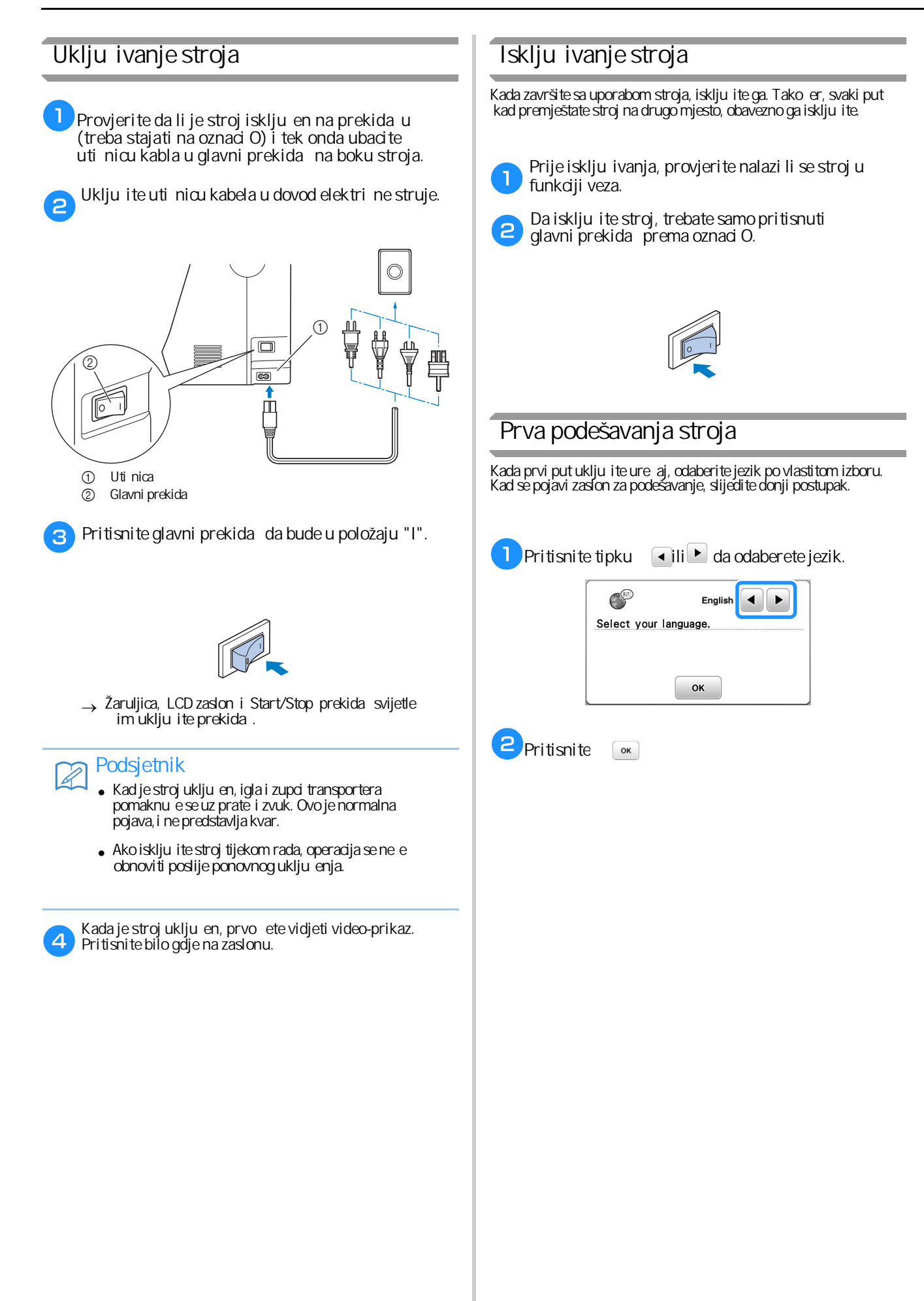

#### **LCD zaslon**

#### **Prikaz LCD zaslona**

Nakon toga, pojavljuje se ovakav zaslon: Kad se napajanje uklju i, prikazuje se po etni film. Kad se video završi, dodirnite zaslon da bi vam se prikazale funkcije. Pritisnite tipku za odabir željenog uzorka, funkcije stroja ili za odabir postupka ozna enog na tipki.

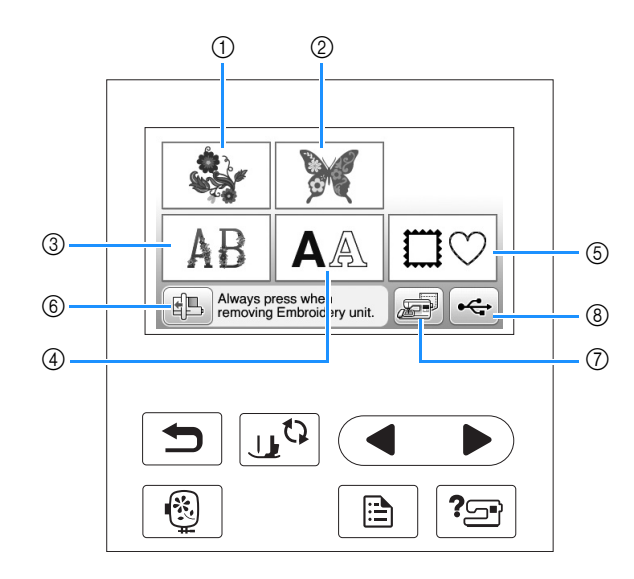

- 1 Uzorci/motivi za vez
- 2 Brotherovi "ekskluzivni"uzorci
- 3 Slovni uzorci sa cvjetnim dezenom
- 4 Slovni uzorci
- 5 Uokvireni motivi
- 6 Pritisnite ovaj gumb da biste pozicionirali jedinicu za vez
- $\oslash$  Uzorci spremljeni u memoriju stroja
- 8 Uzorci spremljeni na USB ure aju

PRIPREMA

**PRIPREIVA** 

#### **Uporaba gumba za podešavanje**

Pritisnite a da biste promijenili tvorni ki podešene funkcije (poziciju u kojoj e se igla zaustaviti, brzinu vezenja i sli no). Pritisnite OK kad završite s podešavanjem.

■ **Podešavanje procesa vezenja**

**Stranica 1 Stranica 2 Stranica 3**

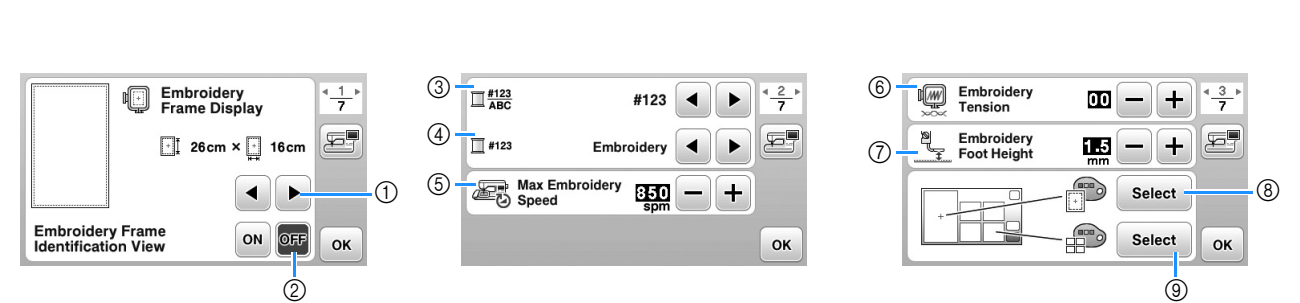

- 1 Izaberite odgovaraju i okvir za vez.
- odjeljku "Vezenje" 2 Izaberite oznaku središnje to ke i mrežu koja e se prikazati. Za detalje pogledajte "Promjena prikaza okvira za vez" u
- $\circledS$ Kada se postavi na "ON", možete odabrati uzorak prema veli ini okvira, koji ste izabrali u prvom koraku. Za pojedinosti pogledajte "Izbor /<br>prikaz motiva i uzoraka prema veli ini okvira" u odjeljku "Vezenje"
- .  $\circleda$  Promijenite prikaz boja konaca na zaslonu "Vez"; broj konca, naziv boje. (strana B-38).
- Kad izaberete konac broj "# 123", odaberite izme u šest brendova konaca. (strana B-38)  $(5)$
- 6 Podesite najve u brzinu vezenja. Za pojedinosti pogledajte "Prilago avanje brzine veza" u odjeljku "Vezenje".
- $(7)$ Podesite mjernu jedinicu mm/inch.
- $\circledast$  Podesite nategnutost gornjeg konca. Za pojedinosti pogledajte "Podešavanje nategnutosti konca u odjeljku "Vezenje"
- $\circ$ Pritisnite da odredite veli inu sli ice. Za pojedinosti pogledajte "Odre ivanje veli ine sli ica" u

#### **Stranica 4**

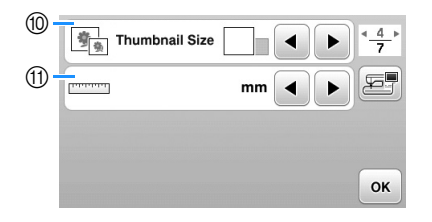

⑩ Odaberite veli inu sli ica motiva. Za više pojedinosti, pogledajte odjeljak "Odre ivanje veli ine sli ice motiva".<br>⑪ Promjena mjerne jedinice (mm/inchi).

(1) Promjena mjerne jedinice (mm/inchi).

## ■ Op e postavke

#### **Stranica 5 Stranica 6 Stranica 7** Stranica 6 Stranica 7 Stranica 7 Needle Position -<br>Up / Down  $\circledR$  $\bigoplus$  $\sqrt{2}$  $\sqrt{2}$  $\frac{4}{7}$ **Free** Light ON OFF  $\frac{4}{7}$ (18) Service Count 000000000  $\frac{7}{7}$ 运  $(1)$ E F ī **19** 000000000  $\sqrt[6]{2}$  Buzze **ON** OFF **Input Sensitivity** Start Total Count  $\circledR$  $\overline{\Theta}$ @  $\frac{1}{2}$ **Opening Screen** - No \*\*\*\*\*\*\*\*\*\*  $\infty$ OFF E  $^{\circledR}$ C English Version  $***$  $\blacktriangleleft$ Þ OK OK OK

- B Odaberite položaj u kom će se igla zaustaviti (položaj igle kad stroj ne radi) da bude gornji ili donji.
- $\circled3$  Odaberite želite li uti zvu ni signal. Za više pojedinosti pogledajte "Zvu ni signali" u odjeljku "Dodatak".
- $\quad\textcircled{a}\textcircled{a}$  Odaberite ho $\textup{ e}$  li se prikazati po $\textup{ e}$ etni zaslon kad uklju ite stroj.
- E Odaberite jezik koji će se prikazati na zaslonu.
- <sub>(i)</sub> Odaberite želite li uklju iti žaruljicu da osvjetlite podru je rada i igle.
- G Odaberite razinu osjetljivosti radnih tipki. (strana B-12)
- <sub>@</sub> Broj završenih uzoraka i podsjetnik kad trebate odnijeti stroj na servis. (Kontaktirajte ovlaštenog Brother distributera ili prodava a).
- I Ukupan broj odrađenih uzoraka ovom stroju (broj bodova).
- <sub>@</sub> Ovo je osobni broj vašeg stroja.
- K . Prikaz verzije programa na LCD zaslonu.

#### **Podsjetnik**  $\mathbb{Z}$

• Na vašem je stroju postavljena najnovija verzija softvera. Dostupna ažuriranja zatražite od lokalnog ovlaštenog zastupnika tvrtke Brother ili posjetite "http://support.brother.com/". Za više pojedinosti pogledajte "Nadogradnja softvera pomoću USB-a" u odjeljku "Dodaci".

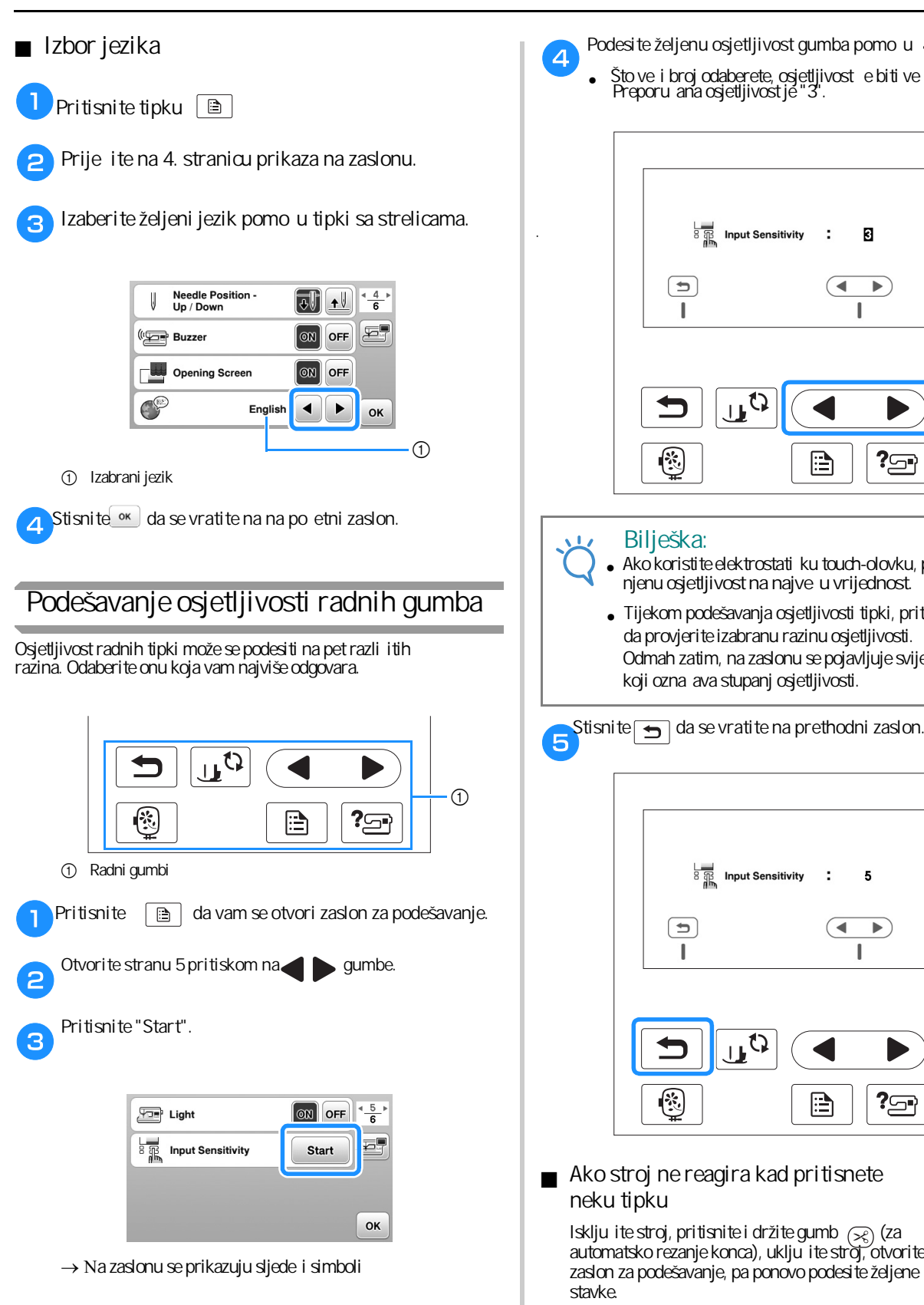

- Podesite željenu osjetljivost gumba pomo u **tipki**.
- Što ve i broj odaberete, osjetljivost e biti ve a.<br>Preporu ana osjetljivost je "3".

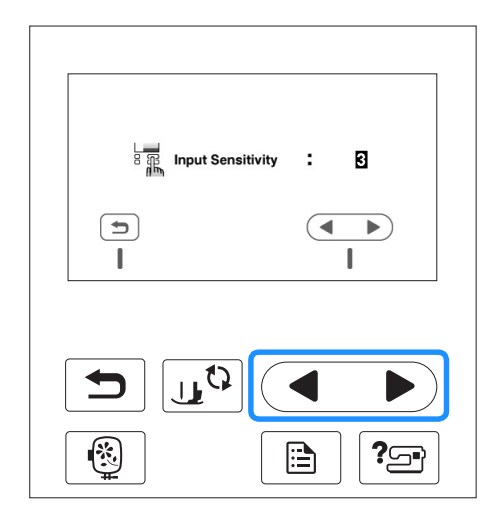

- Ako koristite elektrostati ku touch-olovku, podesite njenu osjetljivost na najve u vrijednost.
- Tijekom podešavanja osjetljivosti tipki, pritisnite [? da provjerite izabranu razinu osjetljivosti. Odmah zatim, na zaslonu se pojavljuje svijetle i broj koji ozna ava stupanj osjetljivosti.

 $\overline{5}$ 

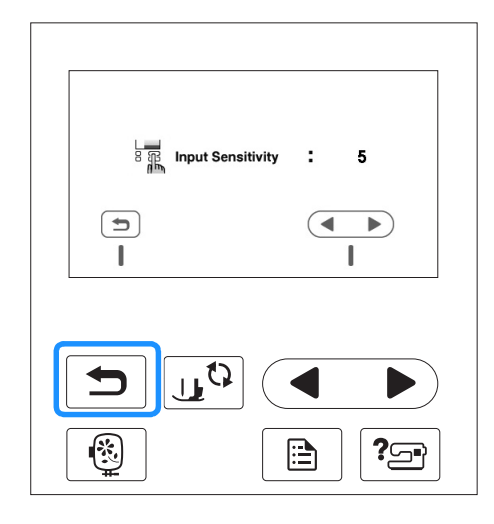

■ **Ako stroj ne reagira kad pritisnete neku tipku**

Isklju ite stroj, pritisnite i držite gumb  $\infty$  (za automatsko rezanje konca), uklju i te stroj, otvorite zaslon za podešavanje, pa ponovo podesite željene stavke.

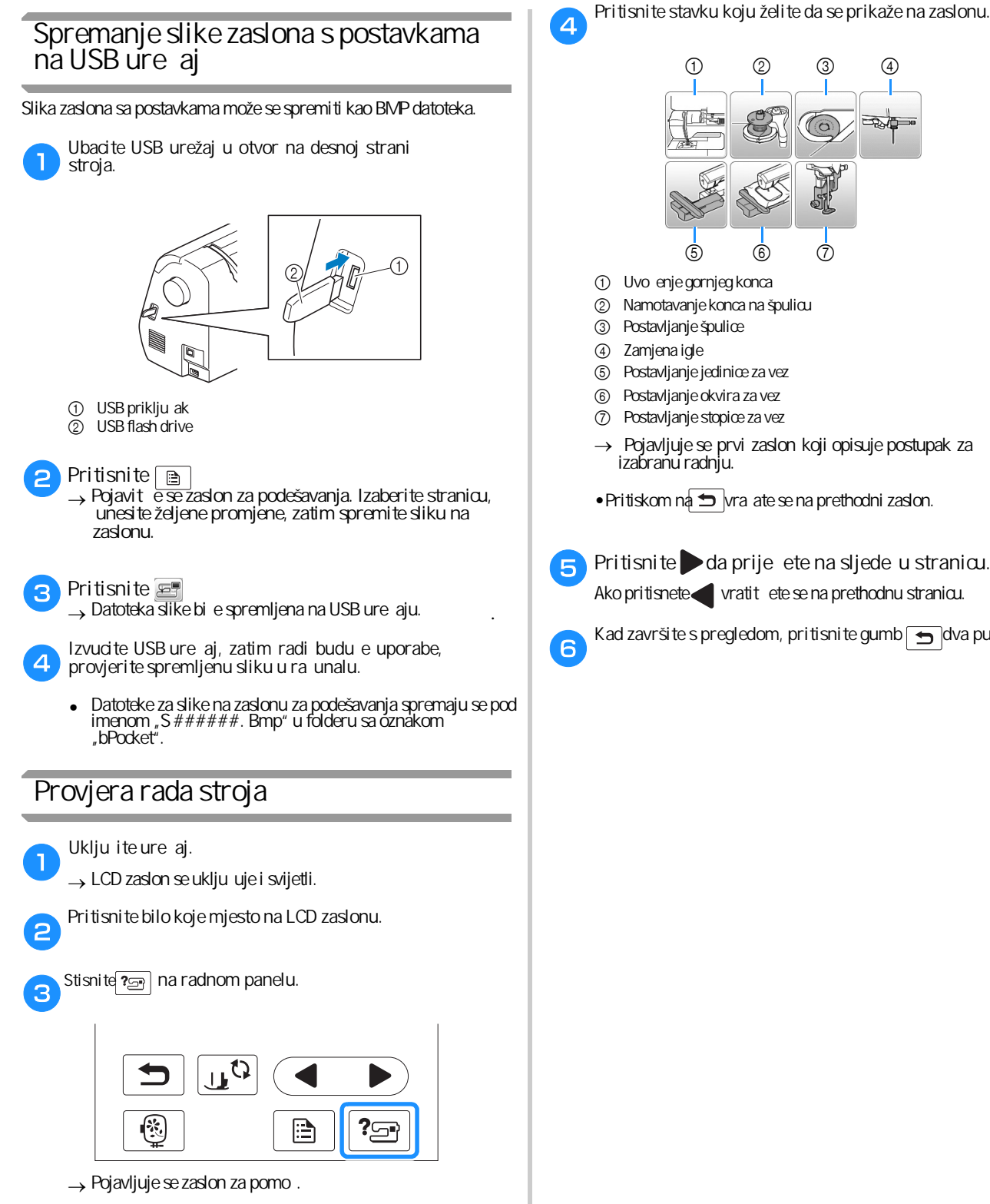

**Pritisnite stavku koju želite da se prikaže na zaslonu.**

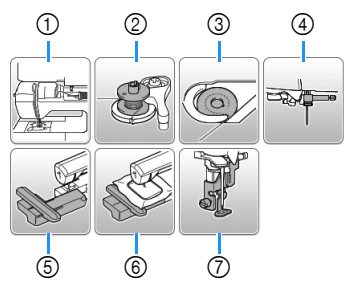

- 1 Uvo enje gornjeg konca
- 2 Namotavanje konca na špulicu
- 3 Postavljanje špulice
- 4 Zamjena igle
- 5 Postavljanje jedinice za vez
- 6 Postavljanje okvira za vez
- 7 Postavljanje stopice za vez
- izabranu radnju. → Pojavljuje se prvi zaslon koji opisuje postupak za
- Pritiskom na  $\bigcirc$  vra ate se na prethodni zaslon.
- Ako pritisnete vratit ete se na prethodnu stranicu.

Kad završite s pregledom, pritisnite gumb solva puta.

PRIPREMA

**PRIPREIVA** 

#### **Namotavanje/postavljanje špulice**

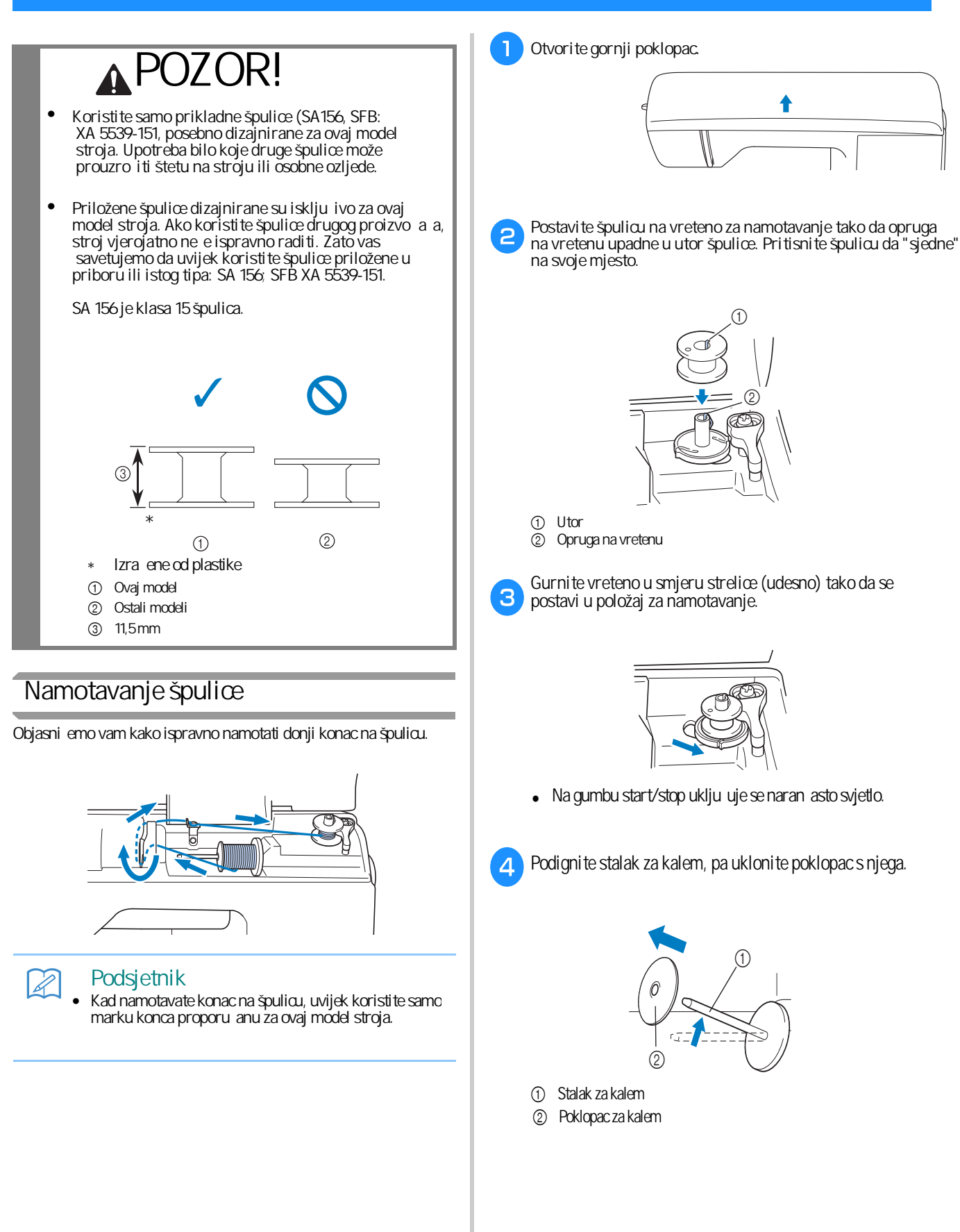

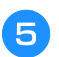

f

**Postavite kalem s koncem na stalak onako kako je prikazano na slici.**

prema gore. Postavite kalem konca da bude u vodoravnom položaju. Pazite da se konac odmotava od dolje

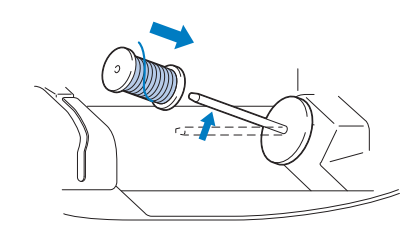

• . Ako ne postavite kalem kako treba, može se desiti da se konac pri odmotavanju zapetlja oko vretena.

**Navucite poklopac kalema na vreteno.**

Blago zaobljena strana poklopca treba nalegnuti na vreteno. Gurnite ga u smjeru strelice koliko god je to mogu e.

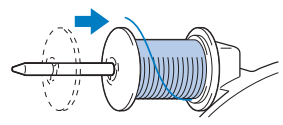

## **POZOR!**

- **• Ako poklopac nije dobro postavljen na stalak**  kalema, konac se ne e pravilno **oko vretena. odmotavati i vjerojatno će se zapetljati**
- **•** U priboru imate tri razli ite veli ine poklopca kalema, što vam omogu ava izbor one  **koja najbolje odgovara veličini kalema koji koristite. Ako je poklopac premali u odnosu na** veli inu kalema, konac lako može zapeti za  **prorez na kalemu, što može oštetiti stroj. Zato prije početka namotavanja, uvijek dobro** provjerite jeste li odabrali odgovaraju i  **poklopac (vidjeti sliku).**

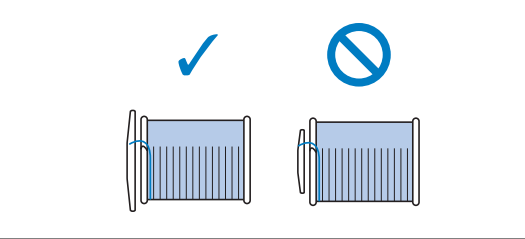

• **Saviet** Kad koristite kalem kao što je prikazano na slici, uvijek koristite mali poklopac i ostavite nekoliko milimetara razmaka izme $\,$ u poklopca i kalema.

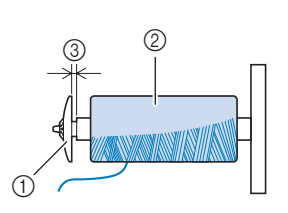

- 1 Poklopac za kalem (mali)<br>2 Postavljen kalem konca
- Postavljen kalem konca
- 3 Razmak izme u kalema i poklopca
- Ako koristite svileni ili najlonski konac, odnosno, neki drugi koji se prebrzo odmotava, prevucite preko kalema mrežicu. Ako je mrežica preduga u odnosu na kalem koji koristite, preklopite je na odgovaraju u dužinu.

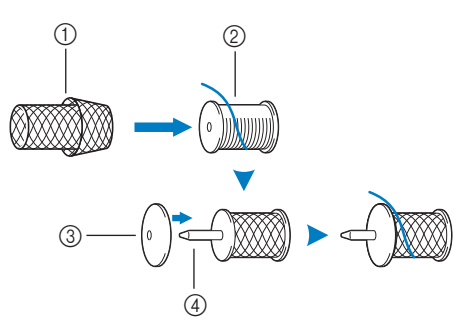

- 1 Mrežica za kalem
- 2 Kalem<br>3 Poklop
- 3 Poklopac za kalem
- 4 Vreteno/stalak za namotavanje
	- Ako je otvor kalema promjera 12 mm, a duljina kalema 75 mm, pri vrstite ga pomo u drža<sup>č</sup>a (obilježen je brojem 1). Tako ćete osigurati ravnomjerno odmotavanje konca sa kalema.

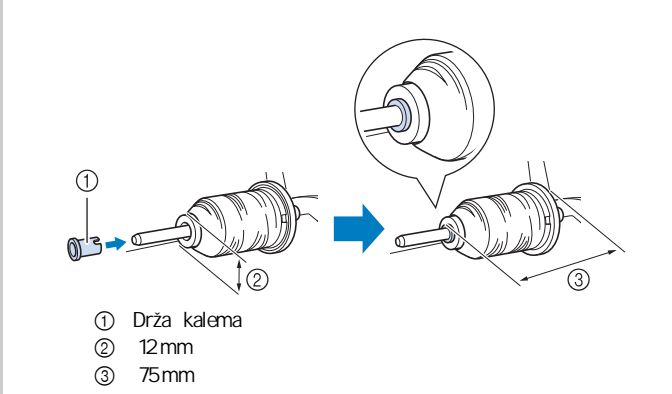

PRIPREMA

**PRIPRENA** 

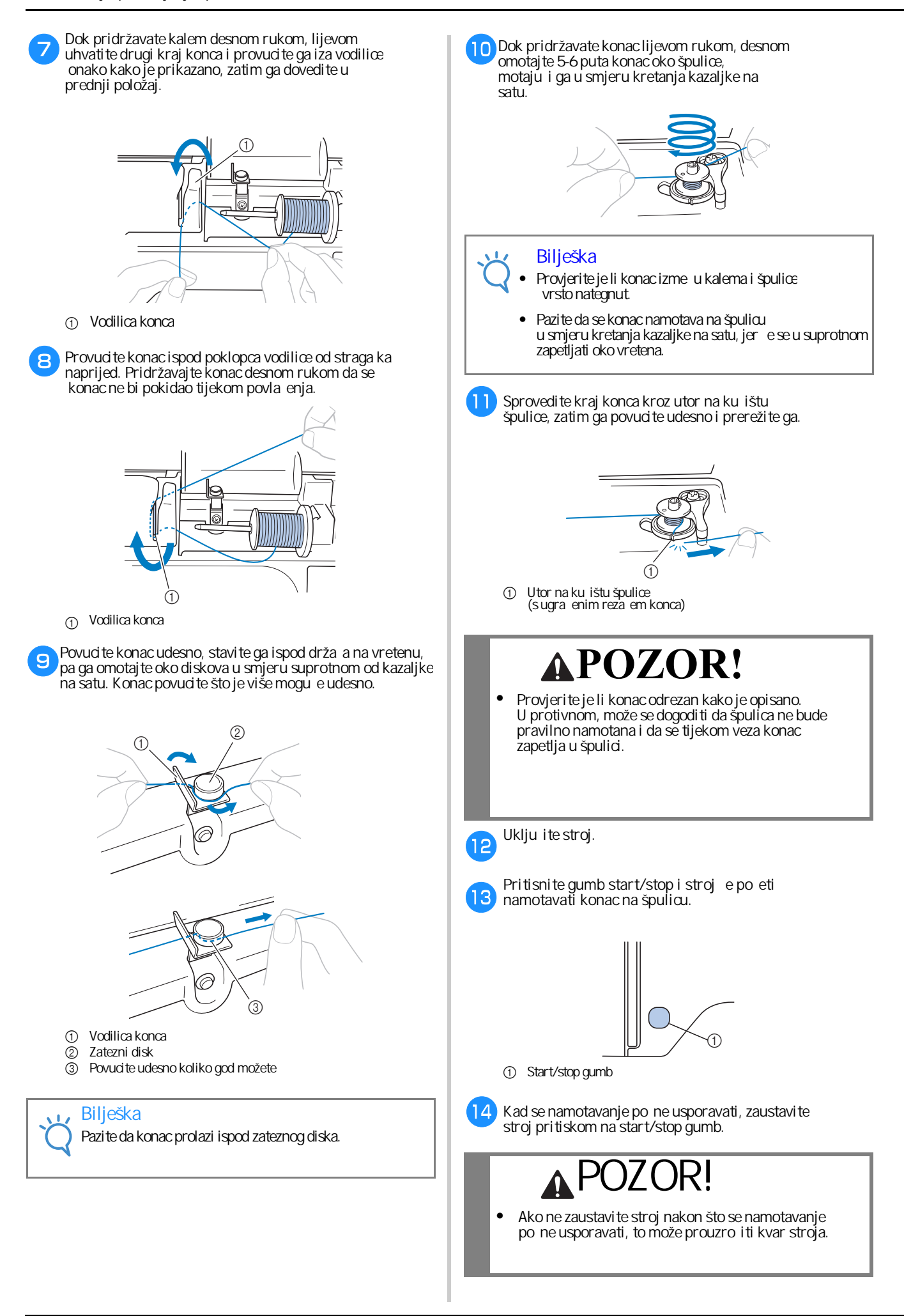

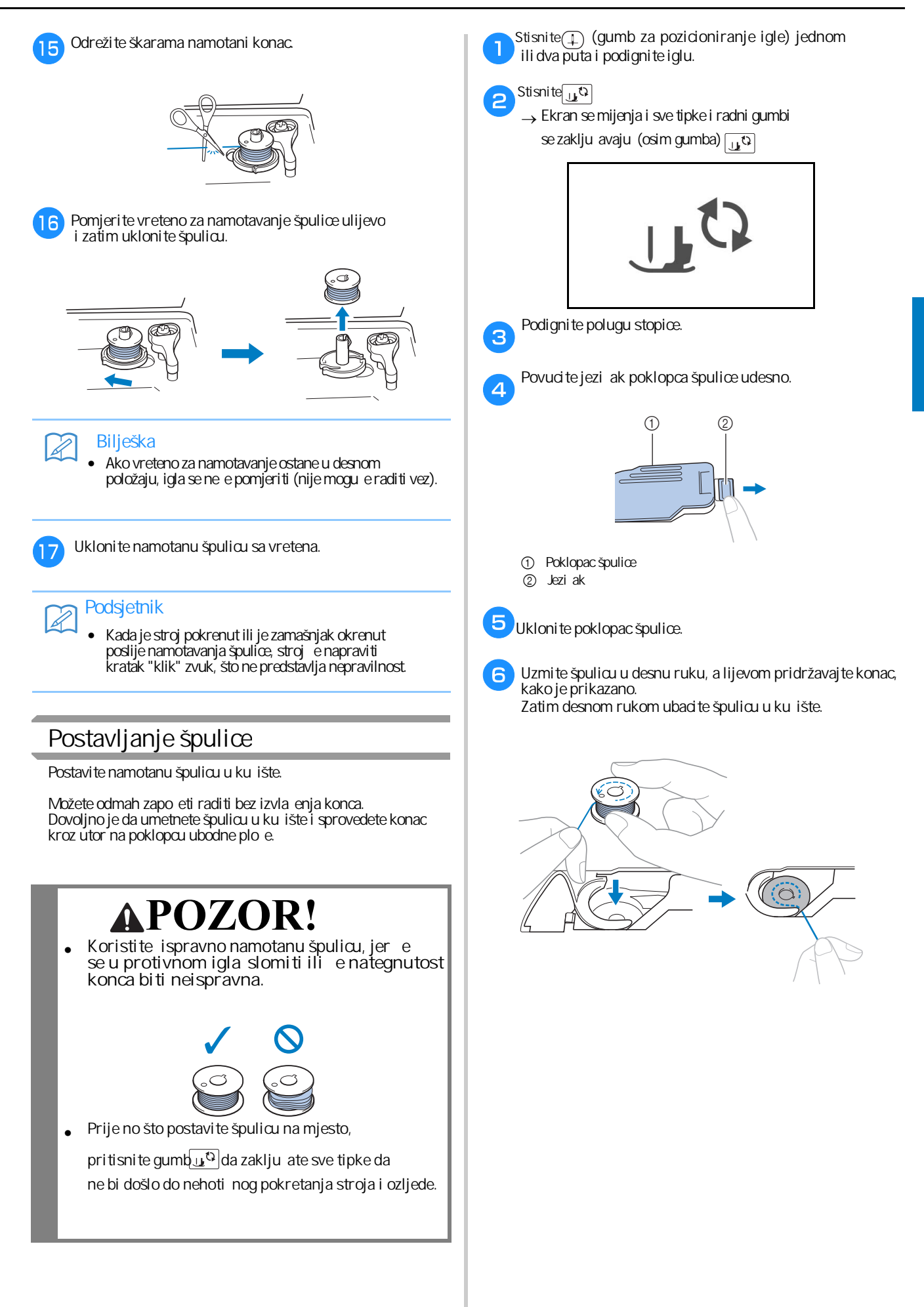

**B**

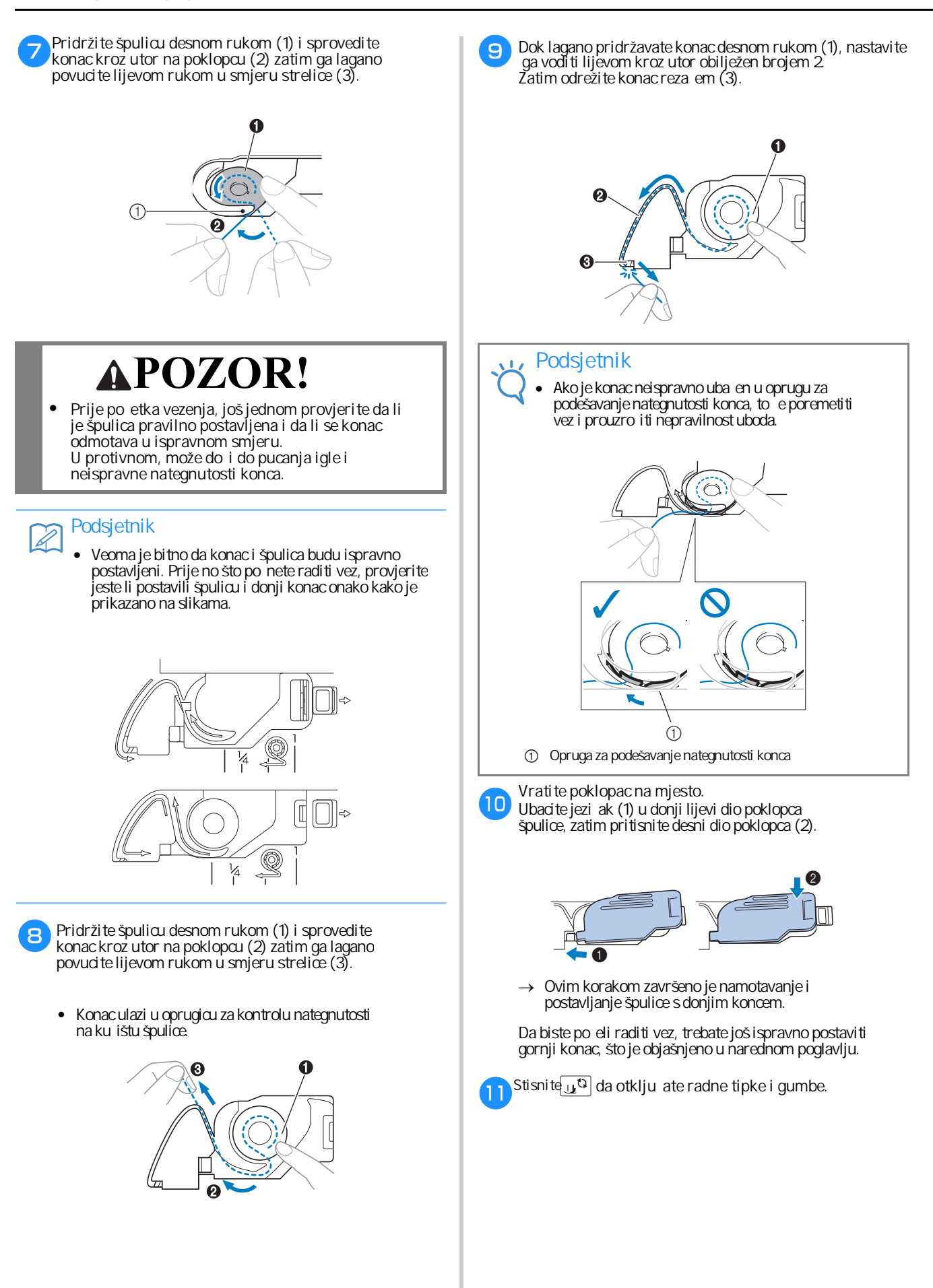

### **Uvođenje gornjeg konca u stroj**

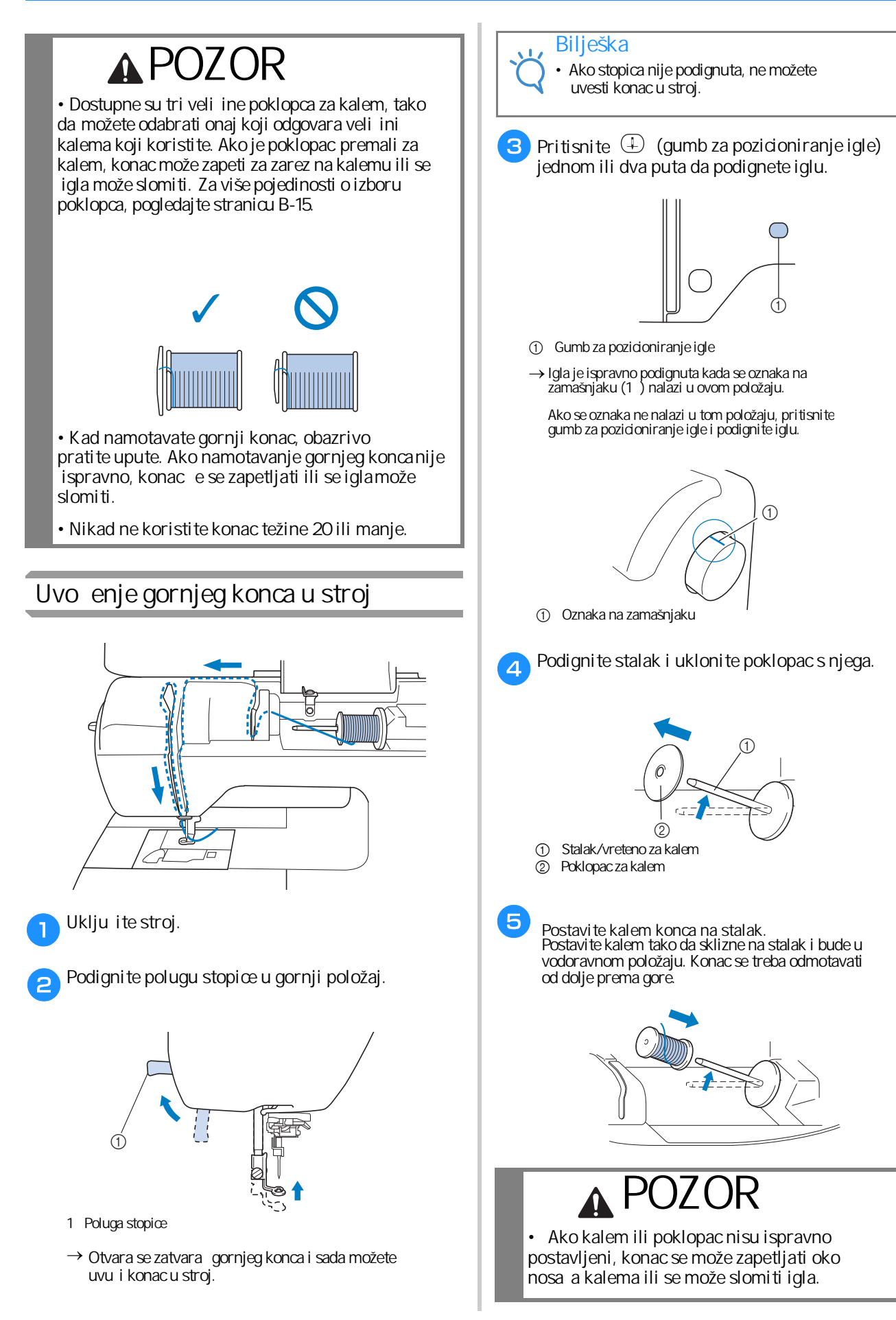

PRIPREMA

**PRIPRENA** 

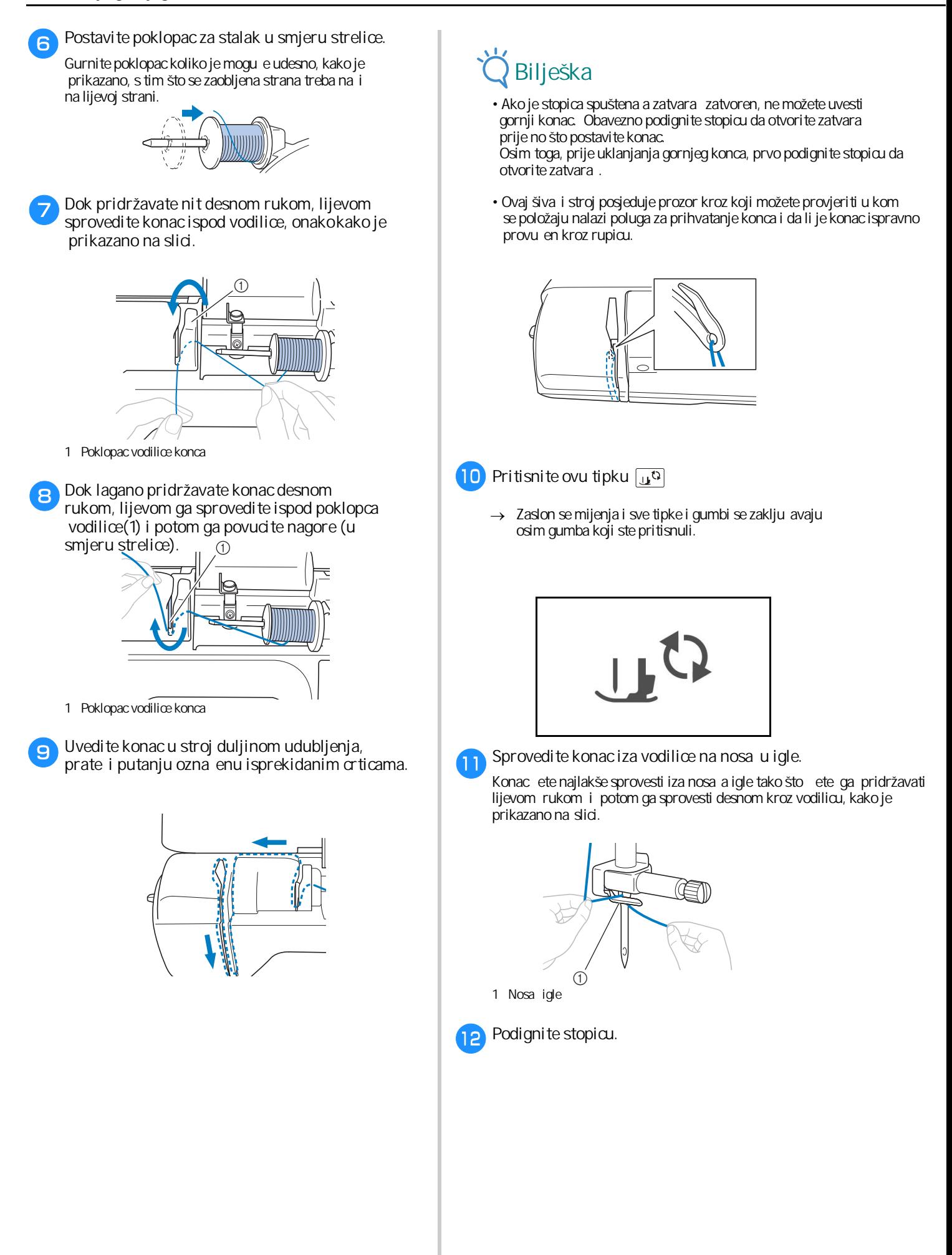

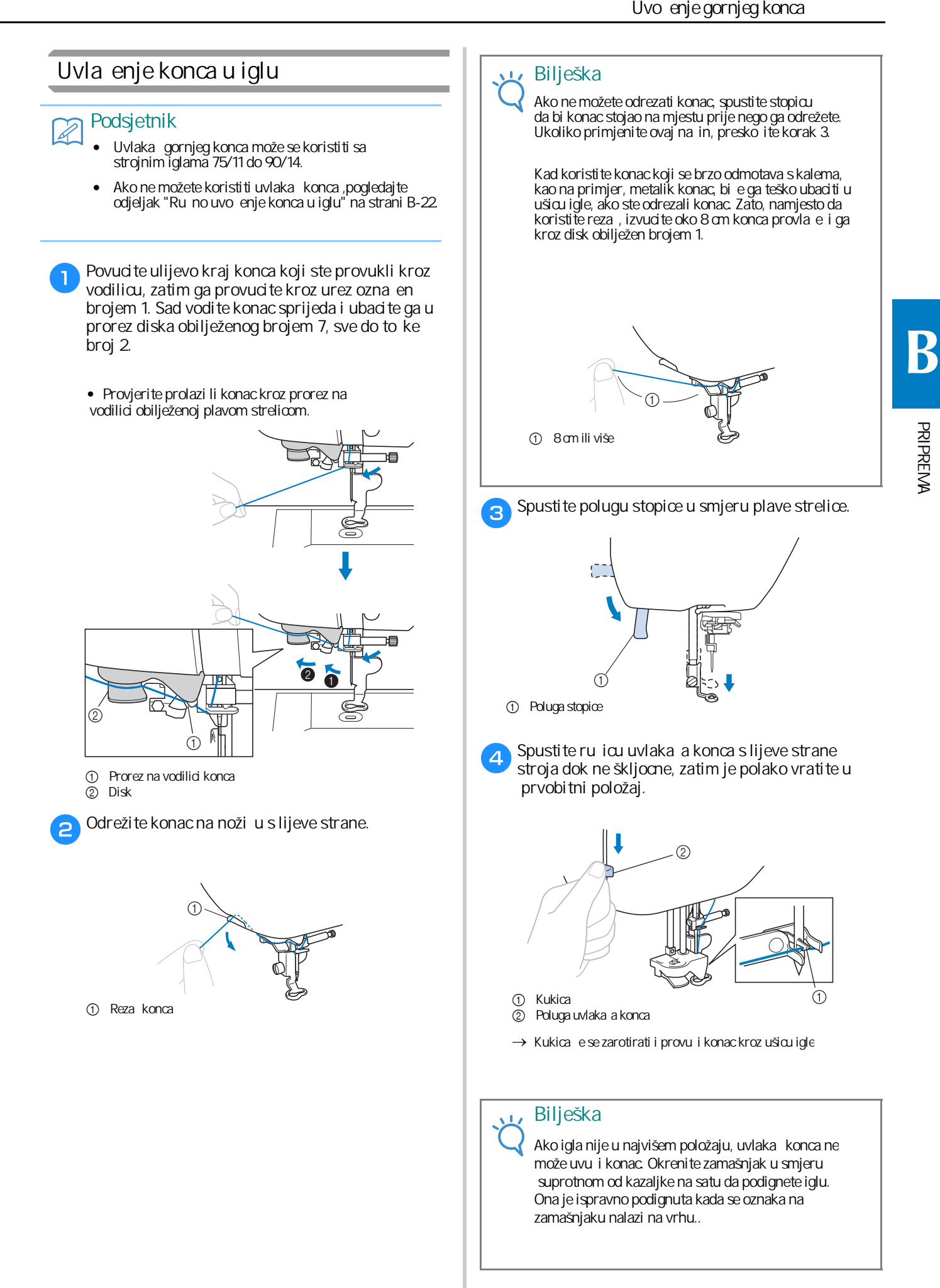

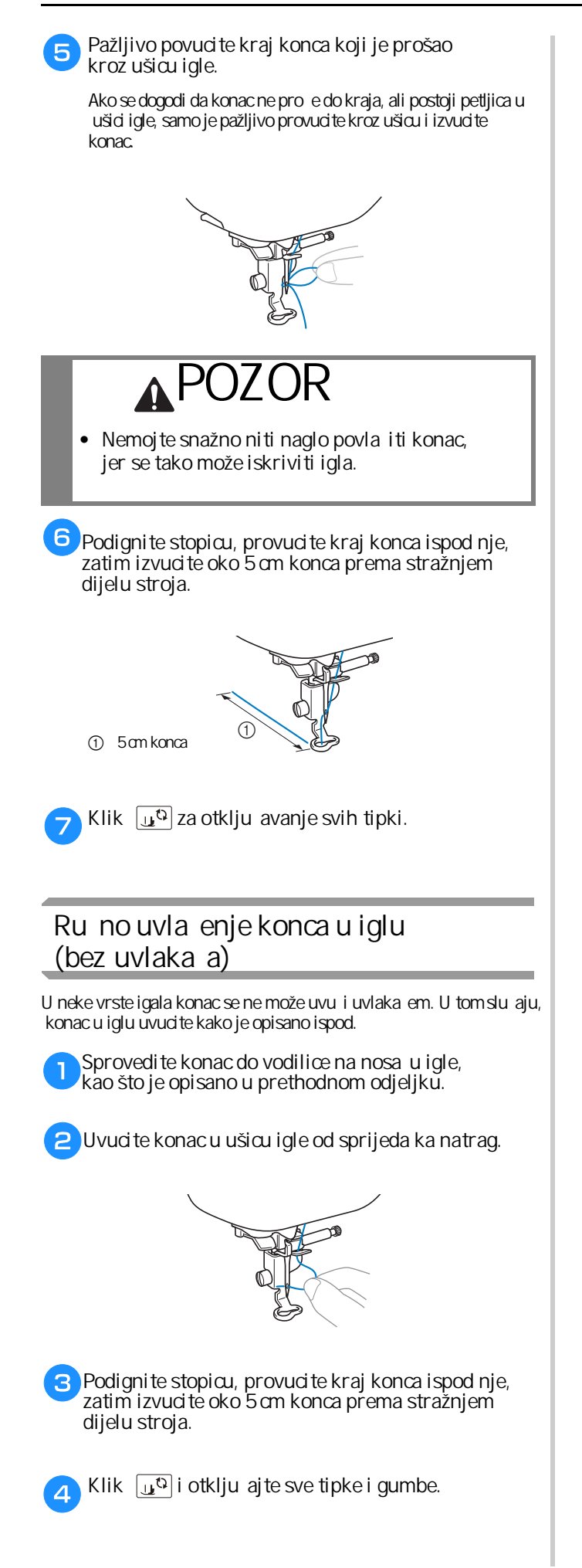

### **Zamjena igle**

Obavezno se pridržavajte sljede ih mjera opreza prilikom rukovanja iglom. Nepoštivanje ovih mjera izuzetno je opasno, na primjer, ako se igla slomi i njezini se fragmenti razlete. Svakako pažljivo pro itajte i slijedite upute u nastavku.

## **POZOR!**

Koristite samo preporu ene igle, provJerenih **proizvođača. Uporaba bilo koje druge igle može ozbiljno oštetiti stroj.**

**Nikad ne koristite krive igle! One lako pucaju i mogu izazvati ozljedu.**

- **Konac i broj igle** Što je broj konca manji; to je konac deblji; što je ve i broj<br>igle, to je ona ve a i deblja.
- **Igla za vez**

Za vez trebate koristiti iglu broj 75/11.

#### **Provjera igle**

Šivanje krivom iglom izuzetno je opasno, jer se igla tijekom rada može slomiti.

Prije uporabe, položite ravnu stranu igle na glatku površinu i pazite da udaljenost izme u igle i površine bude ravnomjerna.

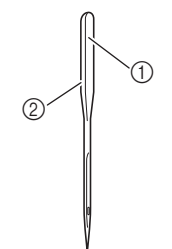

- 1 Ravna strana igle
- 2 Oznaka broja/tipa igle

## **POZOR!**

**•** Ako udaljenost izme u igle i ravne površine nije jednaka, to zna i da je igla iskrivljena i da je **ne treba koristiti.**

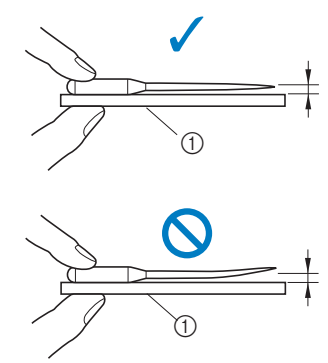

1 Ravna površina

Iglu treba zamijeniti i u sljede im slu ajevima:

1. Ako bodovi preska u (igla je vjerojatno kriva). 2. Poslije potrošene tri pune špulice donjeg konca.

#### **Zamjena igle**

Uzmite odvija i ispravnu iglu, koja odgovara vrsti veza igle"). i konca koji ćete koristiti.(Pogledajte odjeljak "Provjera Savjet<br>
Iglu treba zamijeniti i u sljede ir<br>
1. Ako bodovi preska u (igla je vjero<br>
2. Poslije potrošene tri pune špulice<br> **Savjet**<br>
Savjet<br>
Igle potrašnja: (Pogledajte odjelja<br>
Igle potrašnja: (Pogledajte odjelja<br>
Igle po

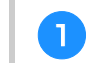

 **Klik (gumb za pozicioniranje igle) jednom ili dva puta i podignite iglu.**

 $\epsilon$ **Postavite komad tkanine ili papira ispod stopice** da prekrijete otvor na ubodnoj plo i.

Postavljanje komadi a papira ili tkanine ispod stopice tijekom zamjene igle neophodno je radi sprije avanja da<br>vam igla upadne u unutrašnjost stroja.

#### **Klik**

 $\overline{\mathbf{B}}$ 

Ekran se mijenja i svi operativni gumbi

se zaklju avaju, osim gumba  $\sqrt{\mathfrak{g}}$ 

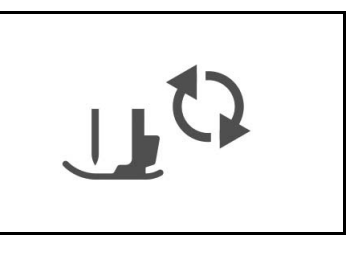

PRIPREMA

**PRIPREIV** 

- $\overline{4}$ **Držite iglu lijevom rukom, a zatim pomoću odvijača okrenite vijak držača igle prema sebi (u smjeru suprotnom od kretanja kazaljke na satu) da biste uklonili iglu.**
	- Vijak drža a igle tako er možete odvrnuti odvijačem u obliku diska, koji ste dobili uz stroj.

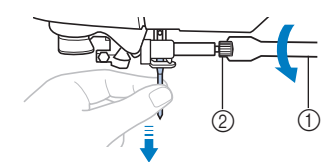

- 1 Odvija
- 2 Vijak nosa a igle
- Ne primjenjujte silu dok odvr ete i zavr ete vijak, jer ga tako možete trajno oštetiti.

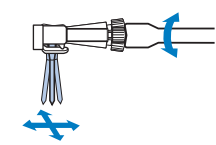

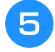

Okrenite iglu ravnom stranom ka nosa u, pa je ubacite u otvor i gurnite je do grani nika.

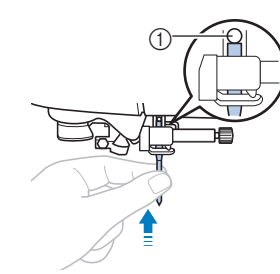

1 Grani nik igle

 $\vert 6 \vert$ **Dok pridržavate iglu lijevom rukom, desnom** zavrnite vijak na nosa u igle.

Odvija okre ite u smjeru kretanja kazaljke na satu.

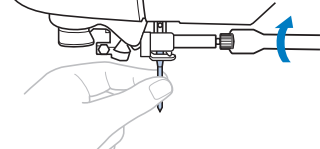

## **POZOR!**

**Gurnite iglu do kraja i tek je zatim zategnite. Inače, igla se može slomiti tijekom šivanja.**

**7** Klik  $\boxed{u^{\text{G}}}$  da otklju ate sve radne gumbe.

## Poglavlje 2 **PO ETAK IZRADE VEZA**

## **Vez korak po korak**

Slijedite korake u nastavku da pripremite stroj za vez.

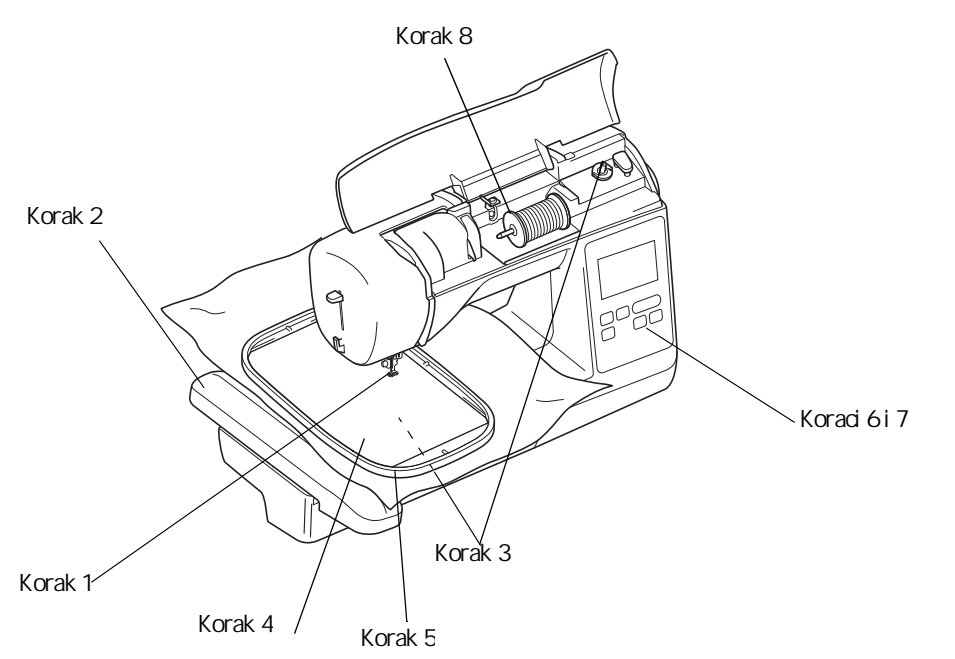

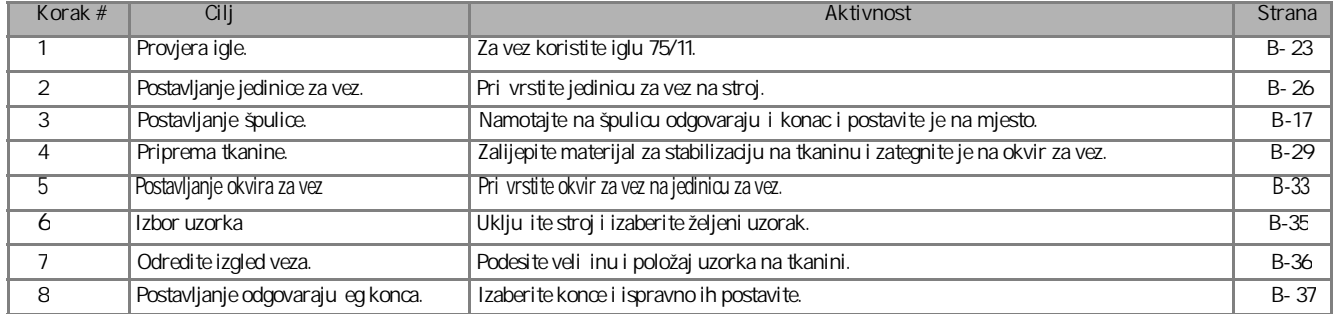

\* Preporu uje se uporaba igle 90/14 prilikom vezenja na teškim materijalima ili materijalima za stabilizaciju.

POČETAK RADA

PO ETAK RADA

#### **Postavljanje jedinice za vez**

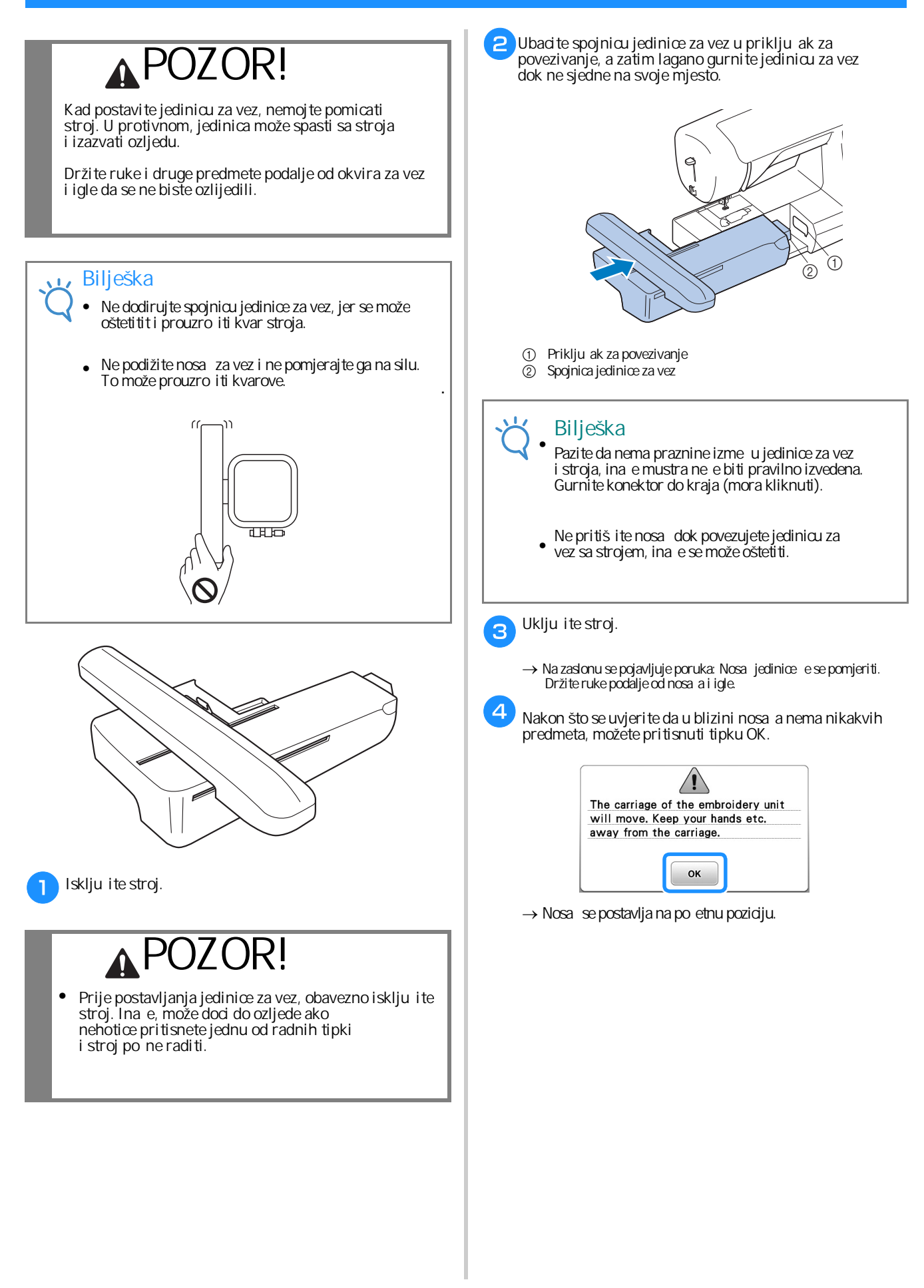
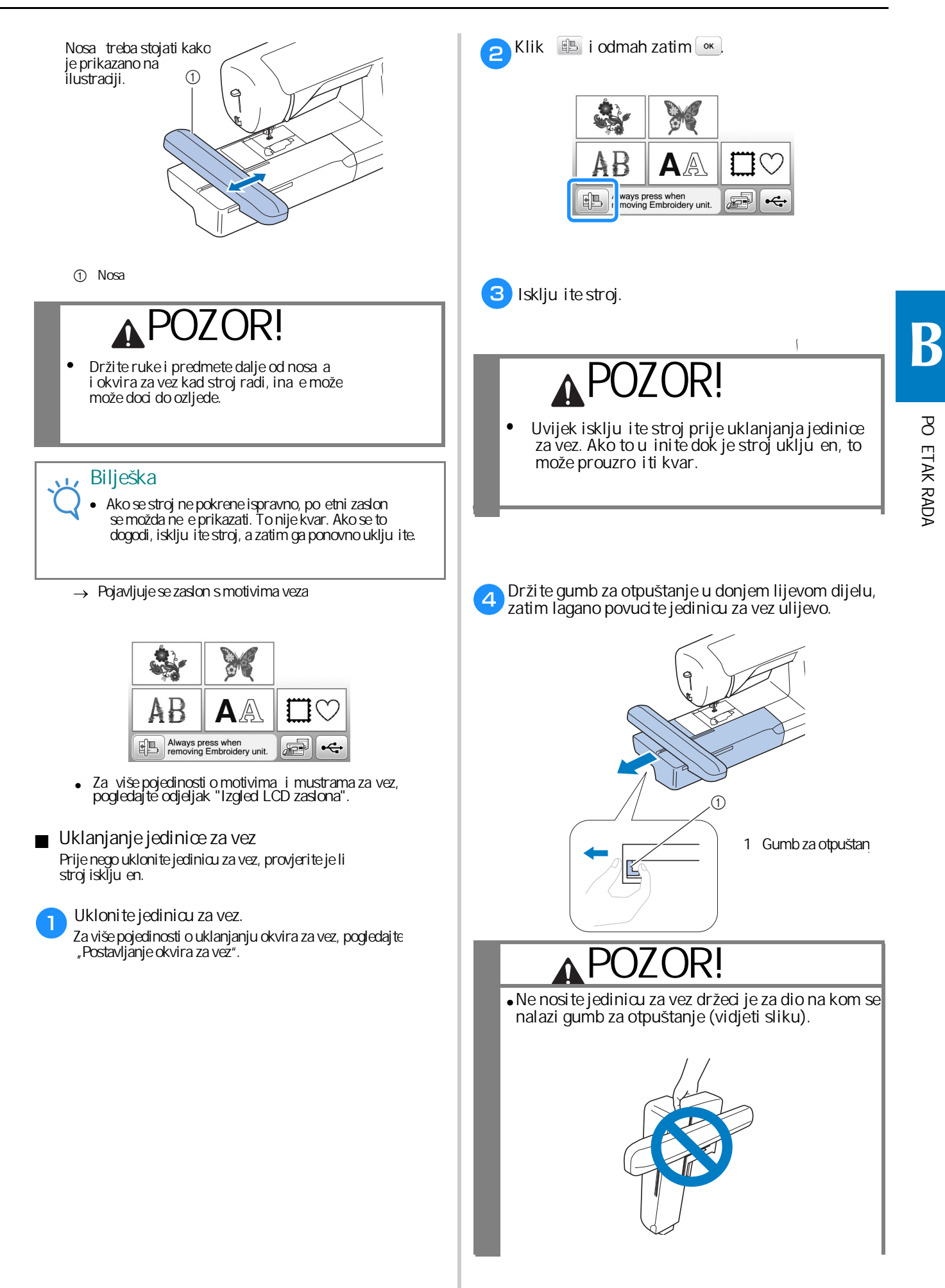

# **Lijepa završna obrada u vezu**

Mnogo je imbenika koji utje u na ljepotu veza. Korištenje prikladnog stabilizatora (vidi stranicu B-29) i umetanje tkanine u okvir (vidi stranicu B-30) dva su važna imbenika, koja su ranije spomenuta. Još jedna važna stvar je dobro spajanje korištene igle i konca . Pogledajte objašnjenje u nastavku.

#### ■ **Konac**

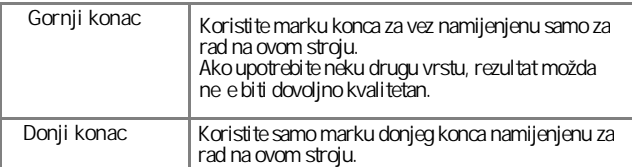

#### **Bilješka**

• Prije početka izrade veza, obavezno provjerite ima li dovoljno konca na špulici. Ako zapo nete rad bez dovoljne koli ine donjeg konca, mora ete namotavati špulicu usrijed izrade veza.

#### **Savjet**

Ako koristite konac koji se ne nalazi na navedenoj listi, rezultat možda ne e biti onakav kakav treba biti.

#### ■ **Čunak**

Ł

**Čunak za špulicu (preporučuje se za vez sa priloženim koncem težine 90)**

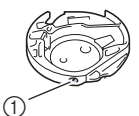

1 unak (bez obojenog vijka)

Čunak isporučen s ovim strojem postavljen je tako da koristi konac težine 90. Ako koristite neki drugi, vijak za stezanje ne može se namjestiti kako treba, pa napetost konca ne e biti ispravna. Za detalje o podešavanju napetosti konca pogledajte "Podešavanje napetosti konca" u odjeljku "Vez".

# **POZOR!**

Kada vezete na velikim komadima odje e (posebno jakim **ili drugim teškim tkaninama), nemojte dopustiti da tkanina visi preko radne površine. U suprotnom, jedinica za vez ne može se slobodno kretati, a igla može udariti u okvir** za vez, uzrokuju i da se ona iskrivi, slomi i eventualno **nanese ozljedu. Postavite tkaninu tako da ne visi sa stola ili je stalno držite rukom.**

# **Bilješka**

• Ne ostavljati predmete u opsegu pokreta okvira za vez. On može udariti u predmet i prouzr iti slab završetak vezenja motiva.

# **Priprema tkanine**

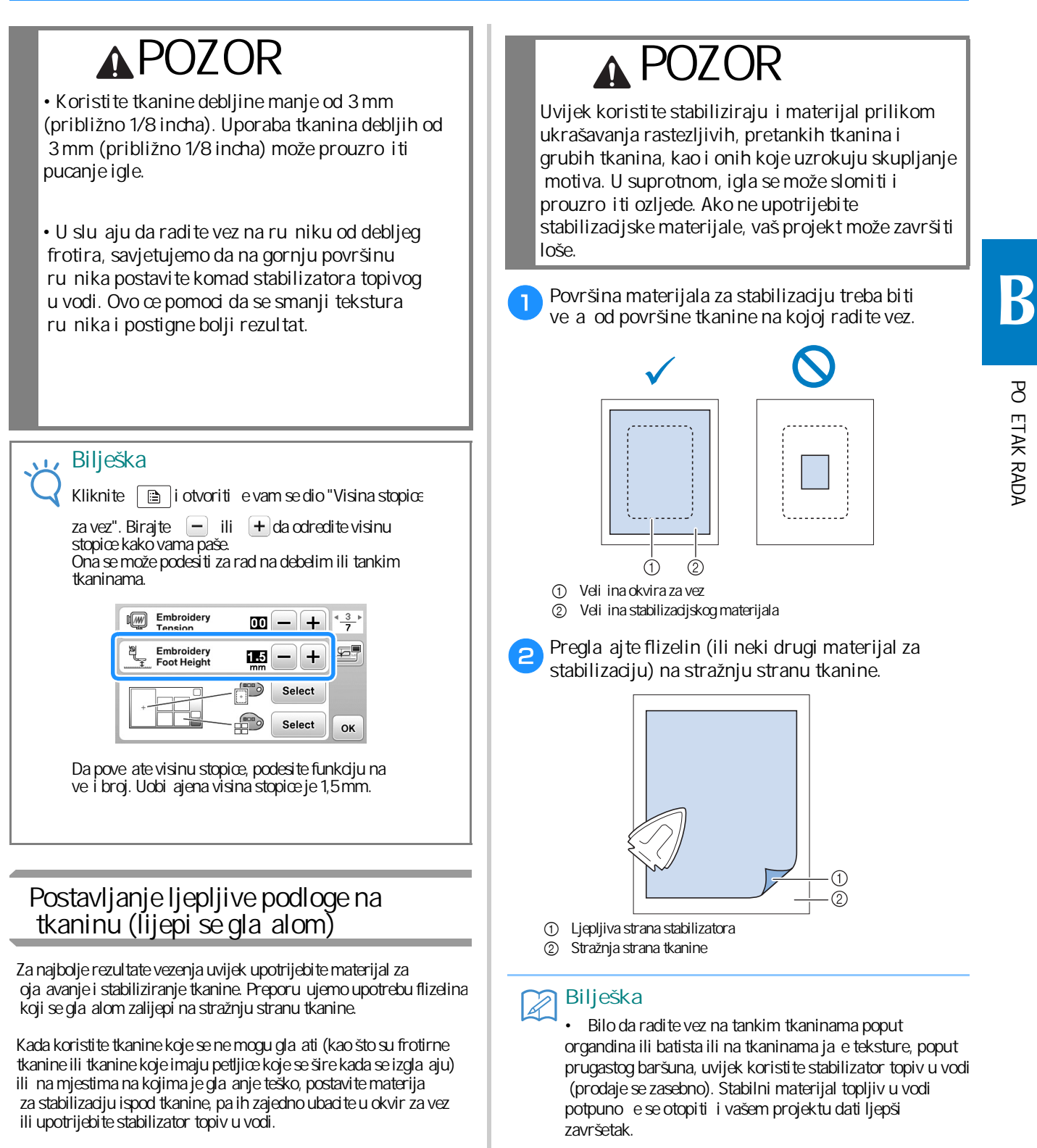

#### **Ubacivanje tkanine u okvir za vez**

#### ■ **Vrste okvira za vez**

Vrste i veli ine isporu enih okvira za vez razlikuju se u zavisnosti od modela stroja.

#### **Veliki**

Polje za vez je 18 cm × 13 cm. Koristite za vezenje motiva veli ine izme u 10 cm  $\times$  10 cm i 18 cm  $\times$  13 cm.

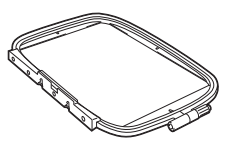

**Srednji (prodaje se odvojeno s nekim modelima)** Polje za vez je 10 cm  $\times$  10 cm. Koristite za vezenje mustri manjih od 10 cm  $\times$  10 cm.

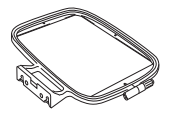

**Mali (prodaje se odvojeno s nekim modelima)** Polje za vez je 2 cm × 6 cm. Koristite za vezenje malih mustri, kao što su inicijali na ru nicima ili imena na majicama i bluzama.

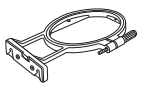

■ Korištenje odgovaraju eg okvira ovisno od veli ine motiva

 opcije prikazane su na zaslonu. Izaberite okvir koji je malo ve i od veli ine motiva. Dostupne

: Pokazuje može li se ili ne može koristiti najve i okvir za vez.

 : Pokazuje može li se ili ne može koristiti srednji okvir za vez.

 : Pokazuje može li se ili ne može koristiti najmanji okvir za vez.

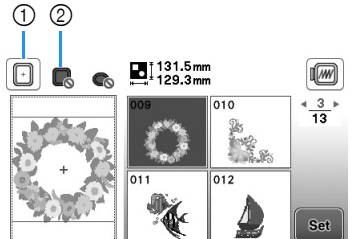

- 1 Bijelo: Može se koristiti
- 2 Sivo: Ne može se koristiti

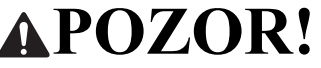

Ako koristite premali okvir, stopica može udariti u okvir tokom veza i prouzro iti ozljedu ili kvar stroja.

#### ■ **Ubacivanje tkanine u okvir**

#### **Bilješka:**

• Ako tkanina nije ispravno postavljena u okvir za vez, dizajn ne e ispasti pravilno. Umetnite tkaninu na ravnu površinu i lagano je zategnite u okvir. Slijedite korake u nastavku kako biste pravilno umetnuli tkaninu u okvir za vez.

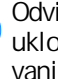

a

**Odvijte vijak za podešavanje okvira za vez i**  uklonite unutarnji i vanjski okvir, postavljaju i **vanjski okvir na ravnu površinu.**

 $\bigcirc$ 

1 Vijak za podešavanje 2 Unutarnji dio okvira

**B**

PRIPREMA ZA RAD

PRIPRENA ZA RAD

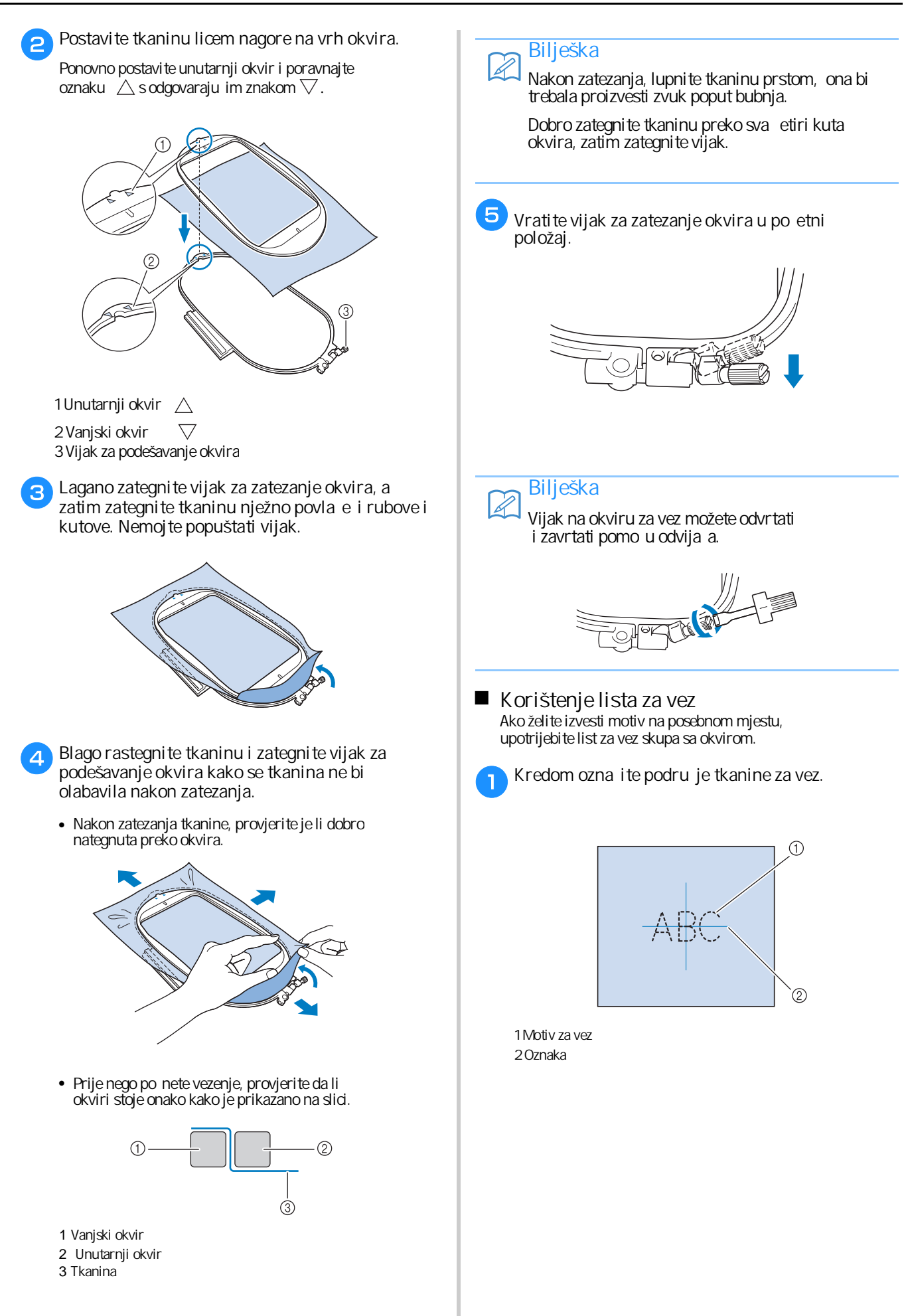

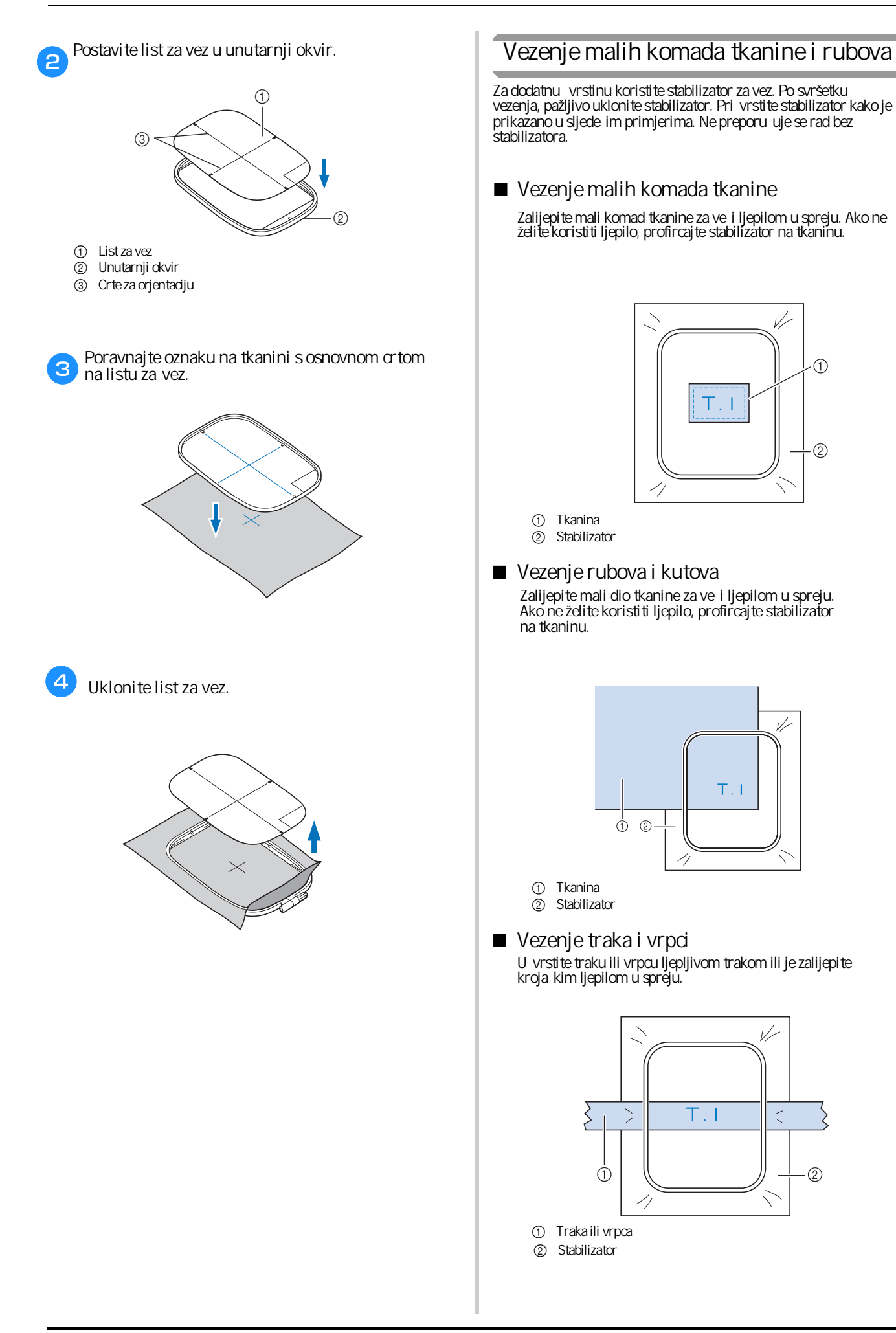

# Pri vršivanje okvira za vez

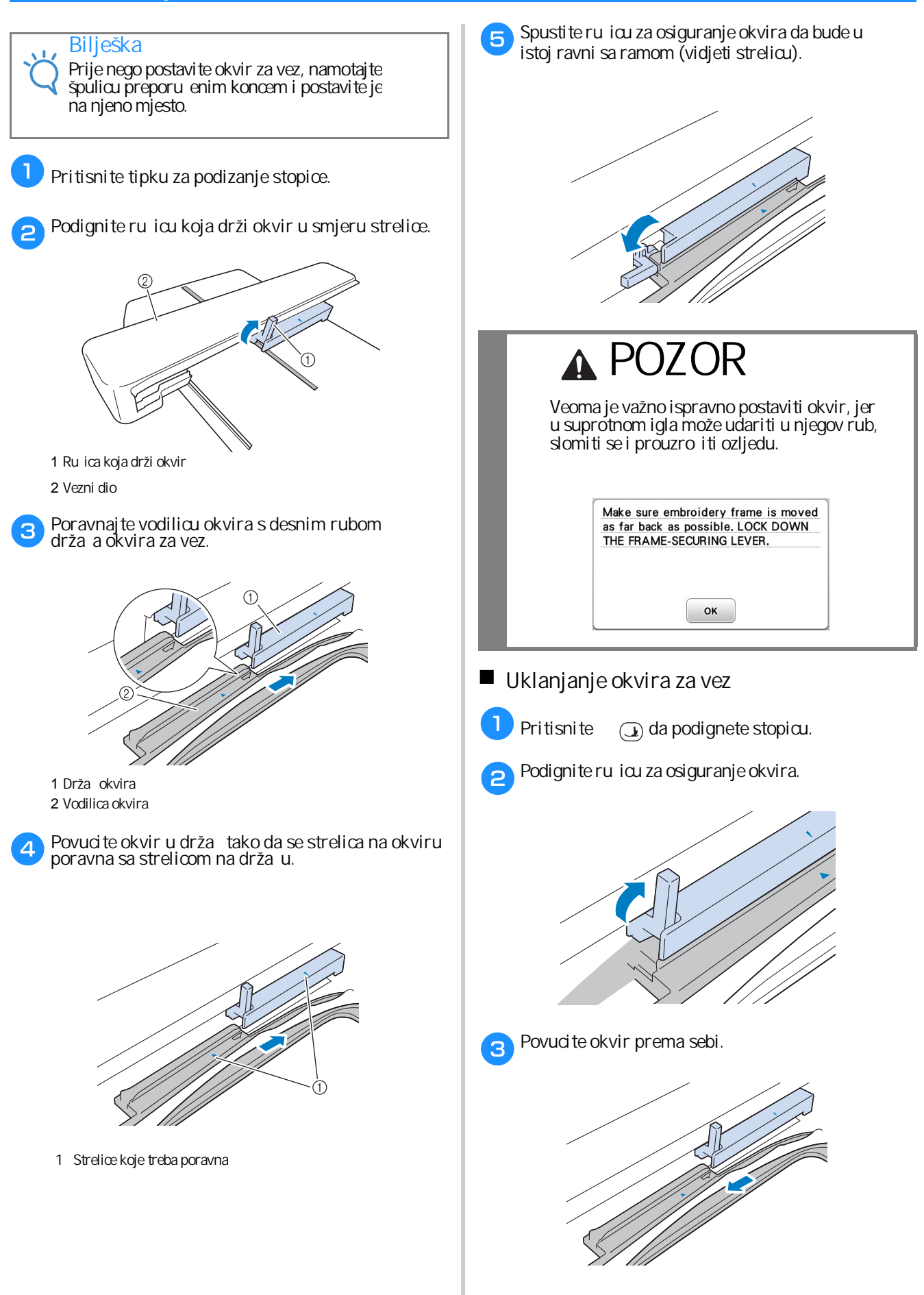

**B**

# **Izbor motiva za vez**

#### **Podaci o autorskim pravima**

Motivi i uzorci u memoriji stroja namijenjeni su samo za osobnu uporabu. Svaka javna ili komercijalna uporaba motiva i bodova zaštićenih autorskim pravima predstavlja kršenje zakona o autorskim pravima i strogo je zabranjena.

#### **Vrste uzoraka, motiva i bodova za vez**

Mnogi uzorci ukrašavanja i vezenja pohranjeni su u memoriju ure aja (pogledajte "Vodi za dizajn vezenja" za cjelovit pregled uzorka i motiva koji su vam dostupni). Tako er možete koristiti motive s USB-a (prodaje se zasebno).

> • Za više pojedinosti o mustrama za vez, pogledajte odjeljak (Izgled LCD zaslona" na strani B-9.

#### **Kako izabrati pravi uzorak/bod/motiv**

Odaberite bilo koji obrazac iz memorije uređaja i izvezite ga u svrhu testiranja. U odjeljku "Vez" možete isprobati razli i te vrste uzoraka i prilagoditi ih svojim potrebama.

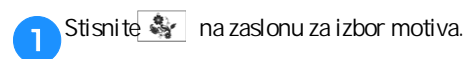

im stroj završi s u itavanjem i nosa jedinice za vez se postavi na mjesto, pojaviti će se zaslon za izbor mustri za vez. Ako se pojavi neki drugi zaslon od navedenog, trebate pritisnuti tipku (@) da biste dobili zaslon prikazan na slici.

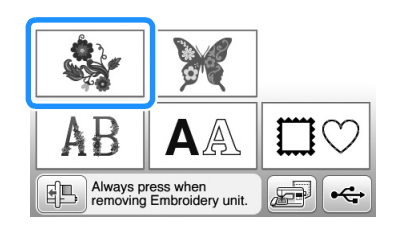

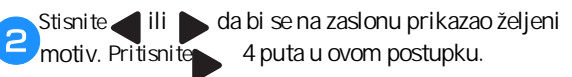

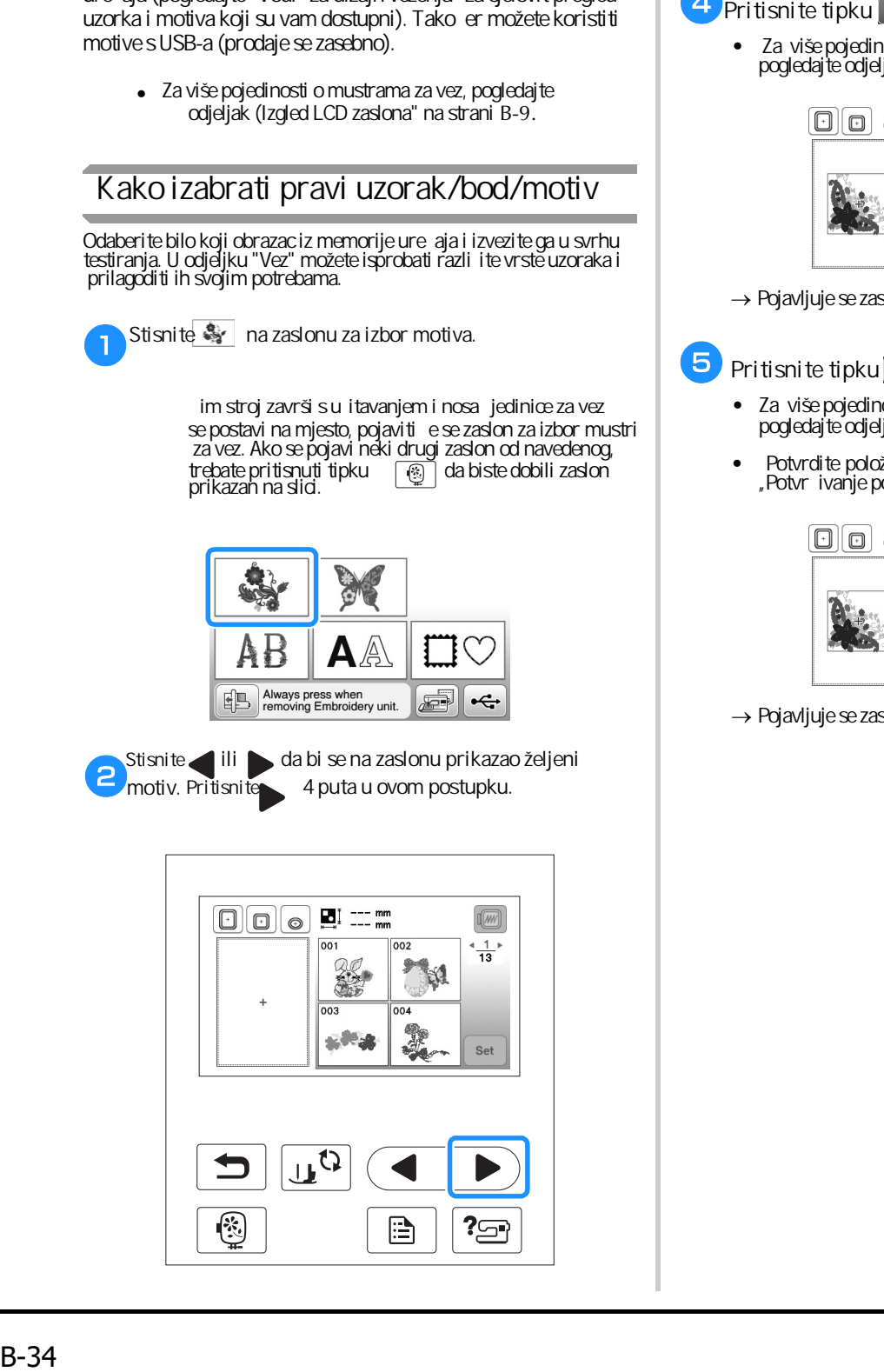

c **Stisnite i zatim** set

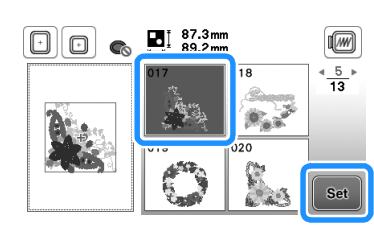

→ Pojavljuje se zaslon za izmjenu motiva.

#### Pritisnite tipku

• Za više pojedinosti o editovanju (izmjeni) mustre, pogledajte odjeljak "Izmjena uzorka" u dijelu "Vezenje".

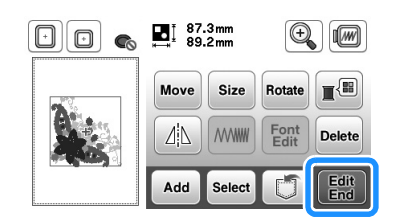

→ Pojavljuje se zaslon za izmjenu uzorka.

# **Extract Pritisnite tipku**

- Za više pojedinosti o ure ivanju (izmjeni) uzorka, pogledajte odjeljak "Izmjena uzorka" u dijelu "Vezenje".
- "Potvr ivanje položaja mustre" na stranici B-36. • Potvrdite položaj uzorka pozivajuci se na

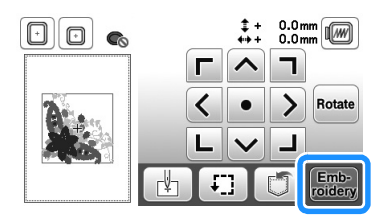

→ Pojavljuje se zaslon za vez.

# **B**

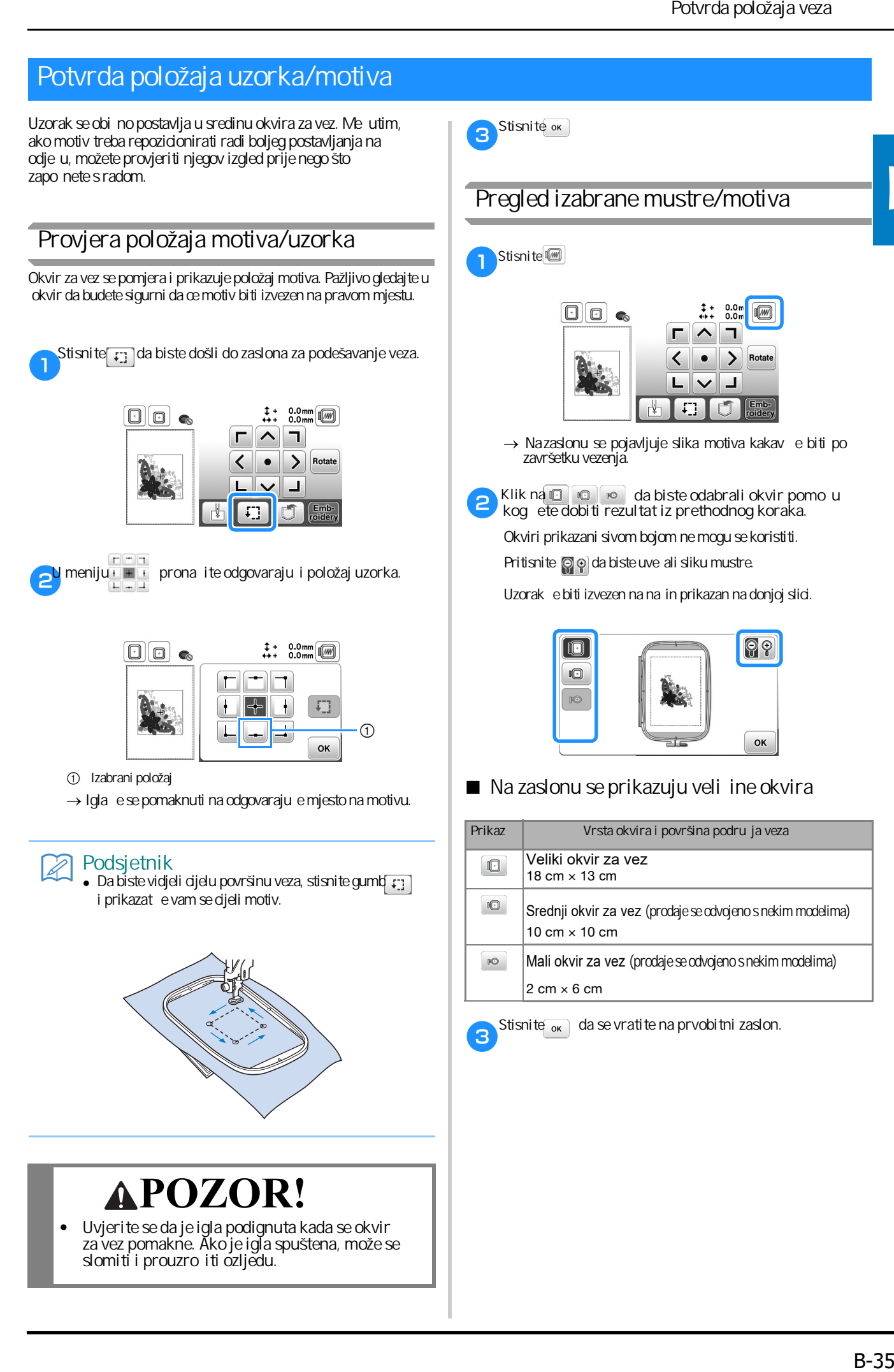

**Potvrda položaja uzorka/motiva**

Uzorak se obi no postavlja u sredinu okvira za vez. Me utim, ako motiv treba repozicionirati radi boljeg postavljanja na

- 1 Izabrani položaj
- $\rightarrow$  Igla ese pomaknuti na odgovaraju e mjesto na motivu.

#### $\overline{\mathscr{L}}$

• Da biste vidjeli cijelu površinu veza, stisnite gumb

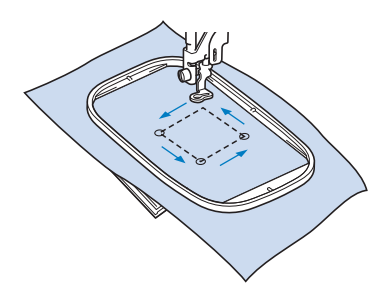

# **POZOR!**

**• Uvjerite se da je igla podignuta kada se okvir za vez pomakne. Ako je igla spuštena, može se**  slomiti i prouzro iti ozljedu.

**Pregled izabrane mustre/motiva**

 $\mathcal{B}$ 

 $\mathsf{P}$ 

Stisnite<sup>t</sup>

**Stisnite** ok

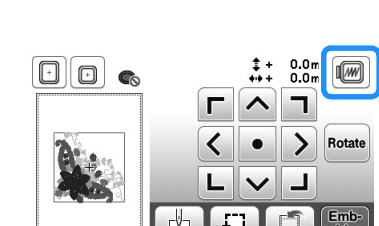

- → Nazaslonu se pojavljuje slika motiva kakav e biti po završetku vezenja.
- **kog** ete dobiti rezultat iz prethodnog koraka. **• Klik na**  $\blacksquare$   $\blacksquare$   $\blacksquare$   $\blacksquare$  da biste odabrali okvir pomo u

Okviri prikazani sivom bojom ne mogu se koristiti.

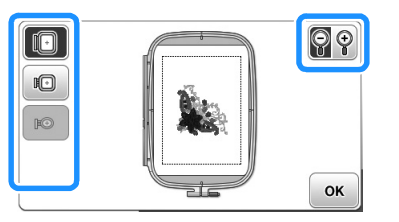

■ Na zaslonu se prikazuju veli ine okvira

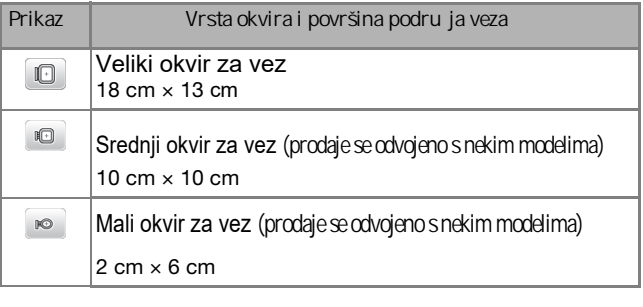

 $\overline{\mathbf{3}}$ 

Stisnite <sub>ok</sub> da se vratite na prvobitni zaslon.

# **Izrada veza**

Nakon svršetka priprema, možete po eti sa vezom. Ovaj odjeljak opisuje korake za vezenje i izradu aplikacija.

#### **Vezenje uzorka/motiva**

Mustre/motivi se vezu s promjenom boje konca poslije svakog završenog dijela.

a **Pripremite konac za vez prema bojama prikazanim na zaslonu.**

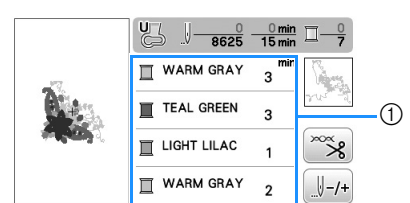

1 Redoslijed boja u vezu

 $\overline{a}$ 

 $\overline{\mathbf{a}}$ 

- Izabrani redoslijed boja konaca prikazan na zaslonu<br>može se primijeniti. Pritisnite može se primijeniti. Pritisnite i promijenite i promijenite podešavanje u meniju za podešava<del>nj</del>e. Za više detalja, pogledajte "Promjena prikazanog redoslijeda boja konaca" na stranici B-38. Izrada veza<br> **Makon svršetka protoková politikación (Izrada veza**<br>
Mustre/motivi se v<br> **Mustre/motivi se v**<br> **motiva.**<br> **motiva.**<br> **notiva.**<br> **notiva.**<br> **notiva.**<br> **notiva.**<br> **notiva.**<br> **notiva.**<br> **notiva.**<br> **notiva.**<br> **no** 
	- **Po svršetku podešavanja konaca, uvucite konac u iglu.**
	- Za više pojedinosti o uvođenju gornjeg konca u iglu, pogledajte odjeljke na stranama B-19 i B-21.

Prije nego što upotrebite uvlaka konca, nemojte zaboraviti spustiti stopicu.

**pridržite lijevom rukom. Provucite konac kroz otvor na stopici i lagano ga** 

Blago povucite konac ulijevo.

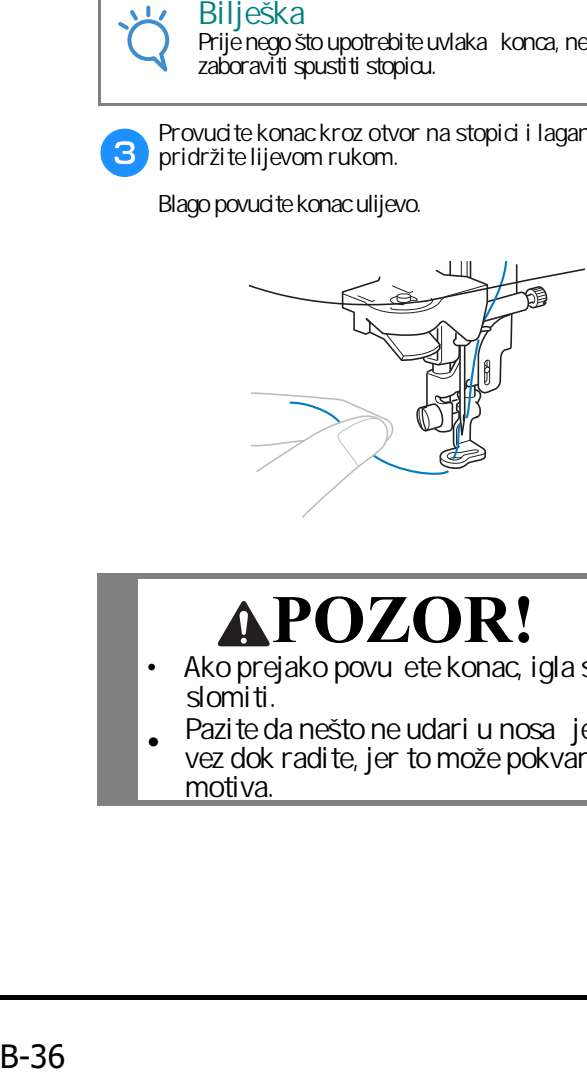

# **POZOR!**

- **•** Ako prejako povu ete konac, igla se može  **slomiti.**
- **•** Pazite da nešto ne udari u nosa jedinice za **vez dok radite, jer to može pokvariti izgled**

w

**Spustite stopicu, a zatim pritisnite gumb**  start/stop za po etak vezenja. Nakon 5-6 bodova **ponovno pritisnite gumb start/stop da biste zaustavili stroj.**

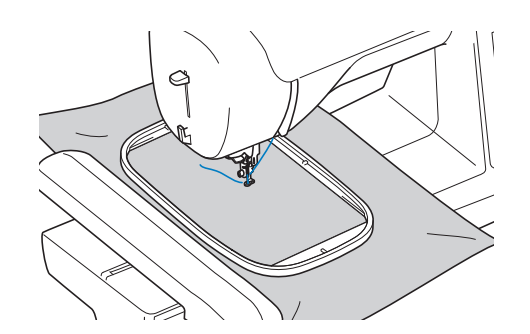

E

**Odrežite višak konca na kraju šava. Ako se on nalazi ispod stopice, podignite je i zatim odrežite višak konca.**

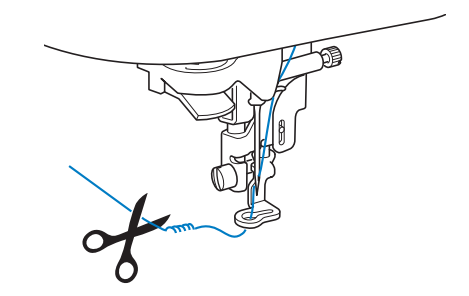

- vezenjem cijelog motiva. Prerežite nit na po etku. ga prešijete, što e biti vrlo teško ispraviti kad završite s • Ako je konac ostao na po etku šava, može se dogoditi da
- Pritisnite start/stop gumb da zapo nete vez.

 $6$ 

 $\sqrt{2}$ 

→ im jedna boja bude izvezena, stroj se zaustavlja s dva-tri oja avaju a boda. Ako je uklju ena opcija automatskog rezanja konca, konac će biti odrezan.

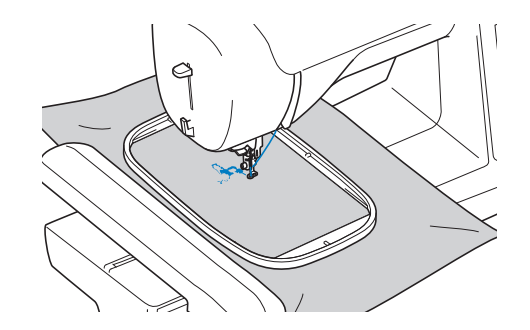

**Uklonite boju konca s kojim ste završili i uvedite u stroj** sljede u boju prema izabranom redoslijedu.

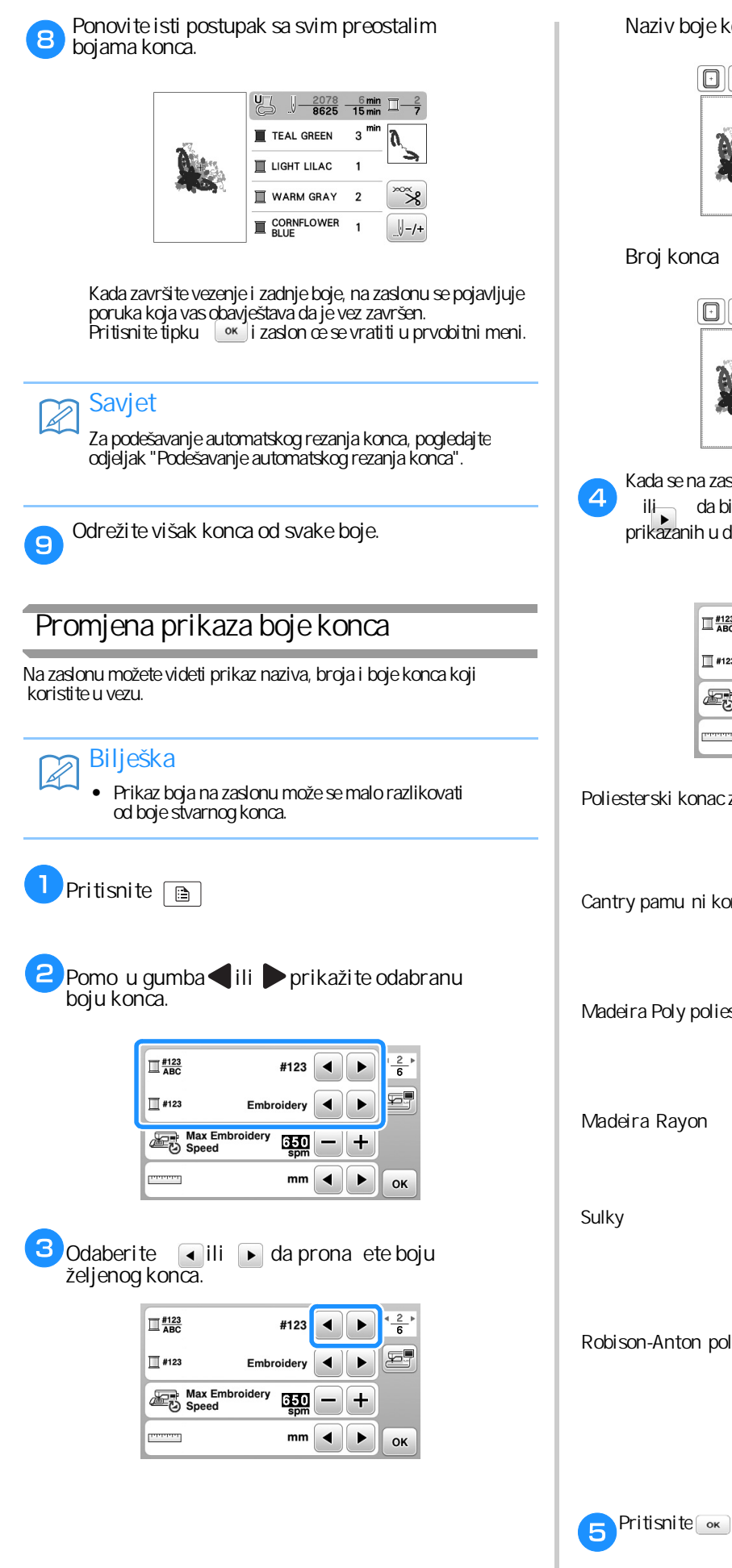

#### **Naziv boje konca**

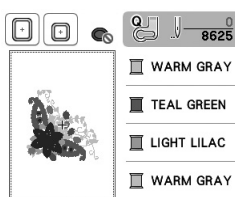

**B**

Kada se na zaslonu prikaže broj konca "#123" upotrijebite ili da biste pomo u njih odabrali marku konca između prikazanih u donjoj tabeli.

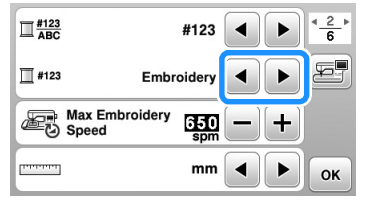

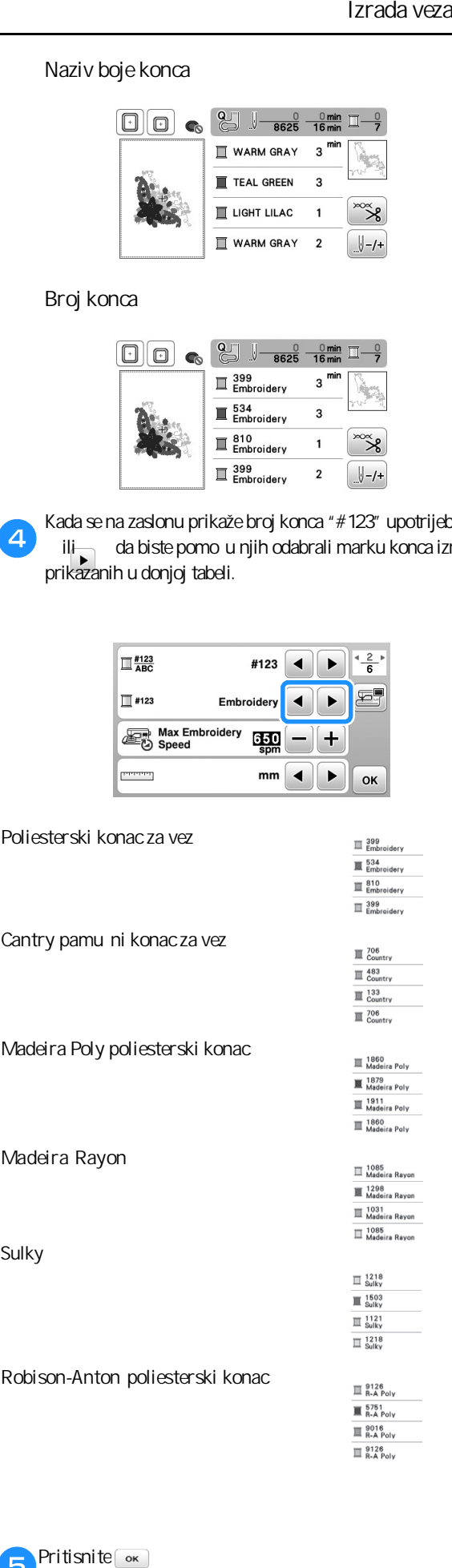

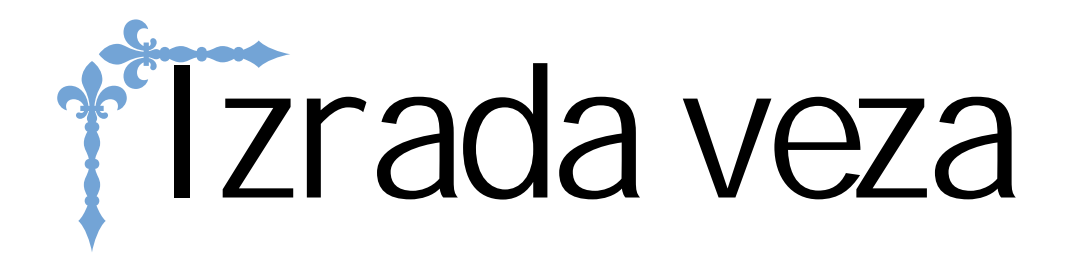

Odjeljak započinje stranicom označenom slovom "E". U ovom odjeljku vas ekaju sve upute za vezenje određenih motiva i uzoraka.

Prikaz ilustracija na zaslonu može se malo razlikovati osvisno od zemlje ili regiona.

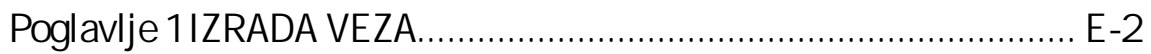

# Poglavlje*1* **IZRADA VEZA**

#### **Odabir uzoraka i motiva**

#### Pripremite stroj za vez prema uputama iz odjeljka "PO ETAK RADA" (prethodni odjeljak).

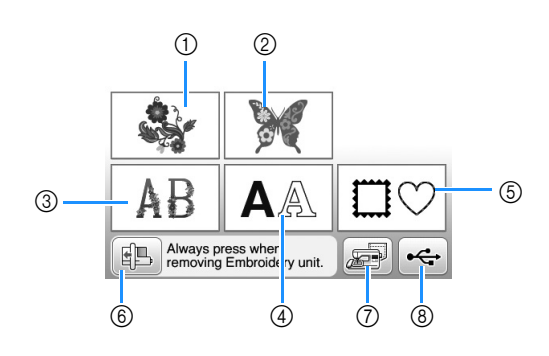

- 1 Motivi i uzorci za vez
- 2 Brotherovi eksluzivni uzorci
- 3 Slovni uzorci sa cvjetnim motivom
- 4 Slovni uzorci (obi ni)
- 5 Uokvireni motivi
- 6 Pritisnuti ovaj gumb za pozicioniranje jedinice za vez
- 7 Uzorci spremljeni u memoriji stroja (strana E-32)
- 8 Uzorci i motivi spremljeni na USB-u (strana E-33)

#### Podsjetnik  $\mathbb{Z}$

• Pogledajte priloženi "Vodič za dizajn vezova" za više podataka o izboru svake kategorije veza.

**dezenom Izbor uzoraka za vez/Brother ekskluzivnih/slovnih uzoraka sa cvjetnim**

**Izaberite željenu kategoriju.**

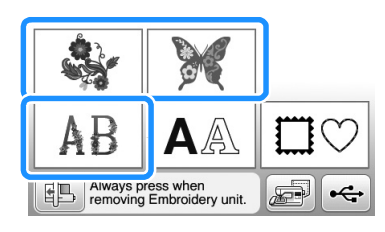

#### $\blacktriangleright$ **Pritisnite tipku željene kategorije.**

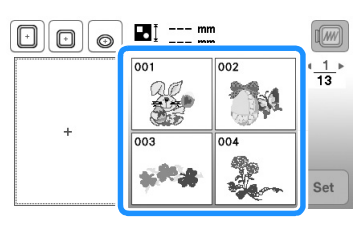

→ Motiv se porikazuje s lijeve strane zaslona.

#### **Pritisnite** set

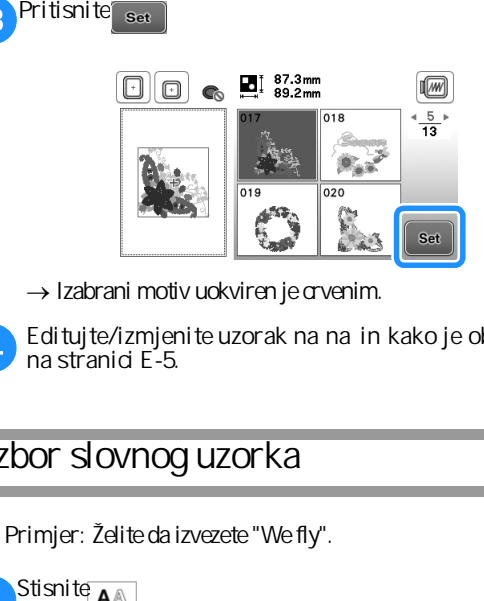

 $\rightarrow$  Izabrani motiv uokviren je crvenim.

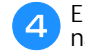

**na stranici E-5. Editujte/izmjenite uzorak na način kako je objašnjeno** 

#### **Izbor slovnog uzorka**

**Primjer:** Želite da izvezete "We fly".

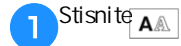

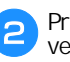

**vezenom motivu. Pritisnite tipku fonta koji želite upotrebiti u**

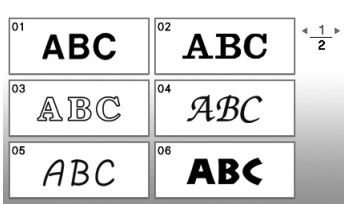

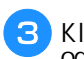

**Klik da se na zaslonu prikaže W i onda odaberite to slovo.**

• Broj s lijeve strane podru ja za unos teksta pri<br>vrhu zaslona prikazuje trenutni broj retka.

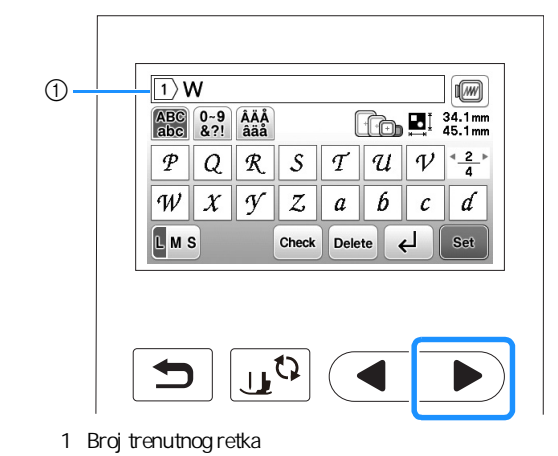

a

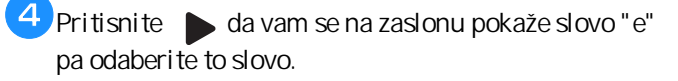

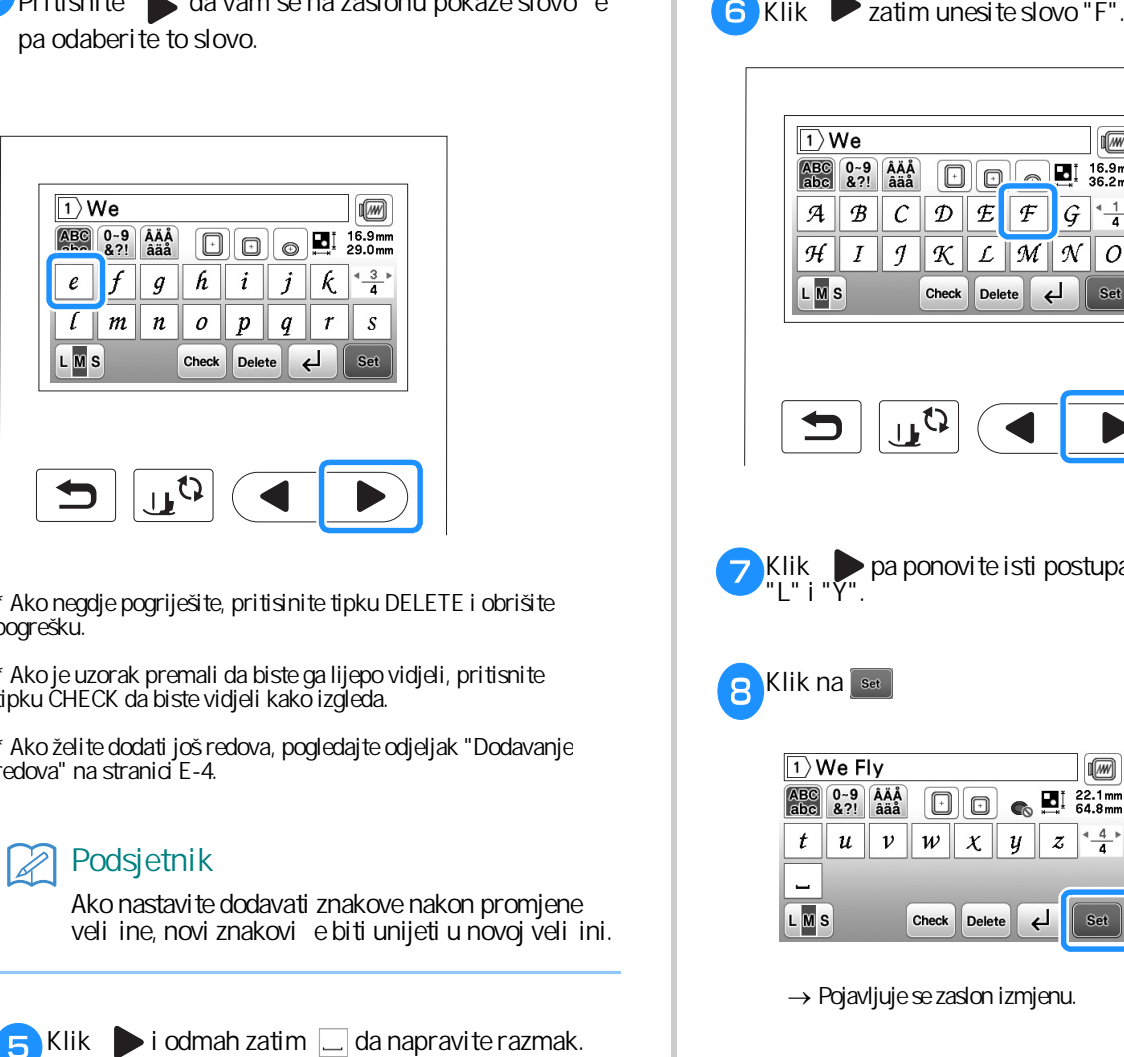

\* Ako negdje pogriješite, pritisinite tipku DELETE i obrišite pogrešku.

\* Ako je uzorak premali da biste ga lijepo vidjeli, pritisnite tipku CHECK da biste vidjeli kako izgleda.

\* Ako želite dodati još redova, pogledajte odjeljak "Dodavanje redova" na stranici E-4.

#### **Podsjetnik**

Ako nastavite dodavati znakove nakon promjene veli ine, novi znakovi e biti unijeti u novoj veli ini.

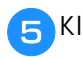

 $\Box$  Klik  $\blacktriangleright$  i odmah zatim  $\Box$  da napravite razmak.

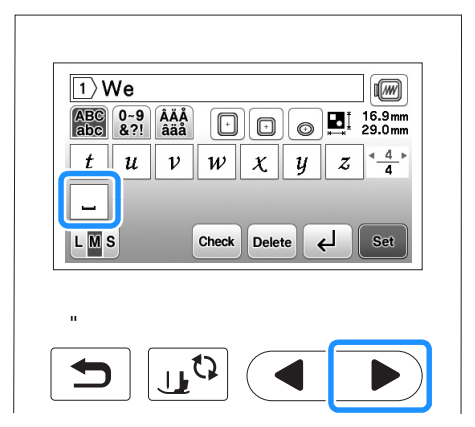

6 Klik 2 zatim unesite slovo "F".

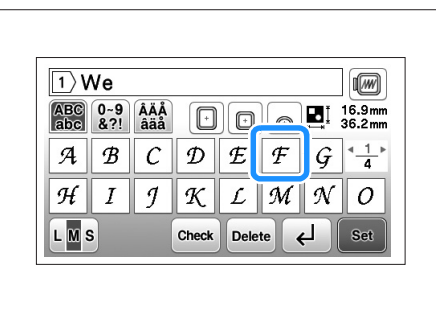

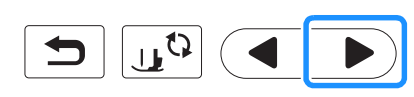

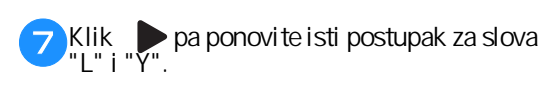

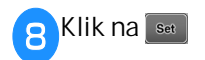

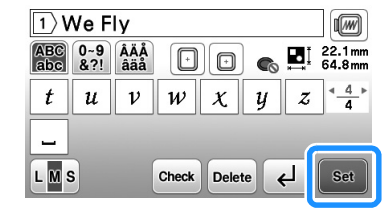

→ Pojavljuje se zaslon izmjenu.

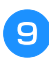

Da biste izmjenili/editovali uzorak, pre ite na odjeljak **"Izmjena uzorka" na stranici E-5.**

- Za više pojedinosti u vezi s editovanjem slova, pogledajte odjeljak"Editovanje slovnih mustri" na stranici E-9.
- Da biste se vratili na prethodni zaslon i izabrali novi uzorak, stisnite $\mid \blacktrianglelefteq \mid$ .

#### ■ **Unos redaka**

Pomo u tipke za uvla enje redaka može se unijeti više redaka teksta. Svaki redak postaje grupa koju je mogu e ure ivati jednu po jednu.

 $\Box$  Primjer: Unesite rije "high" u red ispod prethodnog.

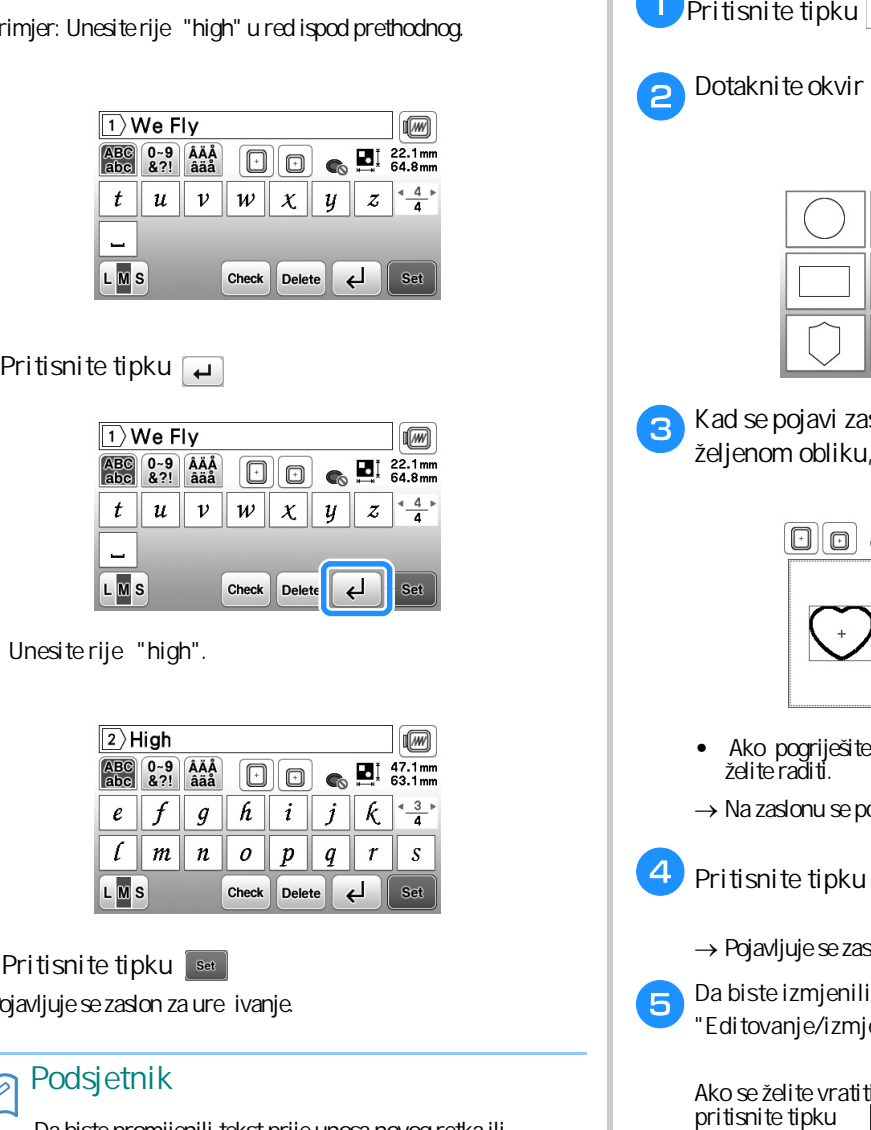

## **D** Pritisnite tipku

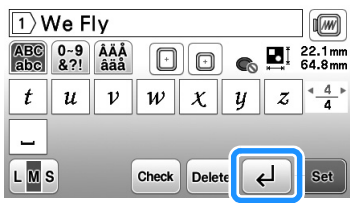

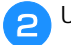

Unesite rije "high".

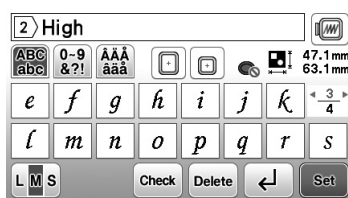

## $\overline{\phantom{a}}$

Pojavljuje se zaslon za ure ivanje.

#### **Podsjetnik**

Da biste promijenili tekst prije unosa novog retka ili ako želite izbrisati nešto što ste pogrešno upisali, pritisnite tipku DELETE.

Kad pritisnete tipku za promjenu veli ine (LMS), mijenja se i veli ina fonta u prikazanom redoslijedu. Da biste u svakom retku teksta promijenili velika i mala slova, pritisnite tipku DELETE da biste izbrisali tekst i to dok se ne pojavi redak koji treba urediti, promijeniti veli inu ili na neki drugi na in izmijeniti.

Savjetujemo da prije svakog novog unosa pritisnete tipku **CHECK** da biste provjerili kako izgleda vaša mustra.

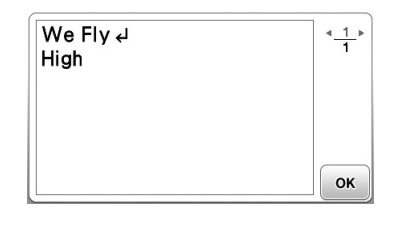

#### **Izbor uokvirenih motiva**

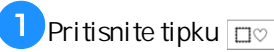

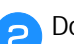

**Dotaknite okvir ili oblik koji želite raditi.**

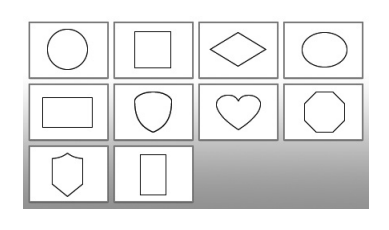

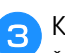

e

**Kad se pojavi zaslon s prikazanim motivima u željenom obliku, izaberite onaj koji želite raditi.**

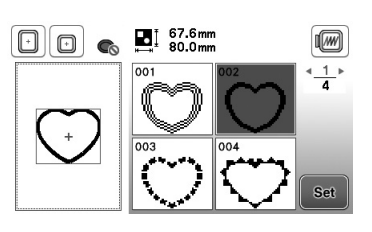

- Ako pogriješite pri izboru, pritisnite tipku motiva koji želite raditi.
- → Na zaslonu se pojavljuje sli ica izabranog uzorka.

#### 4 Pritisnite tipku

- → Pojavljuje se zaslon za ure ivanje/izmjenu.
- **Da biste izmjenili/uredili motiv, pogledajte odjeljak "Editovanje/izmjena" uzorka na strani E-5.**

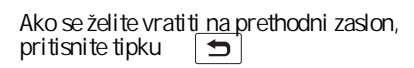

# Ure ivanje/izmjena motiva

Kad izaberete neki motiv na zaslonu za izbor motiva, pritisnite tipku sa nakon toga e s pojaviti zaslon za ure ivanje/izmjenu motiva. Kad

završite, pritisnite <sub>ent</sub>i vaš motiv/uzorak biti e spreman rad.

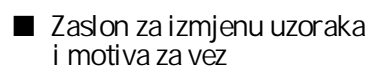

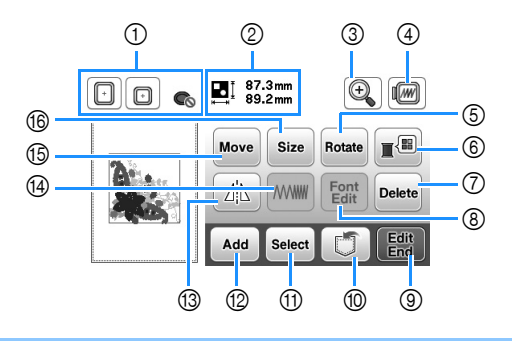

#### **Podsjetnik**  $\widehat{\mathbb{Z}}$

Ako tipka svijetli sivom bojom, to zna i da tu funkciju nije mogu e primjeniti na odabranom uzorku.

# **POZOR!**

**Kad promijenite uzorak i prilagodite ga svom ukusu, provjerite koji su okviri dostupni za njega, pa**  izaberite odgovaraju i. Ako postavite pogrešan okvir, stopica može udariti u njegov rub i prouz ro iti **ozljedu.**

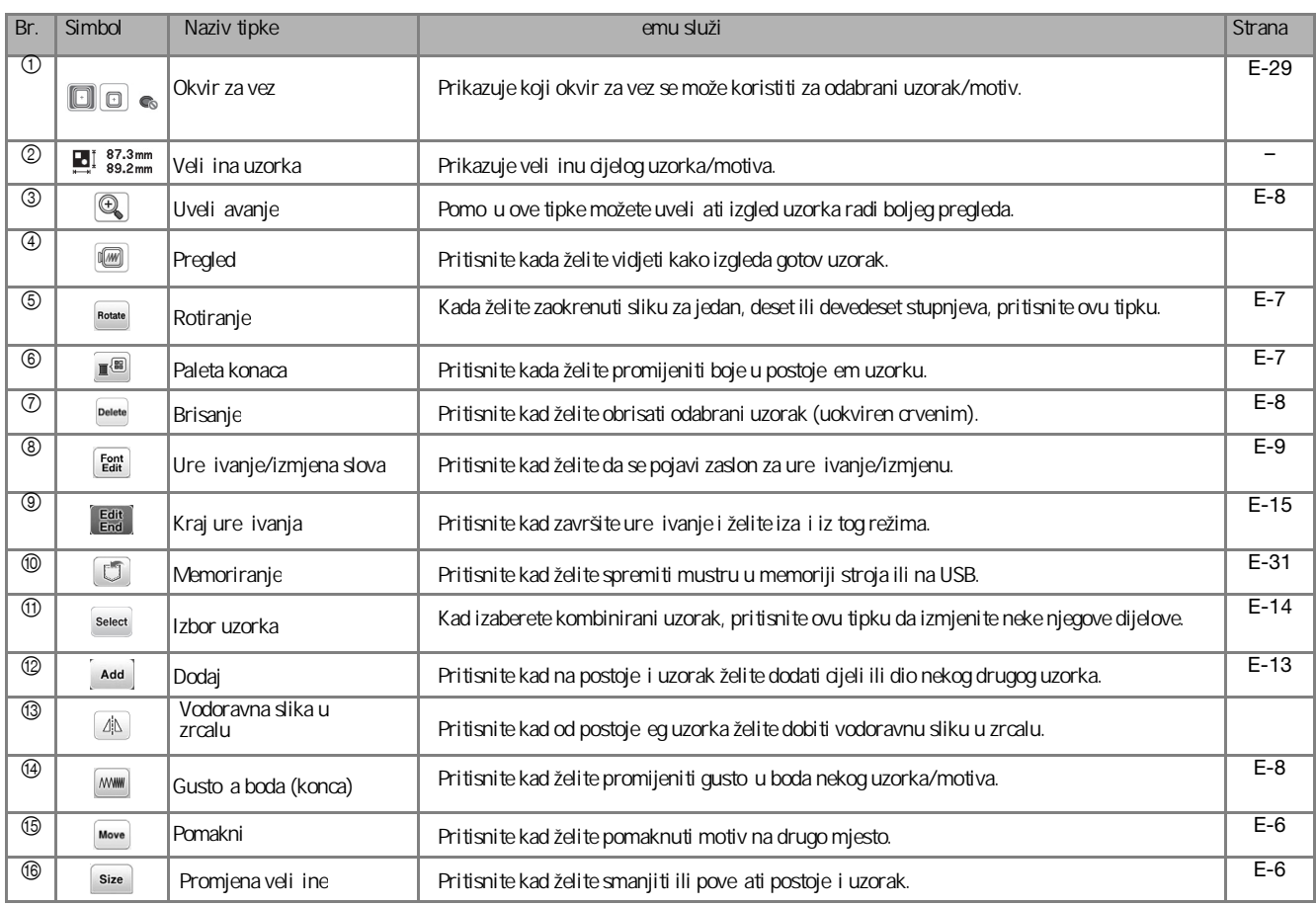

**E** VEZENJE VEZENJE

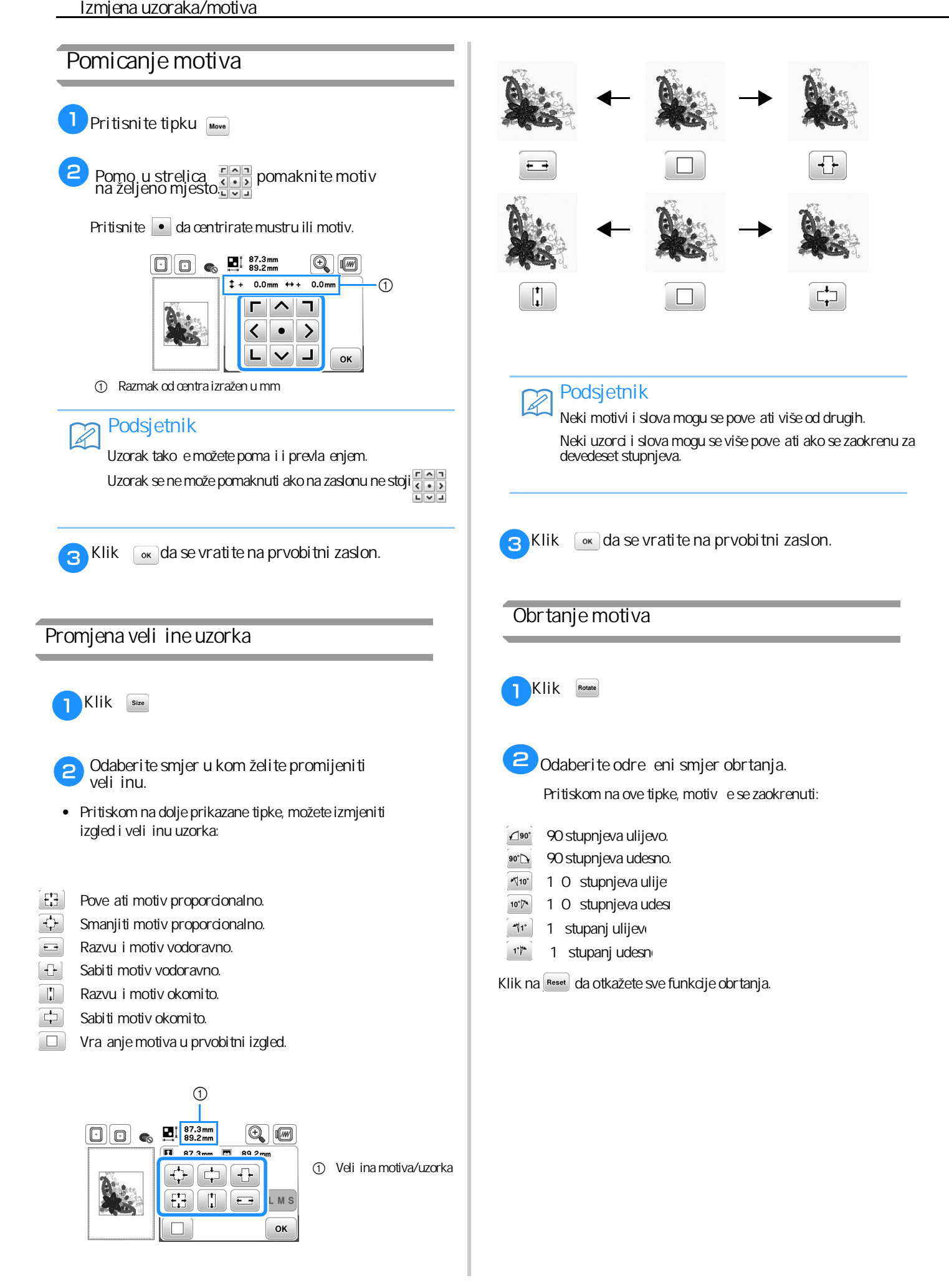

# **Promjena boje konca**

zamijeniti nekom od ponu enih u meniju stroja.

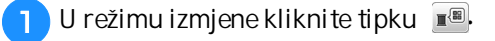

→ Prikazuje se zaslon s paletom boje konaca.

2 Pritisnite tipku **Pritishing the odaberete boju konca koju želite promijeniti.**

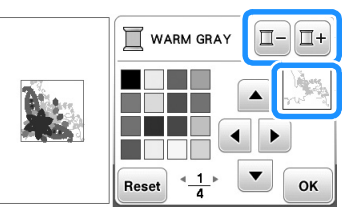

**c**<br>**Klik ili samo dotaknite kvadrati u kom se nalazi boja koju želite promijeniti.**

• Za vra anje originalne boje, pritisnite Reset, onda o<sub>k</sub> nakon što se pojavi poruka. Ako se promijenilo ,<br>više boja, ova komanda vratit ésve boje u njihove originalne boje.

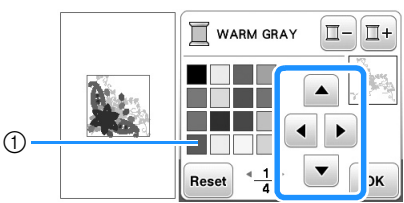

1 Paleta boja

→ Na zaslonu se prikazuju promijenjene boje.

 $\Delta$ Pritisnite **R** 

#### **Stvaranje vodoravne slike u zrcalu**

Pritisnite 4 da se promjeni u 4 i tako ete dobiti vodoravnu sliku motiva kao u zrcalu. Pritisnite tipku da vratite postavku u prvobitni izgled.

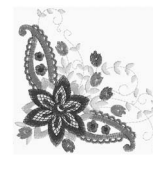

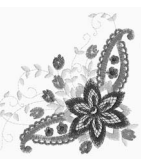

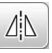

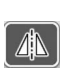

## **Promjena gustoće boda (vrijedi samo za** Ako vam se ne sviđa boja konca na motivu, možete je **slovne i uokvirene uzorke**)

Na nekim slovnim i uokvirenim uzorcima, mogu e je promijeniti gusto u boda.

To pove anje može se kretati od 80 - 120 %.

**WWW A** Pritisnite

- $\epsilon$ Promijenite gusto u na sljede i na in:
	- Pritis.  $\left[-\right]$  za smanjenje gusto e motiva
	- Pritis.  $\overline{+}$  za pove anje gusto e motiva.

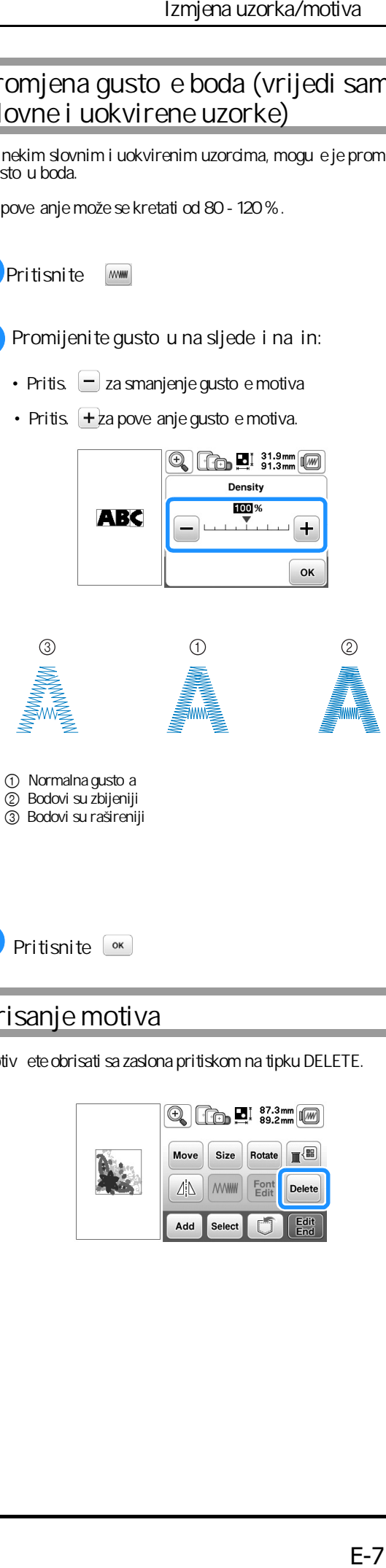

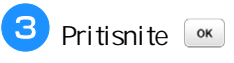

## **Brisanje motiva**

Motiv ete obrisati sa zaslona pritiskom na tipku DELETE.

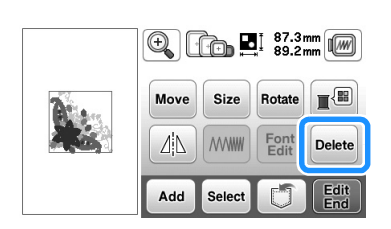

**E**

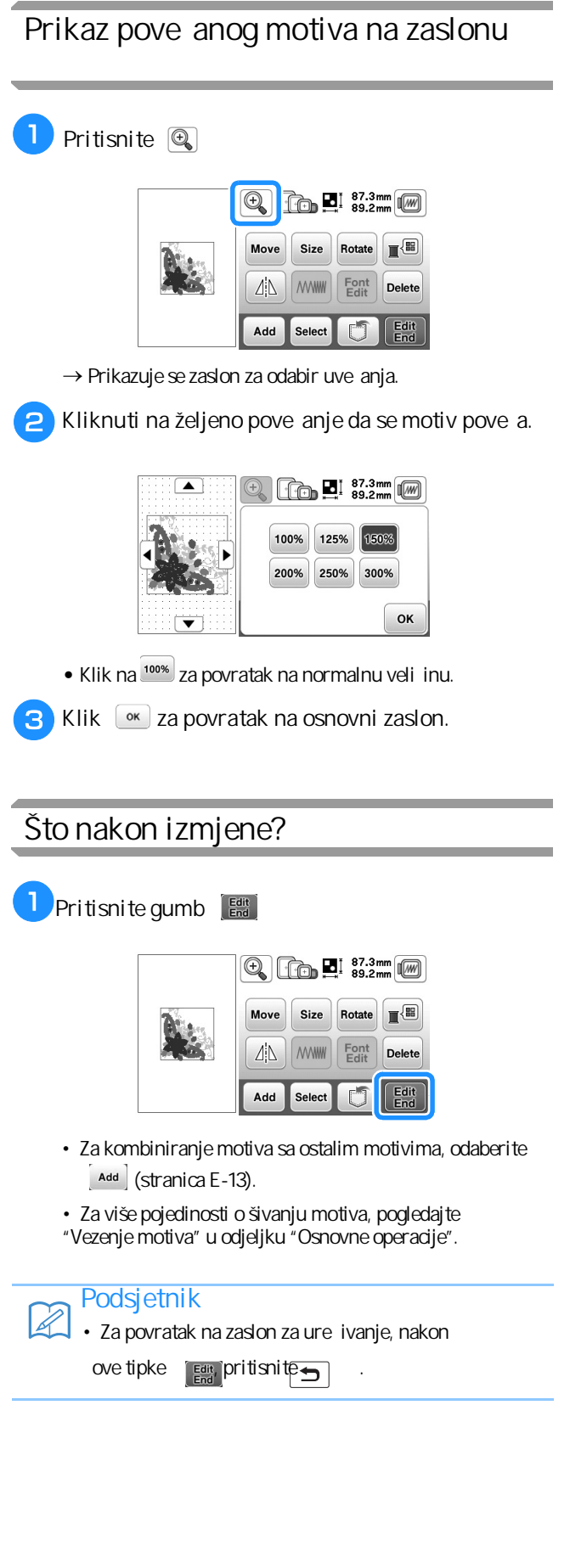

# **Izmjena slovnih uzoraka/motiva**

Slova je mogu e urediti pritiskom na tipku  $\left[\begin{array}{cc} \text{Font} \\ \text{Fatt} \end{array}\right]$ dok se nalazite u režimu slovnih motiva. Tada e vam se otvoriti zaslon za uređivanje/izmjenu fontova.

■ Zaslon za ure ivanje slova

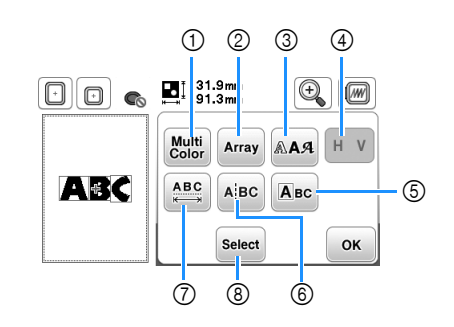

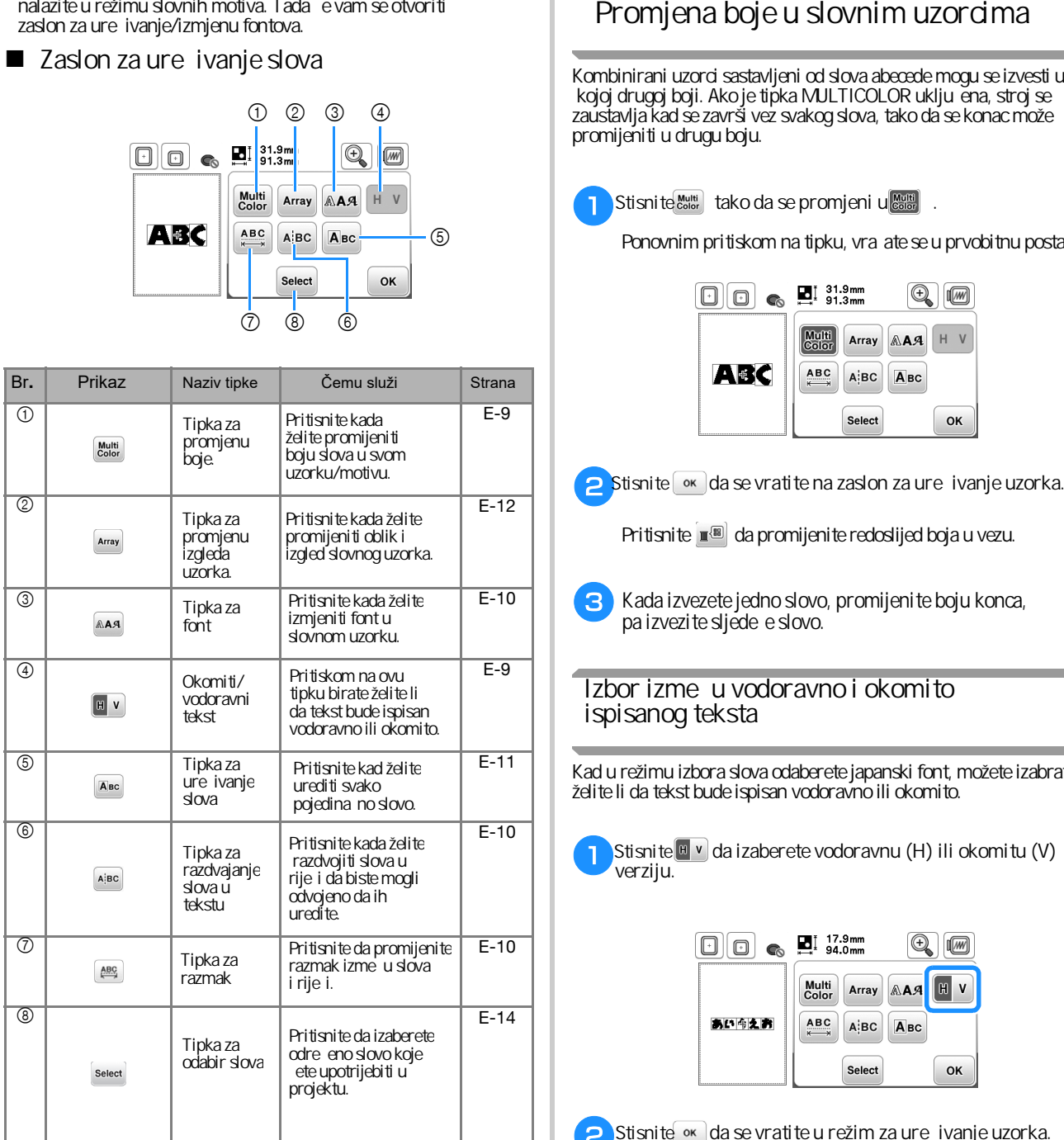

Kombinirani uzorci sastavljeni od slova abecede mogu se izvesti u bilo kojoj drugoj boji. Ako je tipka MJLTICOLOR uklju ena, stroj se zaustavlja kad se završi vez svakog slova, tako da se konac može promijeniti u drugu boju.

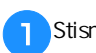

Ponovnim pritiskom na tipku, vra ate se u prvobitnu postavku.

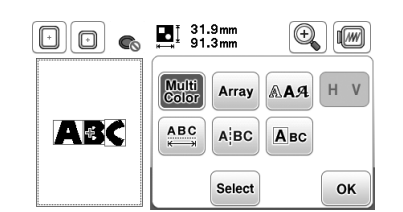

Stisnite <sup>ok</sup> da se vratite na zaslon za ure ivanje uzorka.

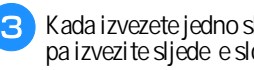

**pa izvezite sljedeće slovo. Kada izvezete jedno slovo, promijenite boju konca,** 

#### **ispisanog teksta** Izbor izme u vodoravno i okomito

Kad u režimu izbora slova odaberete japanski font, možete izabrati želite li da tekst bude ispisan vodoravno ili okomito.

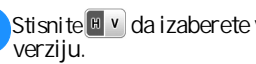

 **Stisnite da izaberete vodoravnu (H) ili okomitu (V)**

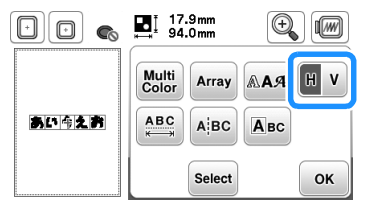

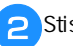

a

Stisnite<sup>o</sup> da se vratite u režim za ure ivanje uzorka.

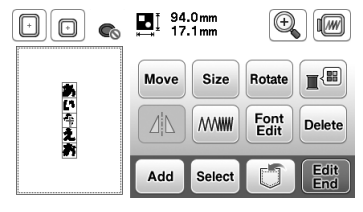

#### **Bilješka**

Fontovi zapadnih pisama ne mogu se raditi okomito.

VEZENJE

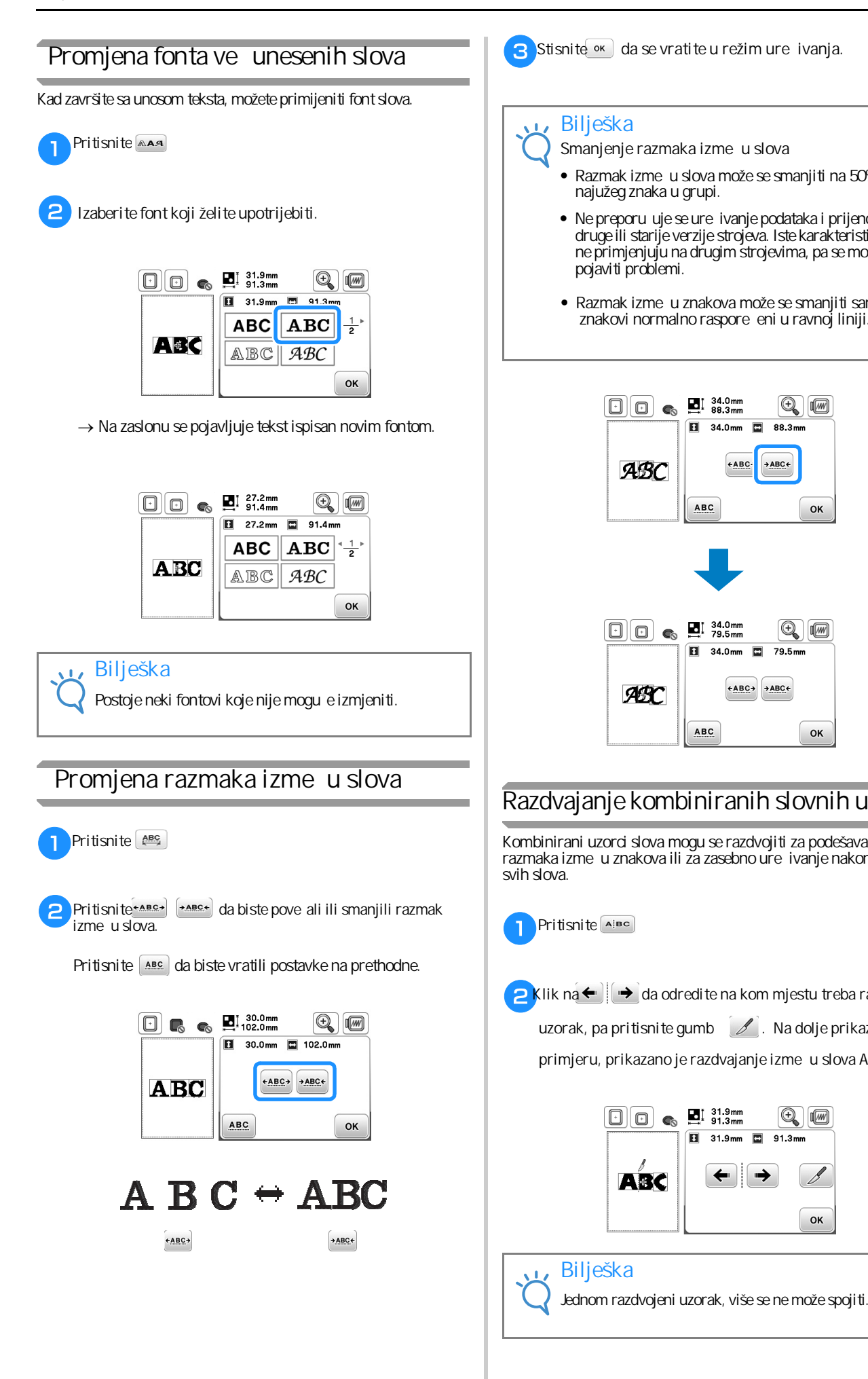

Stisnite<sup>ok</sup> da se vratite u režim ure ivanja.

#### **Bilješka**

Smanjenje razmaka izme u slova

- Razmak izme u slova može se smanjiti na 50% najužeg znaka u grupi.
- druge ili starije verzije strojeva. Iste karakteristike se ne primjenjuju na drugim strojevima, pa se mogu pojaviti problemi. • Ne preporu uje se ure ivanje podataka i prijenos na
- Razmak izme u znakova može se smanjiti samo kada su znakovi normalno raspore eni u ravnoj liniji.

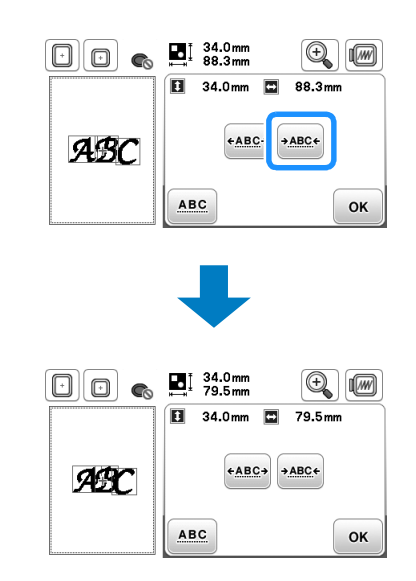

## **Razdvajanje kombiniranih slovnih uzoraka**

Kombinirani uzorci slova mogu se razdvojiti za podešavanje razmaka izme u znakova ili za zasebno ure ivanje nakon unosa svih slova.

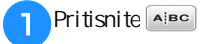

**2 Klik na da** da odredite na kom mjestu treba razdvojiti **uzorak, pa pritisnite gumb . Na dolje prikazanom**

primjeru, prikazano je razdvajanje izme u slova A i B.

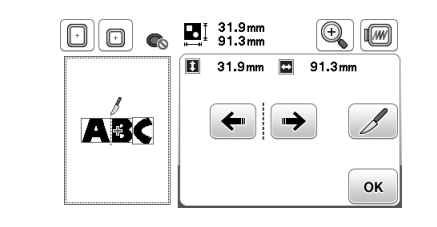

#### **Bilješka**

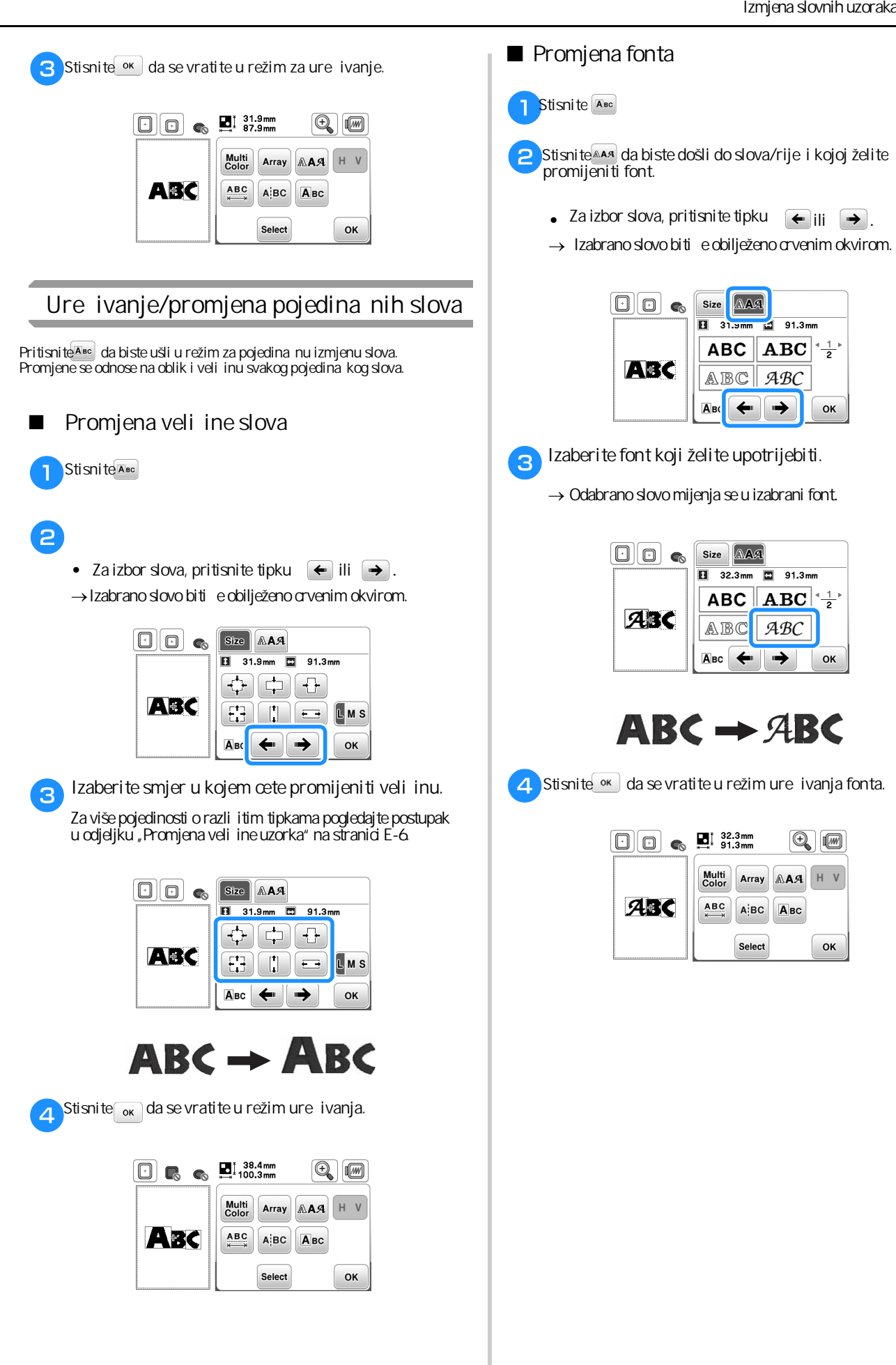

#### ■ **Promjena** fonta

#### **Burns** Stisnite **ABC**

 $\epsilon$ **Stisnite**<sup>844</sup> da biste došli do slova/rije i kojoj želite  **promijeniti font.**

- Za izbor slova, pritisnite tipku  $\leftarrow$ ili  $\rightarrow$ .
- → Izabrano slovo biti e obilježeno crvenim okvirom.

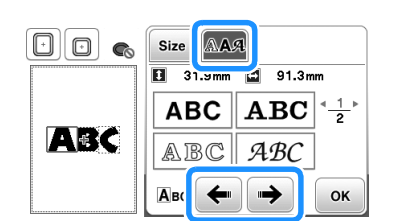

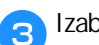

**Izaberite font koji želite upotrijebiti.**

→ Odabrano slovo mijenja se u izabrani font.

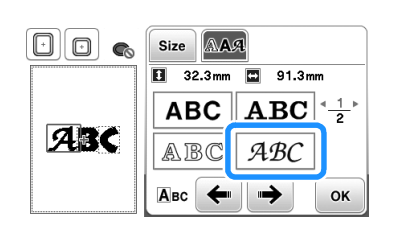

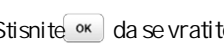

**d.** Stisnite <sup>ok</sup> da se vratite u režim ure ivanja fonta.

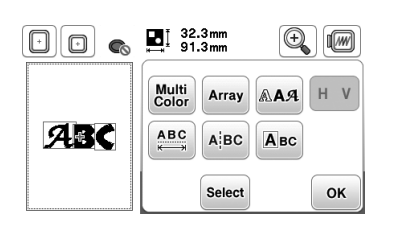

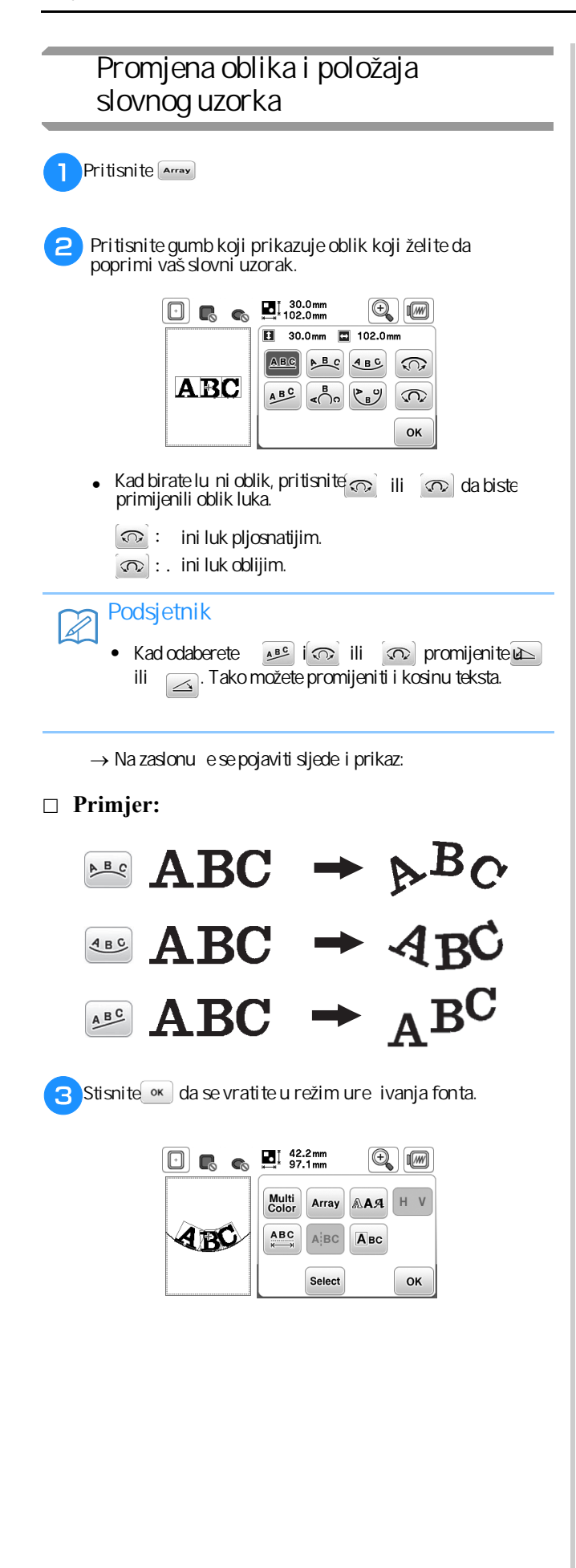

# **Kombiniranje uzoraka/motiva**

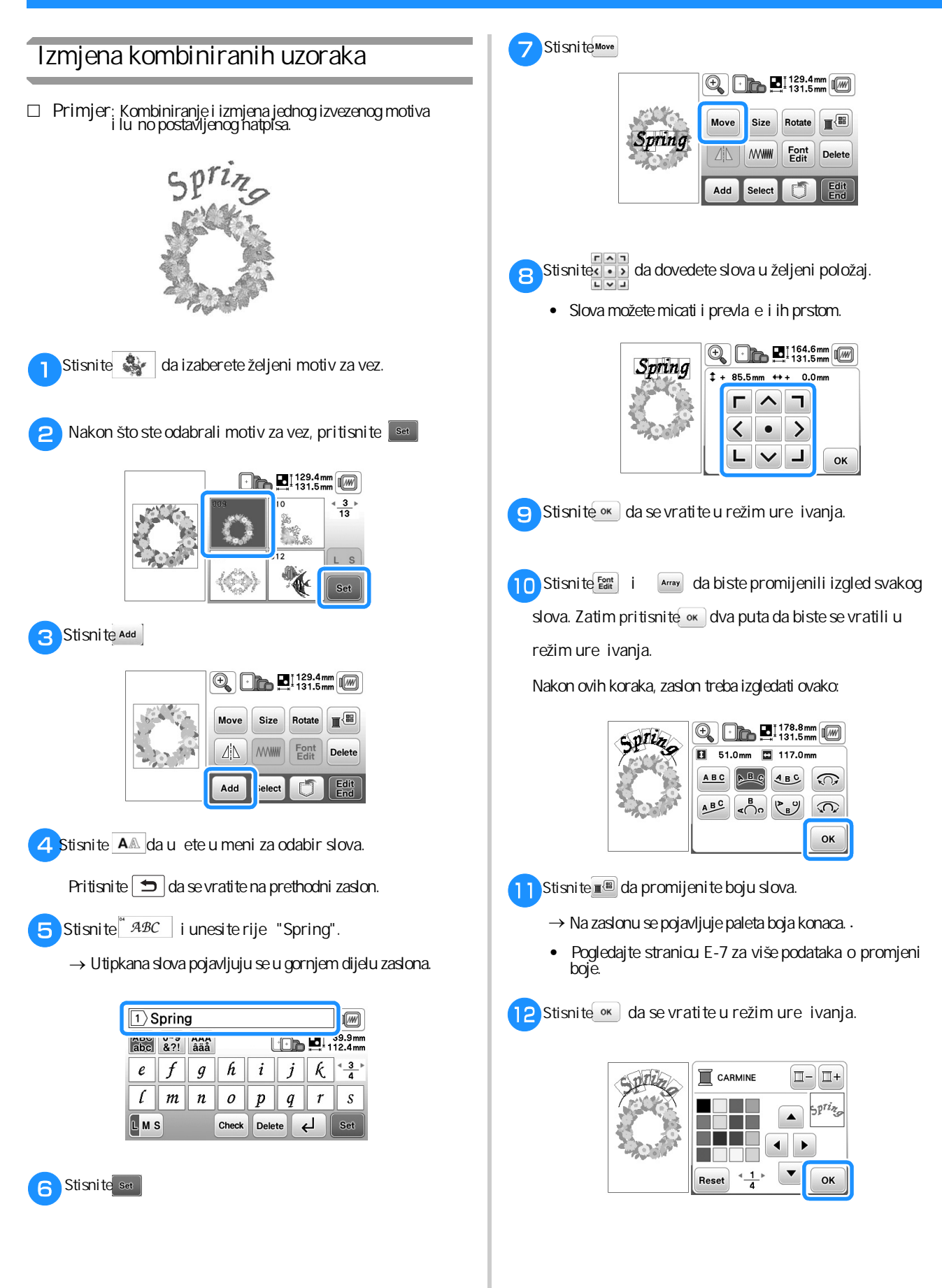

**E**

#### *Kombiniranje uzoraka*

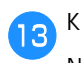

Kad završite s izmjenama, pritisnite rear i zatim Emb-<br>roidery  Nakon ovih koraka, pojavljuje se zaslon za vez.

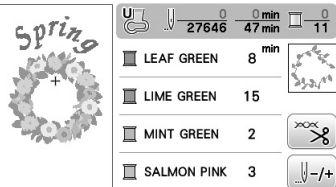

#### ■ **Izbor kombiniranih uzoraka**

Ako je kombnirate više motiva, pritisnite tipku SELECT da odaberete uzorak koji želite izmjeniti. Ina e, uzorci se mogu izabrati i izravnim dodirom na zaslon.

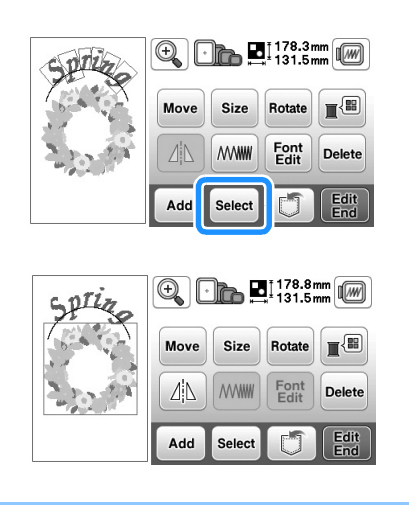

#### **Bilješka**

 $\overline{\mathscr{L}}$ 

Uzorci koji se preklapaju ne mogu se izabrati dodirom, već za to morate upotrijebiti tipku SELECT.

#### **Izrada kombiniranih uzoraka**

Kombinirani uzorci biti e izvezeni onim redoslijedom kojim ste ih unijeli. U ovom primjeru, redoslijed veza biti će sljedeći:

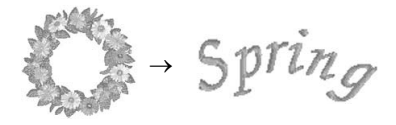

Za više pojedonosti o redoslijedu veza, pogledajte odjeljak na po etku ovog poglavlja.

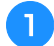

a**Vezite uzorak prateći redoslijed boja na zaslonu.**

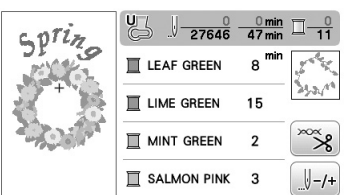

→ Nakon što je motiv završen, kursor [+] e se premjestiti na slovni dio uzorka.

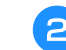

**2** Sad slijedi izrada slova.

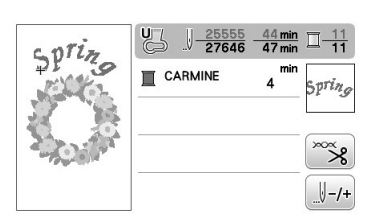

# Ure ivanje/izmjena svih uzoraka

Kada je tak i tipka pritisnuta u režimu ure ivanja, pojavljuje se zaslon za podešavanje veza. Kad završite s izmjenom uzorka, pritisnite tipku EMBROIDERY (obilježena brojem 3).

■ **Zaslon za podešavanje veza**

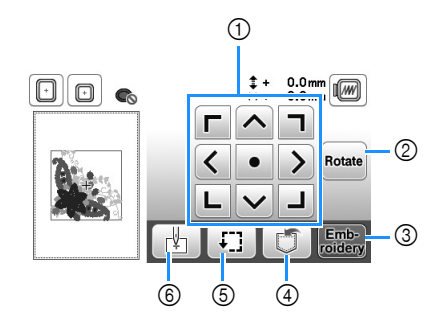

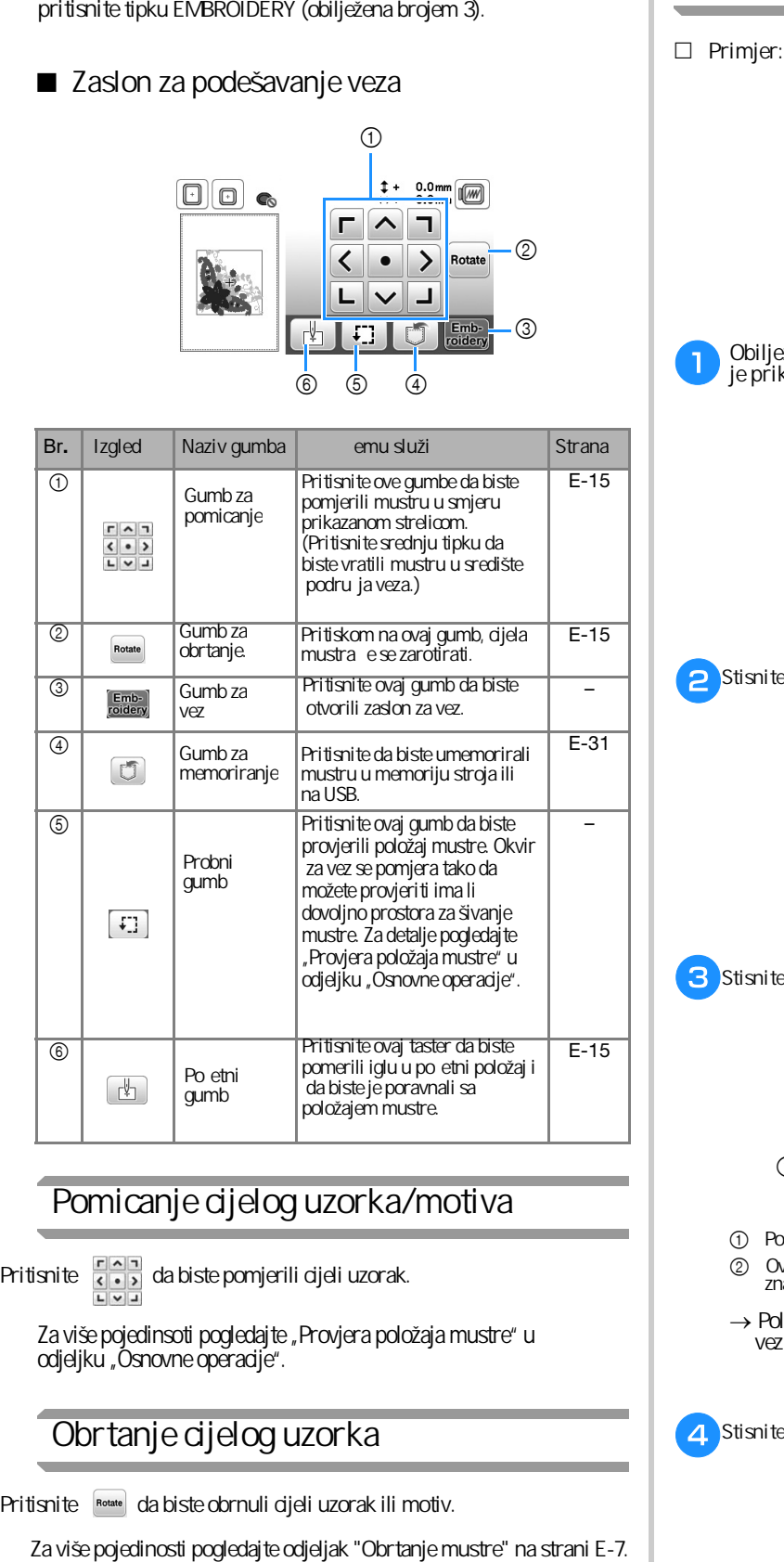

## **Pomicanje cijelog uzorka/motiva**

Pritisnite  $\frac{\sqrt{2}|\mathbf{a}|}{|\mathbf{a}|}$  da biste pomjerili cijeli uzorak.

Za više pojedinsoti pogledajte "Provjera položaja mustre" u odjeljku "Osnovne operacije".

#### **Obrtanje cijelog uzorka**

Pritisnite Rotate da biste obrnuli cijeli uzorak ili motiv.

#### **Poravnavanje uzorka i igle**

**Primjer:** Poravnanje donje lijeve strane uzorka i igle.

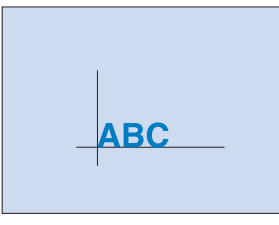

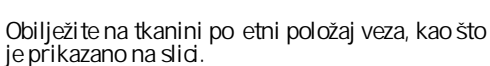

a

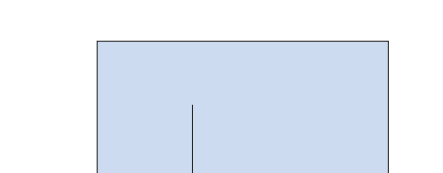

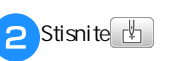

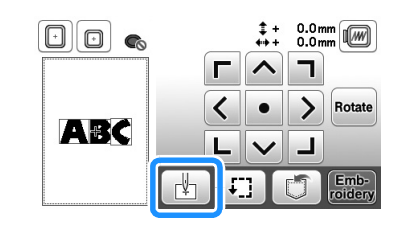

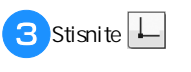

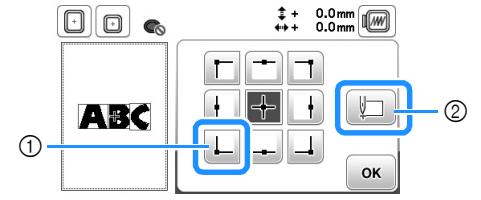

- 1 Po etni položaj
- 2 Ovaj gumb se koristi za poravnanje povezanih slovnih znakova. (strana E-16)
- → Položaj igle pomjera se u donji lijevi kut uzorka (okvir za vez pomjera se tako da je igla bude ispravno postavljena).

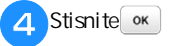

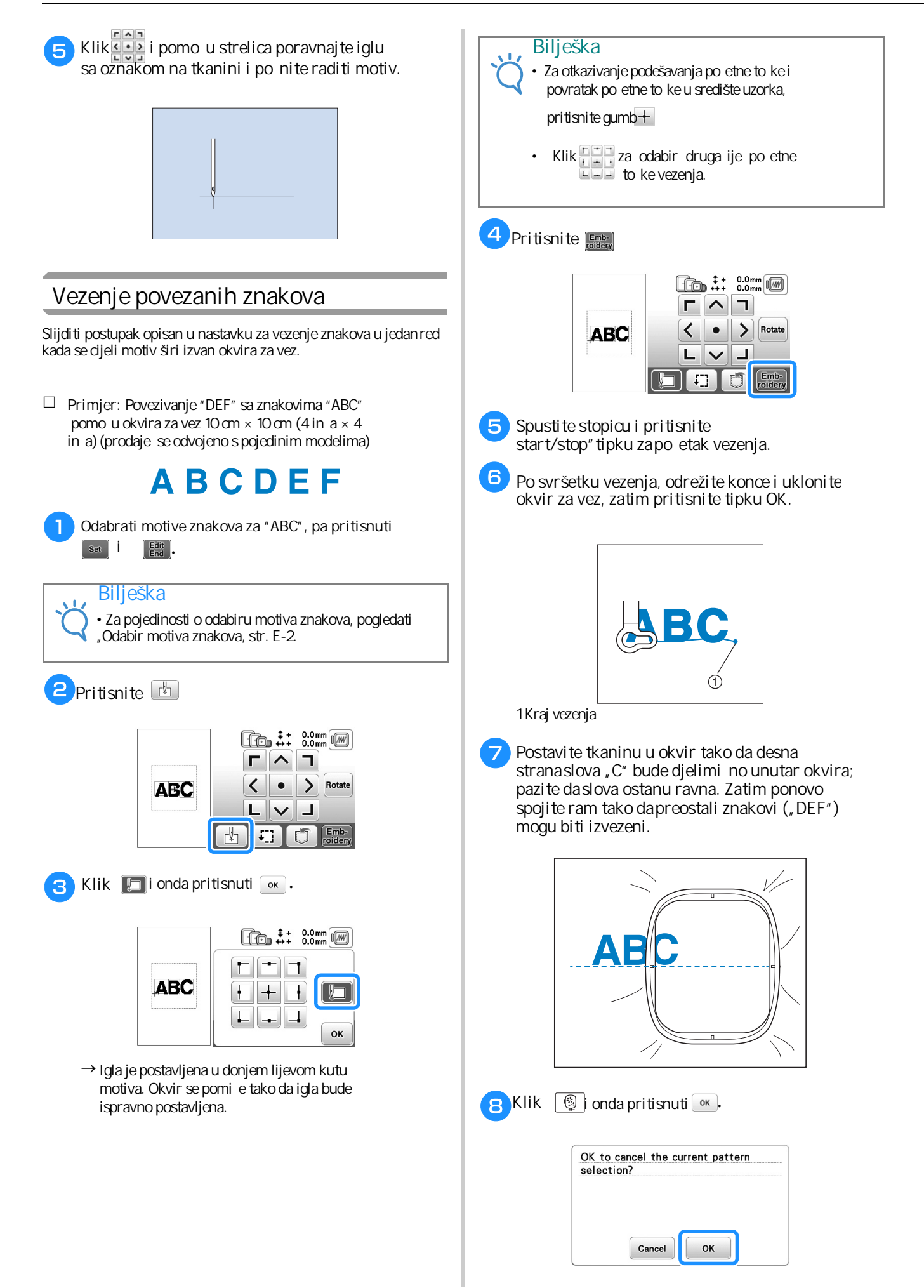

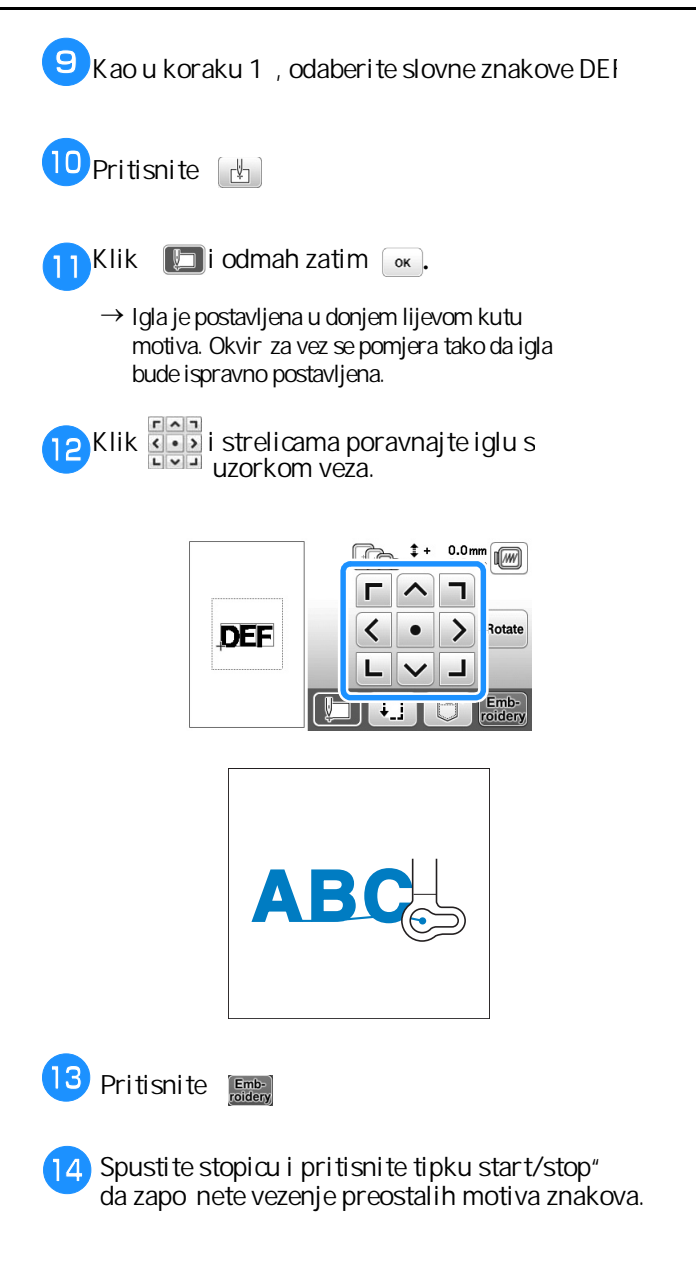

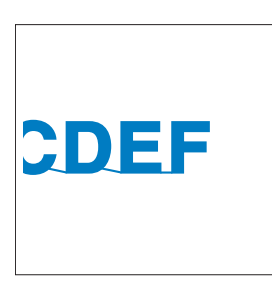

# **Aplikacije**

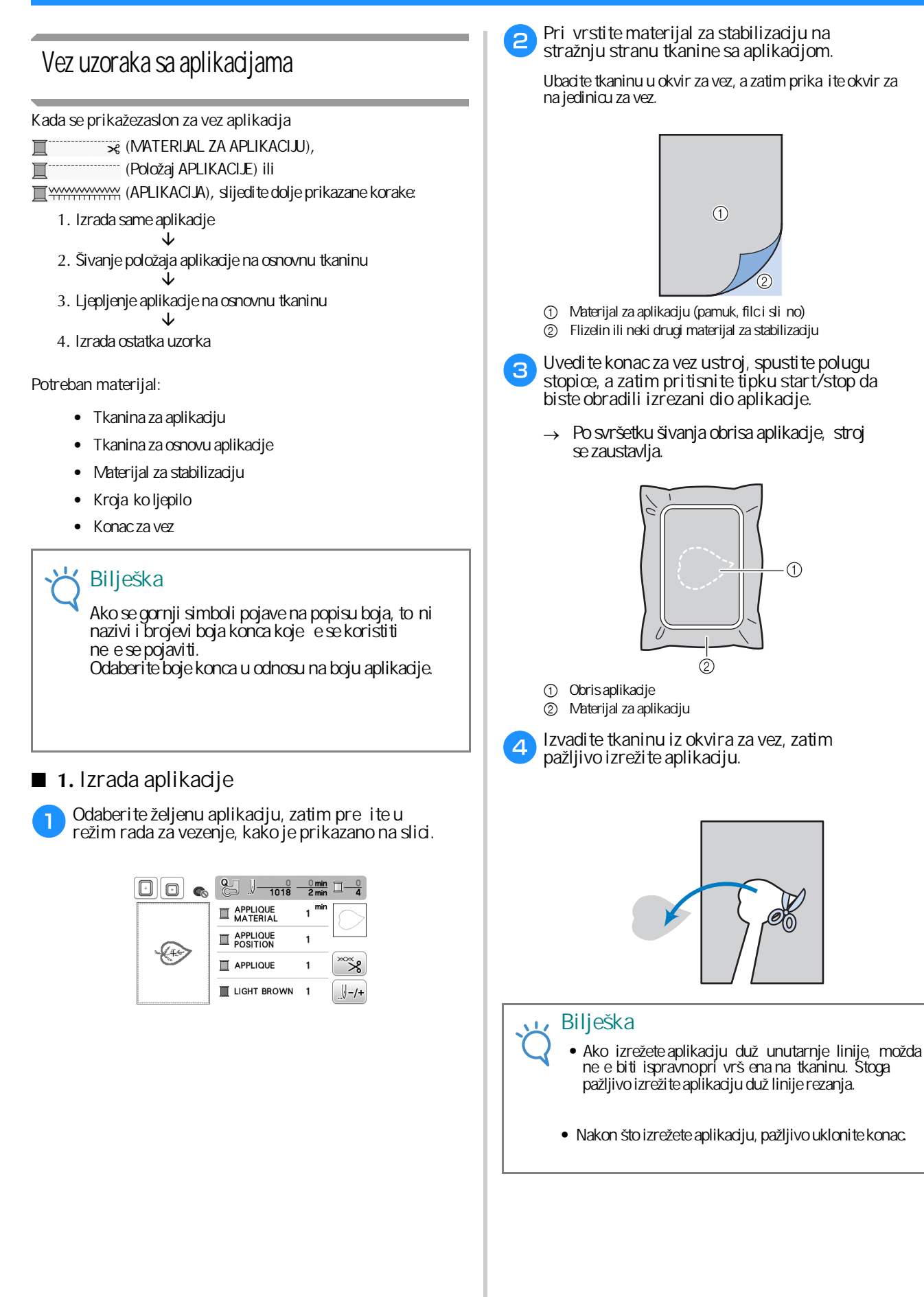

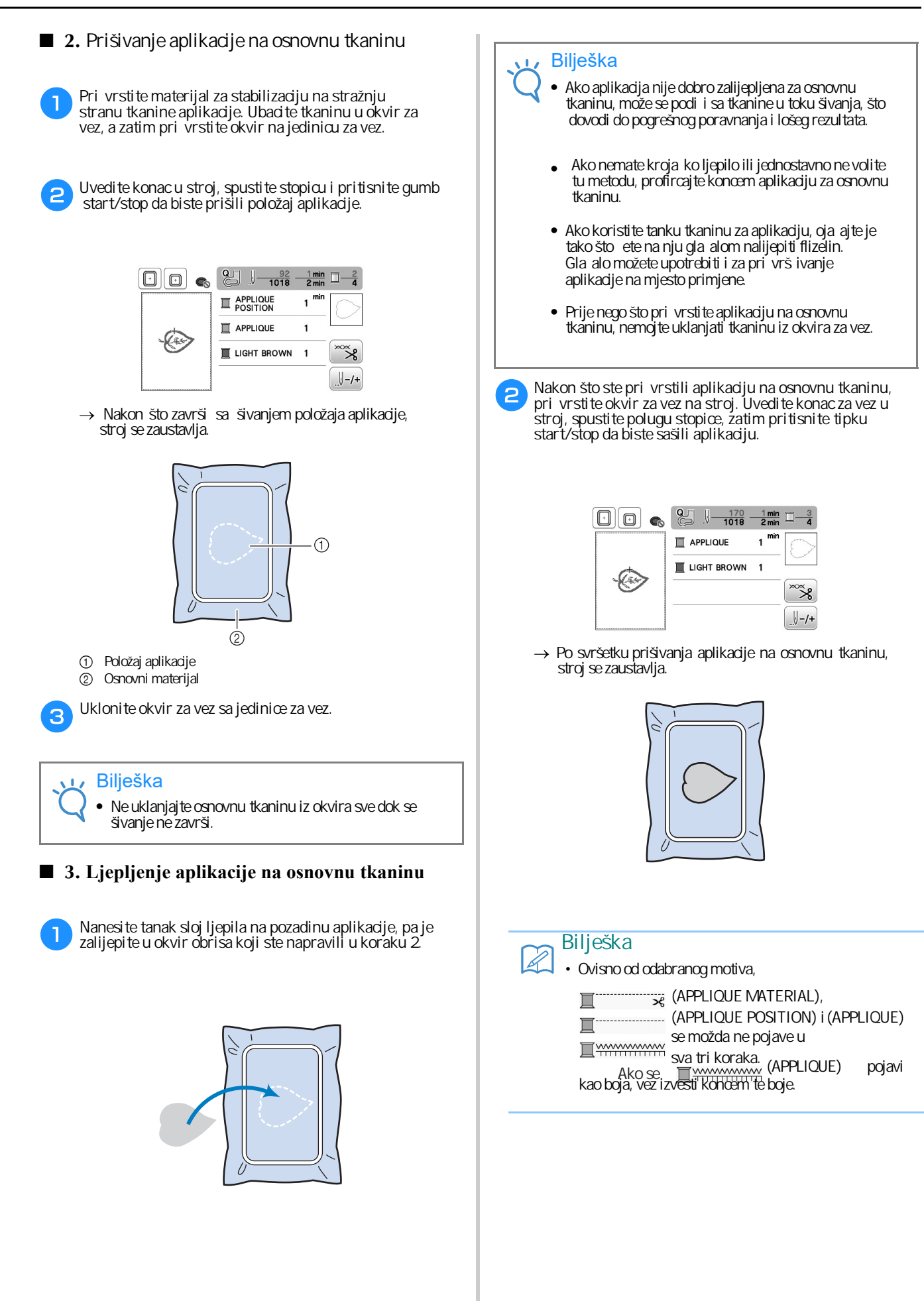

**E**

**VEZENJE** 

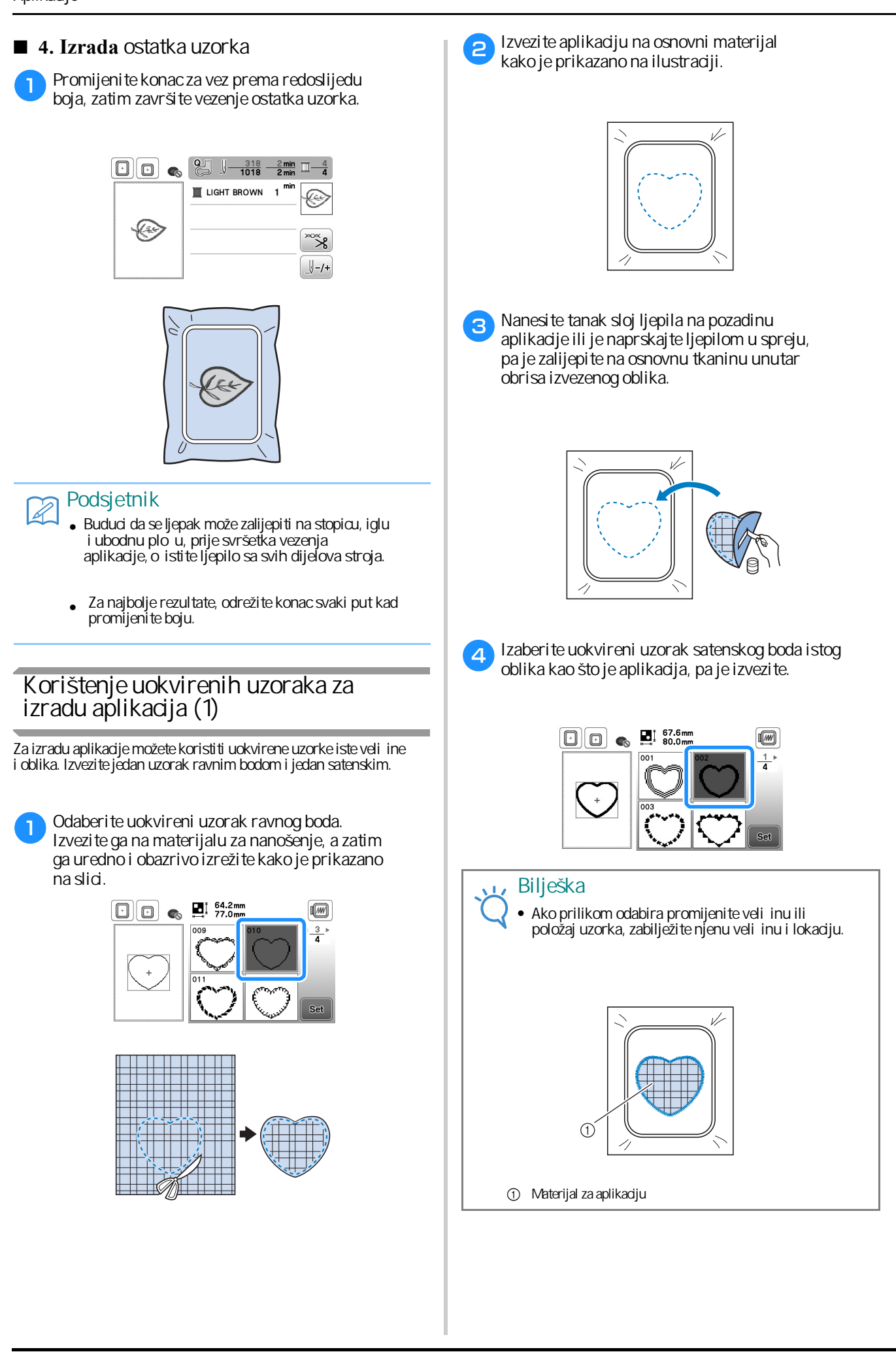

#### **Korištenje uokvirenih uzoraka za izraduaplikacija (2)**

Ovo je još jedan na in izrade aplikacija pomo u uokvirenog uzorka za vez. Ovim postupkom ne morate uklanjati tkaninu iz okvira za vez. Napravite jedan uzorak ravnim bodom, a drugi satenskim.

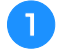

**Izaberite uzorak koja se radi ravnim bodom, pa ga izvezite na osnovnu tkaninu.**

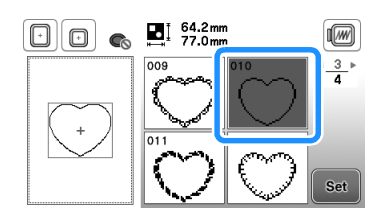

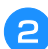

**Postavite tkaninu za aplikaciju preko motiva izvezenog u koraku 1 (vidjeti sliku).**

 izvezenu mustru. • Pazite da tkanina za aplikaciju u potpunosti prekrije

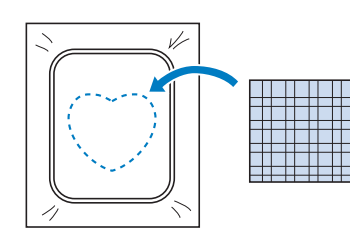

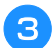

**Napravite isti uzorak na tkanini za aplikaciju.**

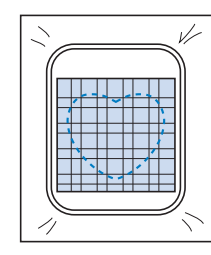

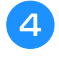

**Uklonite okvir iz jedinice za vez, pa izrežite uzorak sa vanjske strane.**

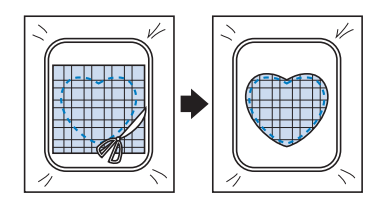

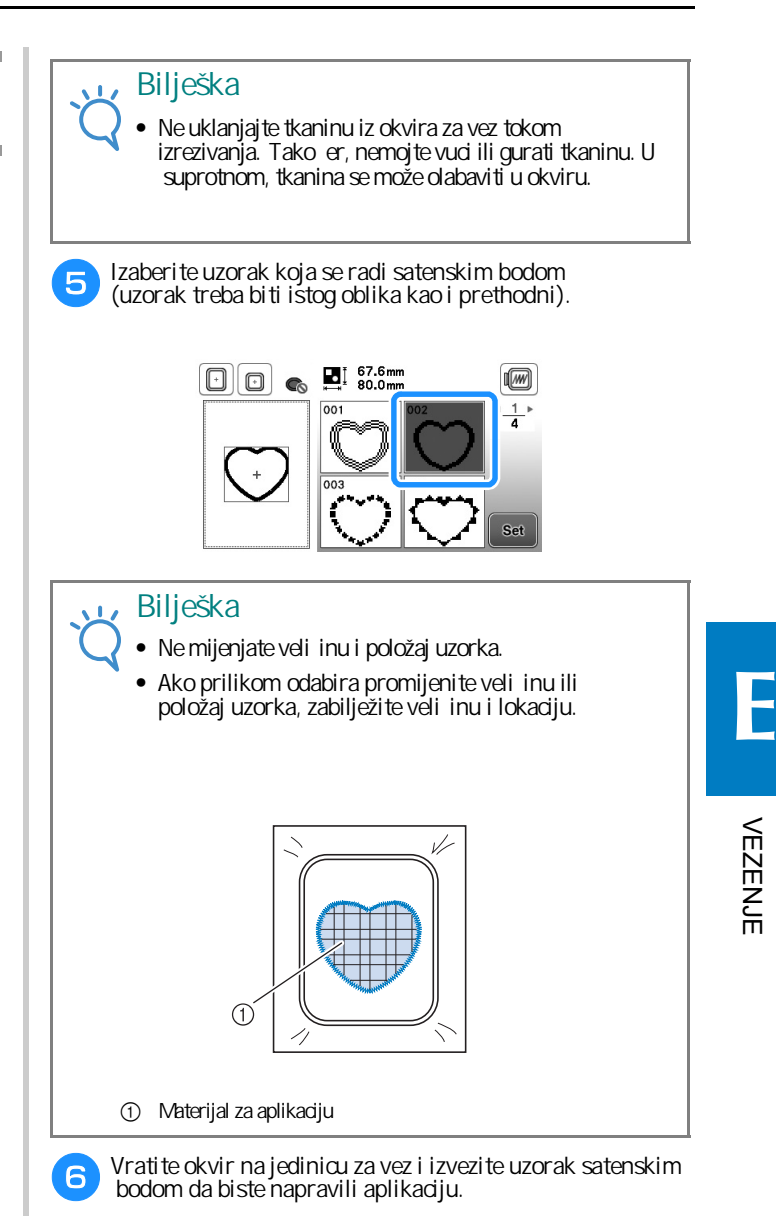

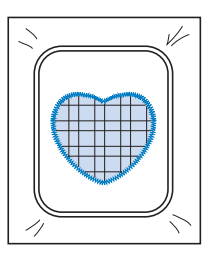

#### 4 Pritisnite [Emb-] **Izrada podijeljenih motiva i uzoraka ostatak uzorka. c**ostatak uzorka.<br> **ostatak uzorka. pojaviti é se poruka.**<br> **politist**<br> **politismine stranie-15**<br> **politismine stranie-15**<br> **politismine stranie-15**<br> **politismine stranie-15**<br> **pritismine stranie-15**<br> S PE-DESIGN verzijom 7 ili novijom PE-DESIGN NEXT možete stvoriti podijeljene uzorke. U tom su slu aju uzorci ve i od okvira tog veza i podijeljeni su u nekoliko dijelova, koji se kasnije kombiniraju da bi se dobio jedan uzorak. Za više pojedinosti o stvaranju podijeljenih uzoraka za vez i za detaljnija objašnjenja, pogledajte upute za uporabu isporu ene s PE-DESIGN verzijom 7 ili novijom ili PE-DESIGN NEXT. • Za više pojedinosti o ure ivanju uzoraka, pogledajte odjeljak na strani E-15. **Podsjetnik** Sljede i postupak opisuje kako da sa USB-a pro itate ovaj podijeljeni uzorak i izradite ga. Sliku. možete zarotirati uzorak.<br>
Sliku. Pritiskom na tipku možete zarotirati uzorak.<br>
Ubad te USB koji sof zi uzorak. za podijeljeni<br>
uzorak slo je sliku. In the slove britanica slove in the slove of the slove of the sl **Pritisnite start/stop gumb i izvezite odabrani dio**  $\overline{\phantom{a}}$ **podijeljenog uzorka.**  $\mathsf{R}$ **Nakon što završite vezenje dijela uzorka, Pritisnite tipku**  $\boxed{\alpha}$ **Ubacite USB koji sadrži uzorak za podijeljeni**  a **vez, a zatim na njemu izaberite podijeljeni uzorak koji želite napraviti.** → Pojavljuje se zaslon tako da možete odabrati • Za više pojedinosti o tome kako se biraju uzorci sa novi dio podijeljenog uzorka. USB-a, pogledajte odjeljak na strani E-34. **Ponovite korake od 2 do 6 da biste napravili i**  $\langle \hspace{.06cm}\rangle$ → Pojavljuje se zaslon tako da možete odabrati dio podijeljenog uzorka. **Izaberite dio koji želite raditi i pritisnite**  $\epsilon$ Dijelove birajte abecednim redom. Tipkama ili pomjerate se na prethodnu ili narednu sliku. Ako želite, uredite uzorak, pa pritisnite<sup>r</sup>  $\overline{\phantom{a}}$  $\boxed{\odot}$  C  $_{\odot}$   $\frac{1170.0 \text{mm}}{120.0 \text{mm}}$  $\sqrt{m}$ FŒ Move Size Rotat  $\Delta$ **MWW** Font<br>Folit Delete  $E<sub>di</sub>$

Select

# **Podešavanja tijekom procesa veza**

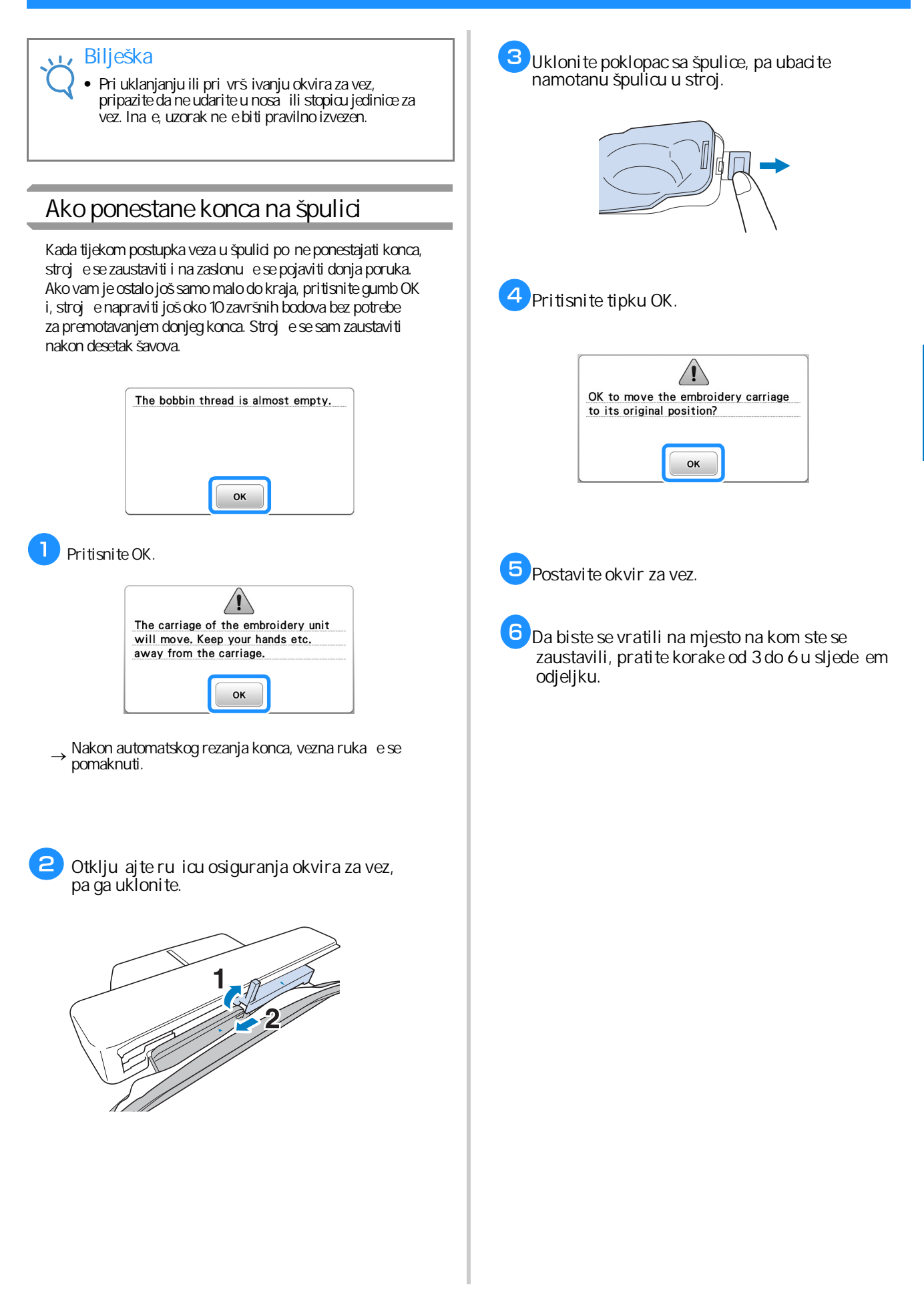

**E**

VEZENJE

**VEZENJE** 

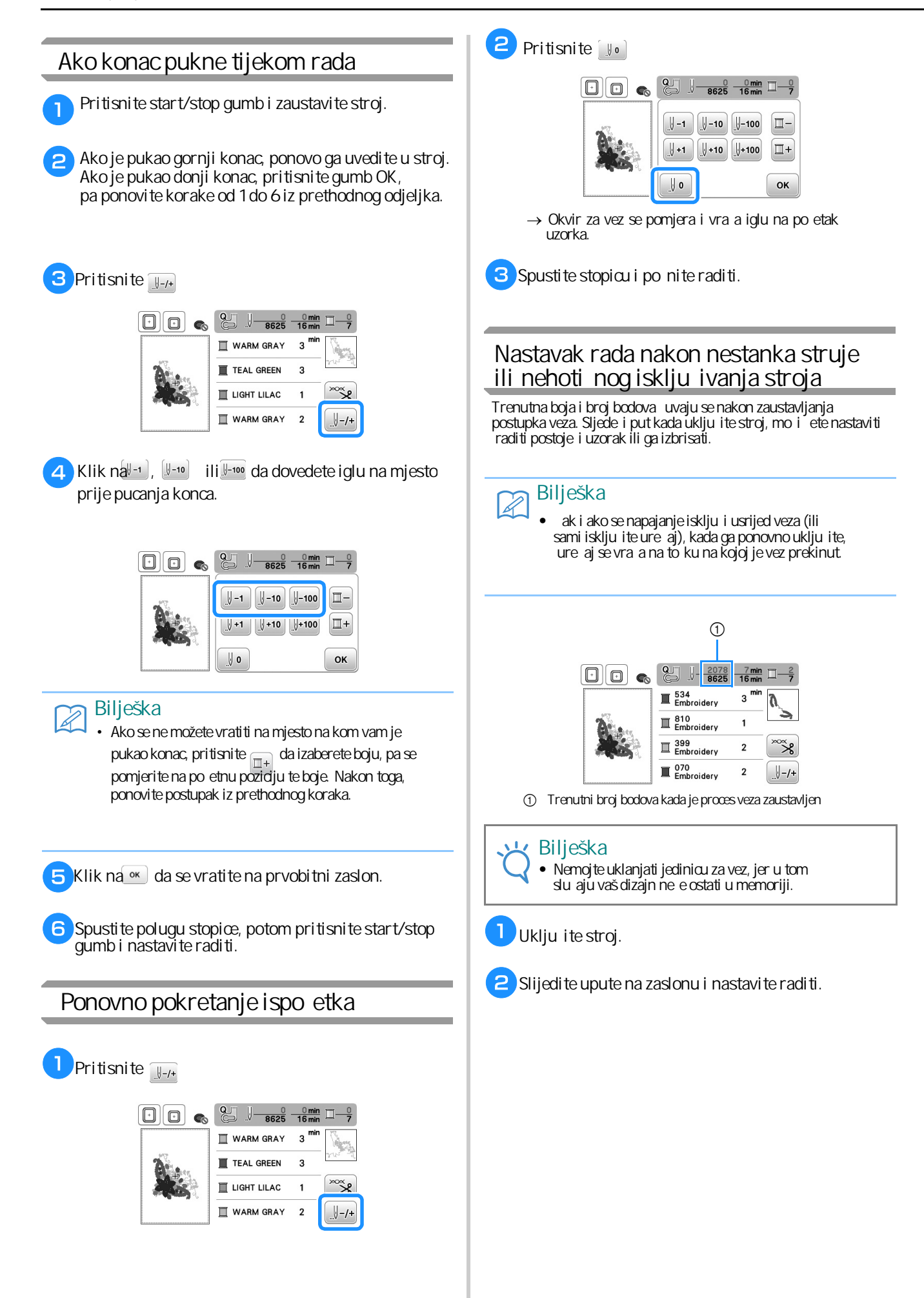
c **Namjestite okvir za vez, pa pritisnite** OK to recall and resume previous memory? Cancel  $OK$ → Pojavljuje se prethodni zaslon prikazan prije isključivanja stroja. **Bilješka**  $\boxtimes$ Ako želite zapo eti nov uzorak, pritisnite gumb **CANCEL** da bi vam se pojavio zaslon za odabir. d **Nastavite raditi.** $\odot$ **2**  $\frac{2078}{8625}$   $\frac{7 \text{ min}}{16 \text{ min}}$   $\boxed{1-\frac{2}{7}}$  $\Box$ o $_{\odot}$  $\blacksquare$  534<br>Embroidery  $3^{min}$  $\overline{\mathbb{I}}$  810<br>Embroidery  $\mathbf{1}$  $\overline{\mathbb{I}}$  399<br>Embroidery  $rac{1}{2}$  $\mathbf 2$  $\blacksquare$   $^{070}_{\color{red}\text{Embroidery}}$  $\mathbf 2$  $\bigcup - / +$ 1 Broj bodova u trenutku nastavka rada

## **Razne druge postavke na vezu**

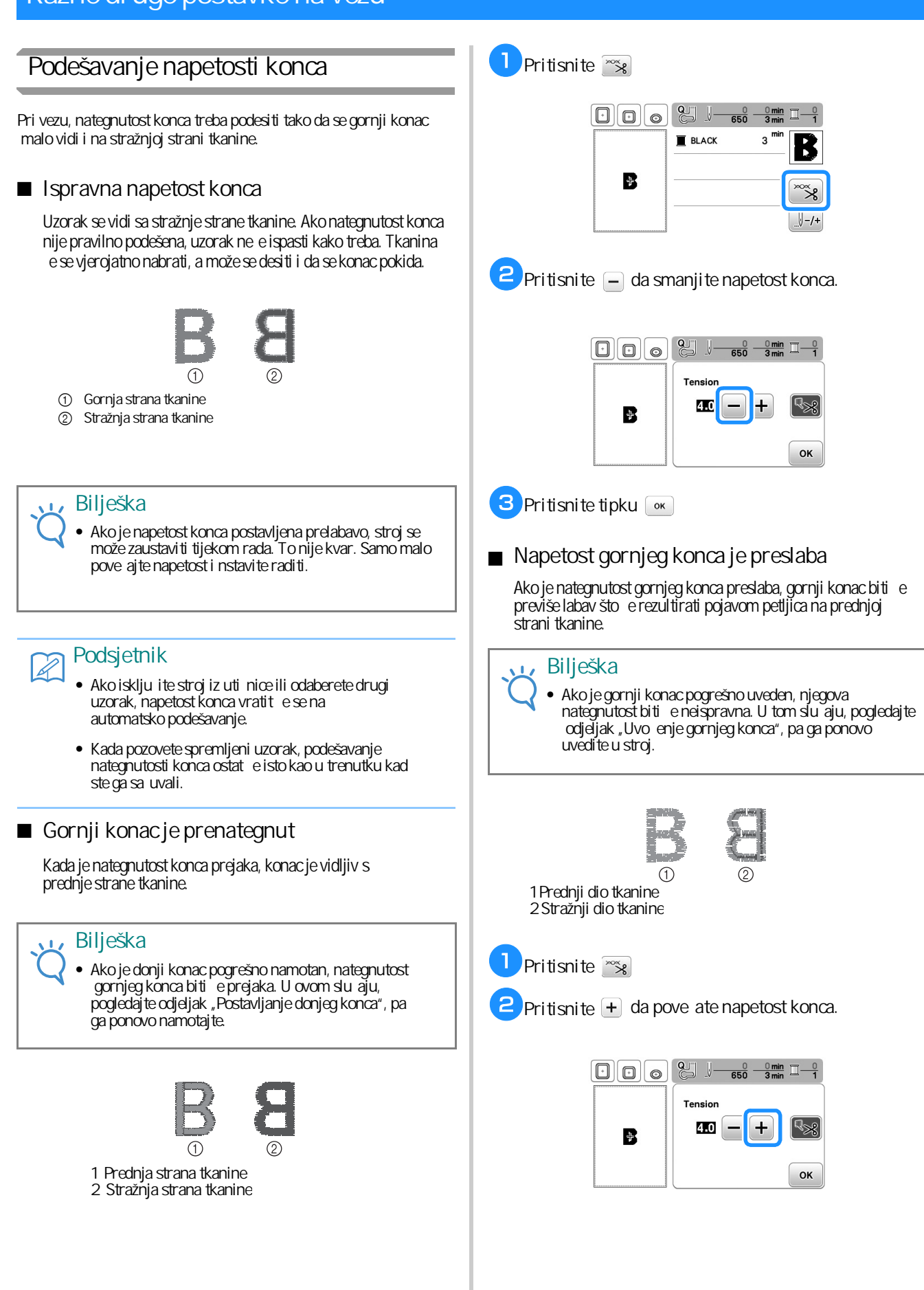

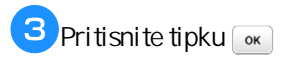

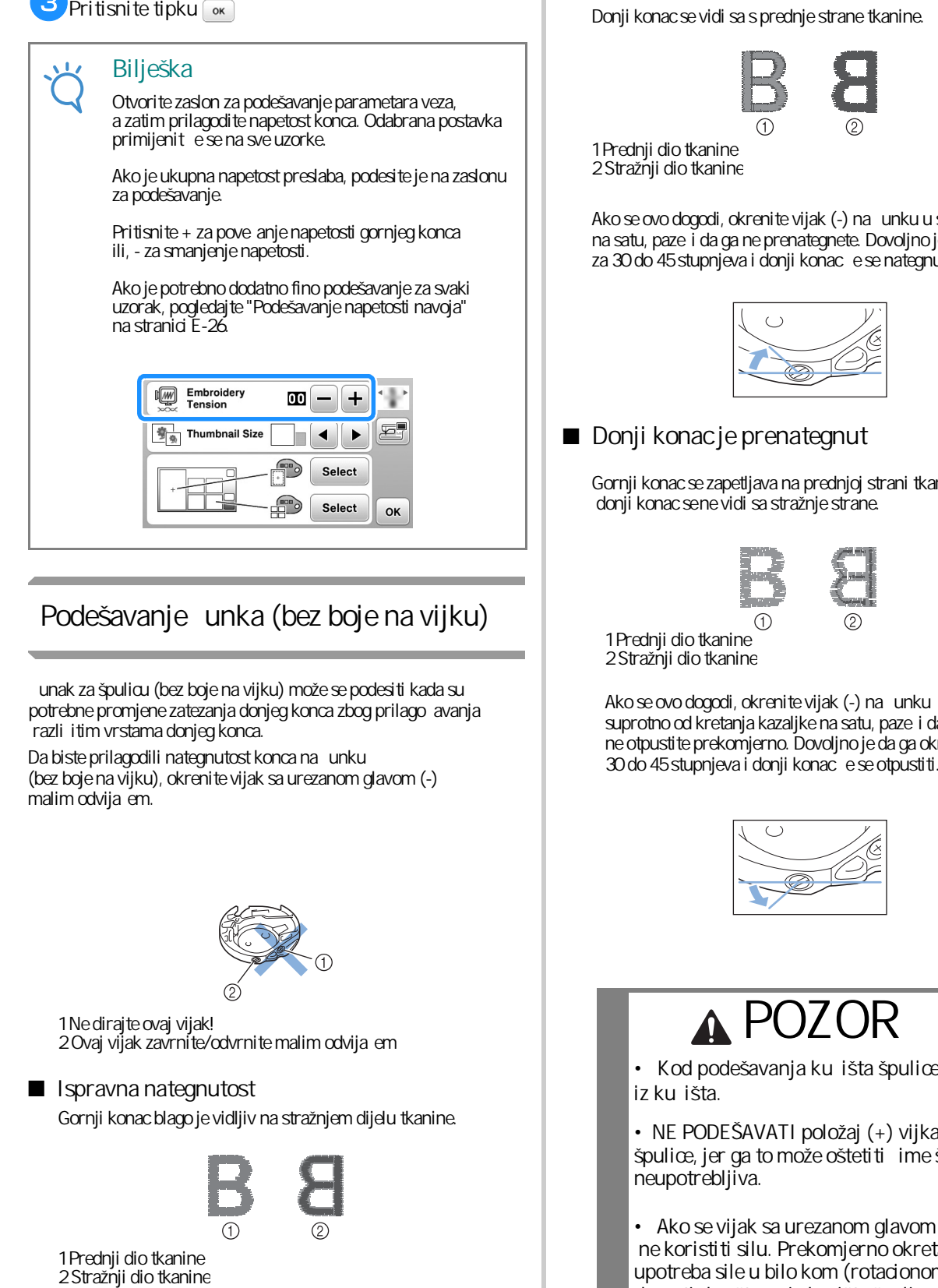

Podešavanje unka (bez boje na vijku)

Čunak za špulicu (bez boje na vijku) može se podesiti kada su potrebne promjene zatezanja donjeg konca zbog prilago avanja razli itim vrstama donjeg konca.

Da biste prilagodili nategnutost konca na unku (bez boje na vijku), okrenite vijak sa urezanom glavom (-) malim odvija em.

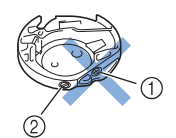

1 Ne dirajte ovaj vijak! 2 Ovaj vijak zavrnite/odvrnite malim odvijačem

#### ■ **Ispravna nategnutost**

Gornji konac blago je vidljiv na stražnjem dijelu tkanine.

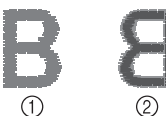

1 Prednji dio tkanine<br>2 Stražnji dio tkanine

■ **Donji konac je previše labav**

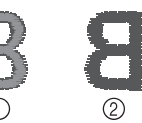

1 Prednji dio tkanine 2 Stražnji dio tkanine

Ako se ovo dogodi, okrenite vijak (-) na unku u smjeru kazaljke na satu, pazeći da ga ne prenategnete. Dovoljno je da ga okrenete za 30 do 45 stupnjeva i donji konac e se nategnuti.

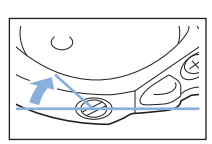

#### ■ **Donii konacie prenategnut**

Gornji konac se zapetljava na prednjoj strani tkanine, a donji konac sene vidi sa stražnje strane.

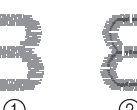

1 Prednji dio tkanine 2 Stražnji dio tkanine

Ako se ovo dogodi, okrenite vijak (-) na unku suprotno od kretanja kazaljke na satu, paze i da ga ne otpustite prekomjerno. Dovoljno je da ga okrenete za<br>30 do 45 stupnjeva i donji konac e se otpustiti.

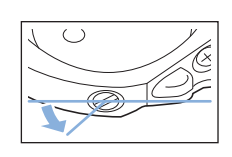

# **POZOR**

• Kod podešavanja ku išta špulice, izvaditi špulicu **iz kućišta.**

**• NE PODEŠAVATI položaj (+) vijka nakućištu špulice, jer ga to može oštetiti čime špulica postaje neupotrebljiva.**

• Ako se vijak sa urezanom glavom (-) teškookre e,  **ne koristiti silu. Prekomjerno okretanjevijka ili upotreba sile u bilo kom (rotacionom)smjeru može**  dovesti do ošte enja ku *išta špulice*. Ako do e do ošte enja, ku ište špulic možda ne e održavati odgovaraju u zategnutost.

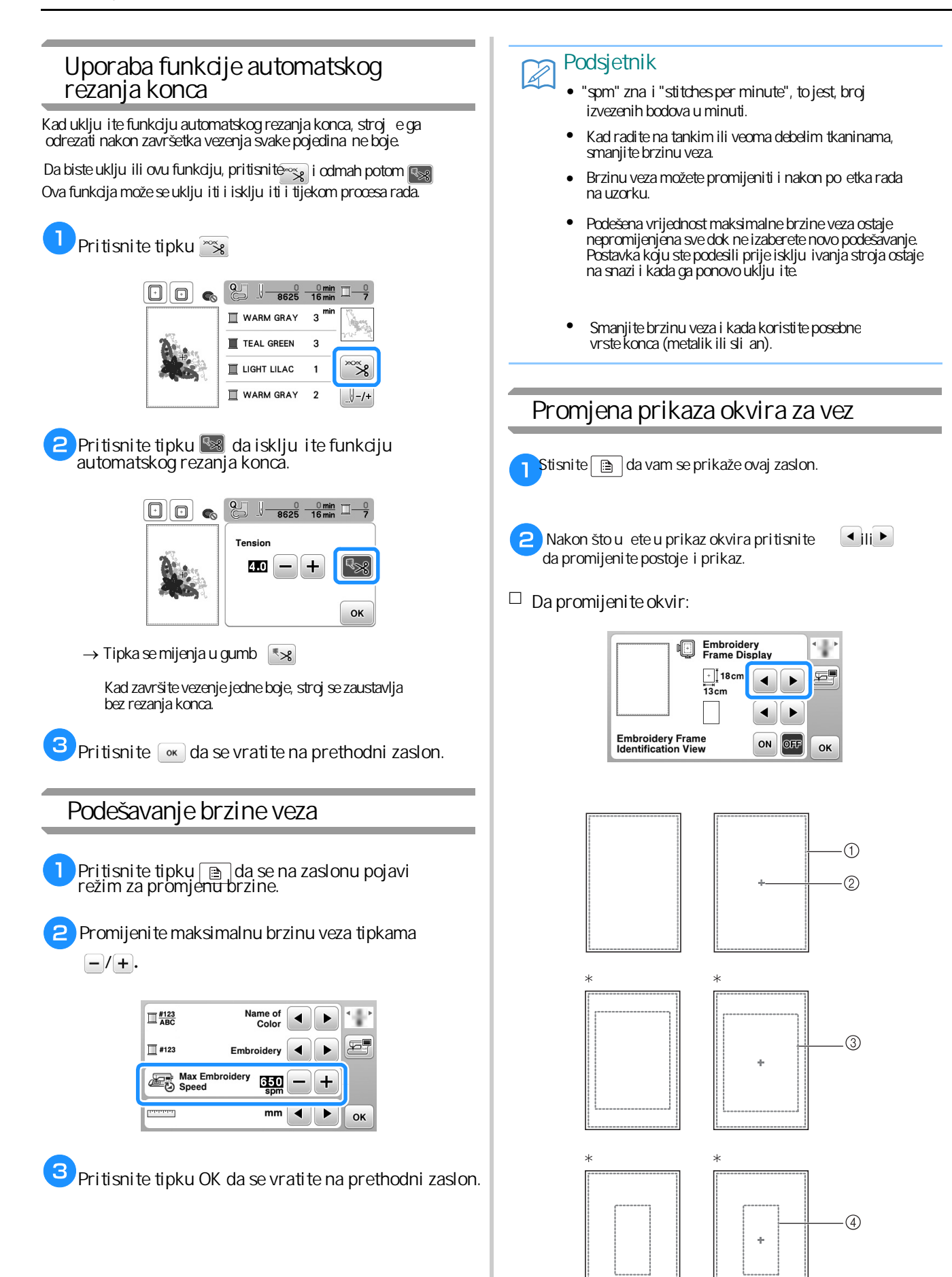

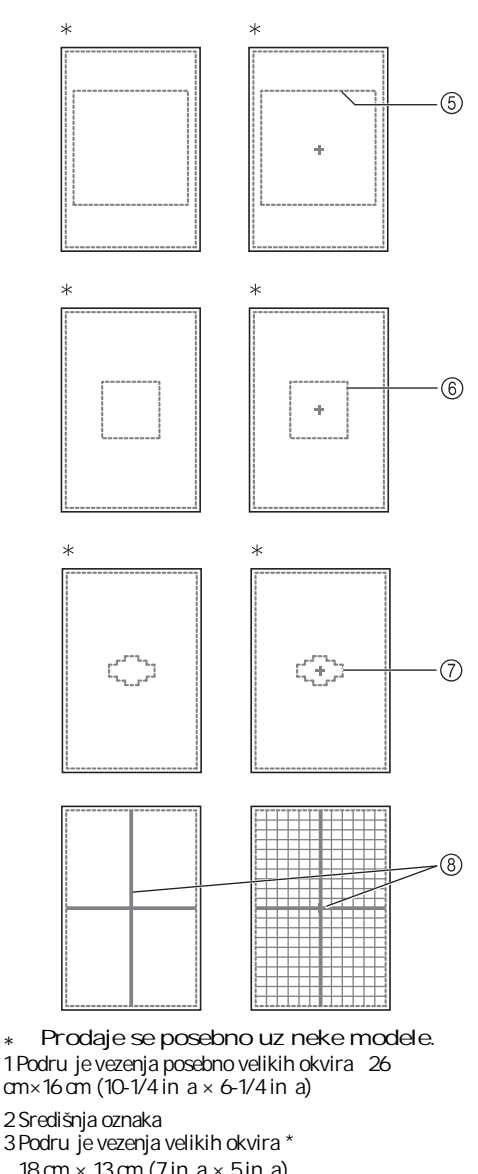

\* Prodaje se posebno uz neke modele. 1 Podru je vezenja posebno velikih okvira 26 cm×16 cm (10-1/4 in  $a \times 6$ -1/4 in  $a$ )

- $18 \text{ cm} \times 13 \text{ cm}$  (7 in a  $\times$  5 in a)
- 4 Podru je vezenja okvira za vezenje rubova\*  $18$  cm  $\times$  10 cm (7 in a  $\times$  4 in a)
- 5 Podru je vezenja okvira za vezenje jorgana\*
- $15$  cm  $\times$  15 cm (6 in a  $\times$  6 in a)
- 6 Podru je vezenja srednjih okvira\*
- $10 \text{ cm} \times 10 \text{ cm}$  (4 in a  $\times$  4 in a)

7 Podru je vezenja za male okvire\*  $2$ cm × 6 cm (1 in $a \times 2$ -1/2 in $a$ ) 8 Rešetke

**Pritisnite tipku** • da se vratite na osnovni **zaslon.**

#### **Izbor/prikaz uzorka za vez u odnosu naveličinu okvira**

Ako je "Prikaz identifikacije okvira za vez" na zaslonu podešavanja postavljen na "UKLJU ENO", uzorak se može urediti na zaslonu kao da je taj okvir postavljen.

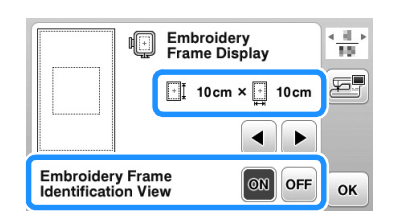

**Kada je "Prikaz identifikacije okvira za vez" postavljen na "ISKLJUČENO".**

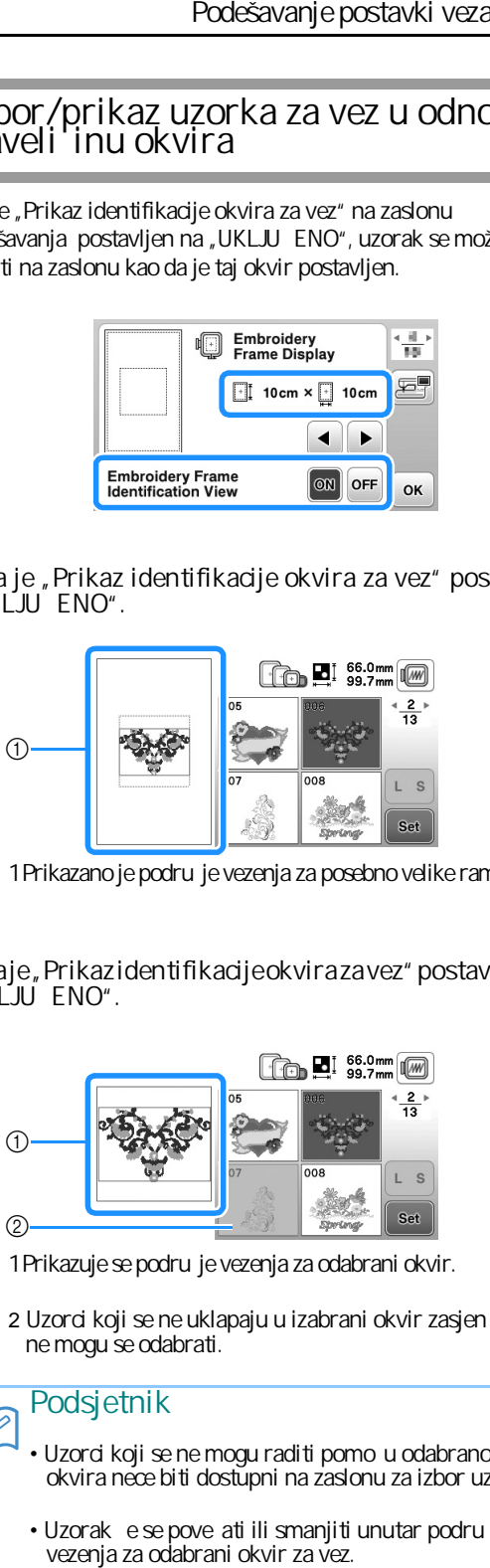

1 Prikazano je podru je vezenja za posebno velike ramove.

**Kada je "Prikaz identifikacije okvira za vez" postavljen na "UKLJUČENO".**

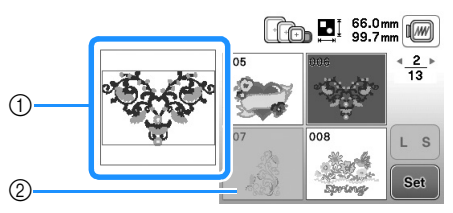

1 Prikazuje se podru je vezenja za odabrani okvir.

2 Uzorci koji se ne uklapaju u izabrani okvir zasjen eni su i ne mogu se odabrati.

#### **Podsjetnik**

 $\cancel{z}$ 

- Uzorci koji se ne mogu raditi pomo u odabranog okvira neće biti dostupni na zaslonu za izbor uzorka.
- Uzorak e se pove ati ili smanjiti unutar podru ja<br>vezenja za odabrani okvir za vez.
- Kada pove avate uzorak pritiskom na tipku  $\circledcirc$ na zaslonu za ure $i$ vanje, on ebiti uvećan na  $100\%$ veli ine za izabrani okvir za vez.

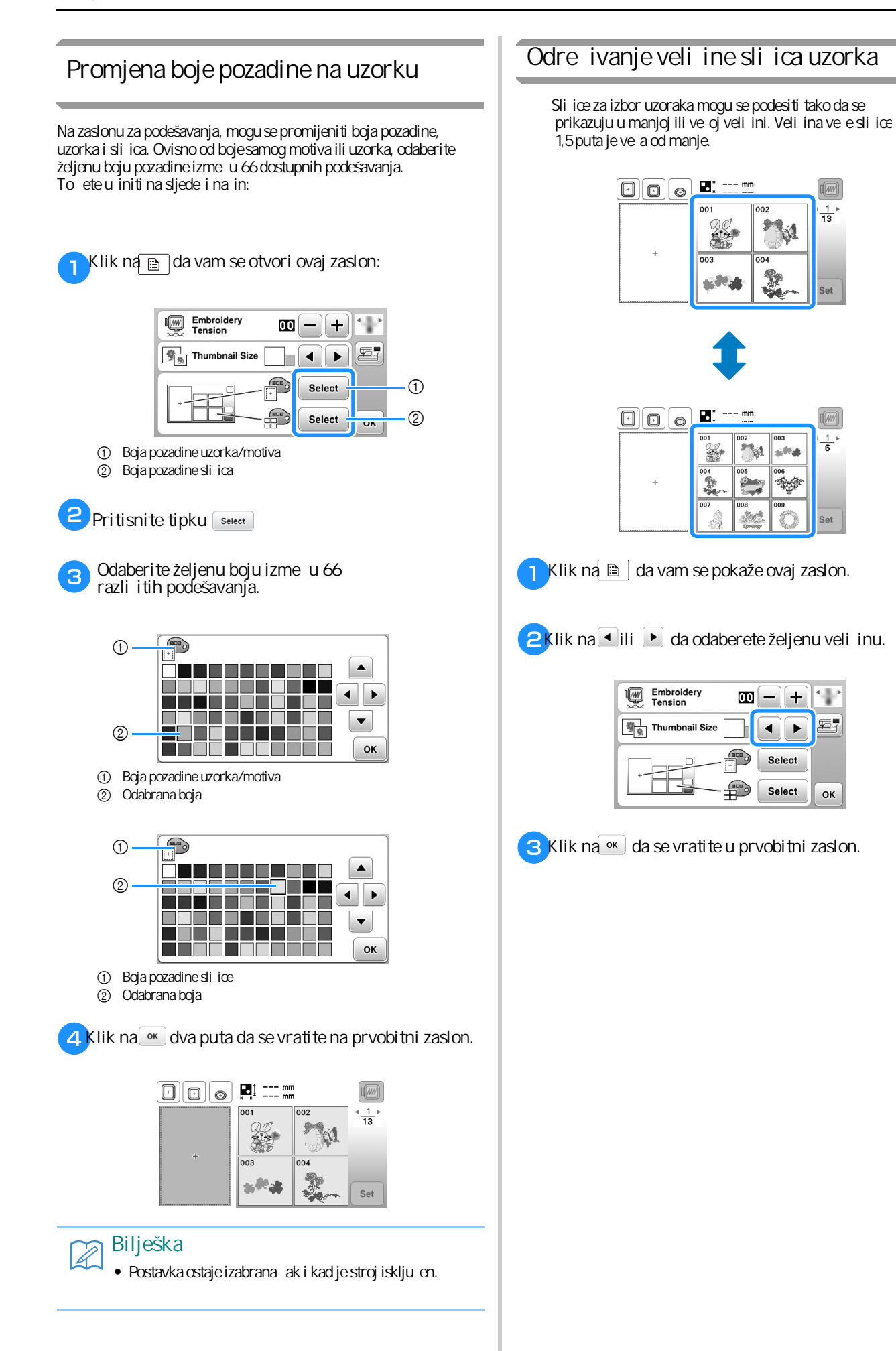

# **Uporaba funkcije memorije**

#### **Mjere opreza za podatke o vezu**

Pridržavajte se ovih mjera opreza pri korištenju podataka o vezu koji nisu stvoreni i spremljeni u ovom stroju.

# **POZOR!**

- **• Kada upotrebljavate podatke o vezu koji nisu naši izvorni uzorci, konac se može pokidati i igla se može slomiti dok radite s prefinom gustoćom uboda ili dok vezete tri ili više preklapajućih šavova. U tom slučaju upotrijebite jedan od naših**  izvornih sustava za dizajn podataka za ure *ivanje* **parametara veza.**
- **Vrste datoteka koje se mogu upotrijebiti** •

Sa ovim strojem mogu se upotrijebiti samo datoteke podataka za vez .pes, .phc i .dst. Uporaba podataka koji nisu sa uvani pomocu naših sustava, može dovesti do kvara stroja.

■ **Vrste USB-a koje možete upotrijebiti** Podaci o bodovima mogu se spremiti na USB bilo koje veli ine i u itati se sa njega kad god vam zatrebaju.

#### **Bilješka**

- Brzina obrade može se razlikovati ovisno od koli ine pohranjenih podataka.
- · U otvor ovog stroja može se povezati samo USB ure aj.
- Žaruljica za pristup treptati e kad se umetne USB ure áj. Ure aju étrebati oko 5 do 6 sekundi da prepozna USB. (Vrijeme ovisi o vrsti USB-a koji koristite).
- Za dodatne podatke pogledajte upute za uporabu koje ste dobili uz kupljeni USB.

#### Bilješka  $\mathbb{Z}$

• Datoteke za spremanje podataka, najbolje je napraviti

- Mjere opreza pri kreiranju podataka na ra unaru
	- Ako ime datoteke/fascikle za vez ne e da se u ita zato što, primjera radi, naziv sadrži posebna slova, datoteka se ne e prikazati. Ako se to dogodi, dajte novi naziv datoteci/fascikli. Preporu ujemo upotrebu 26 slova abecede (velika i mala slova), te brojeve od 0 do 9, "-" i "\_".

Ako su odabrani podaci o vezu ve i od od 18 cm  $\times$  13 cm, uzorak ese prikazati zarotiran za 90 stupnjeva kada se u ita. Čak i nakon rotiranja za 90 stupnjeva, podaci o vezu većem od 18 cm ne mogu se upotrebiti. (Svi dizajni moraju biti unutar veli ine polja veli ine  $18$  cm  $\times$  13 cm).

**E cores as podate o vezu**<br> **M**erecediate of example in a unit of the interaction and a unit of the interaction of the interaction and the<br>
solution of the interaction of the interaction of the interaction of the interactio Ne e se prikazati niti .pes datoteke spremljene s brojevima ili brojem boja koje premašuju navedena ograni enja. Kombinirani dizajn ne smije premašiti maksimalno 200 000 to aka ili najviše 125 promjena boje (gornji brojevi su približni, ovisno o ukupnoj veli ini dizajna). Upotrijebite jedan od naših programa za dizajn softvera da biste uredili uzorak u skladu s ovim specifikacijama.

Svi podaci o vezu pohranjeni u mapi stvorenoj na USB-u mogu se preuzeti u bilo kojem trenutku.

ak i ako jedinica za vez nije postavljena, stroj e prepoznati podatke o vezu.

#### ■ (.dst) podaci o vezu

prema nazivu datoteke (stvarna slika se ne može prikazati). Može se prikazati samo prvih osamznakova imena datoteke. • . dst podaci prikazuju se na zaslonu liste motiva

• Budu i da podaci Tajima (.dst) ne sadrže odre $\epsilon$ ene pojedinosti o boji konca, oni se prikazuju podrazumjevanim redoslijedom boje konca.

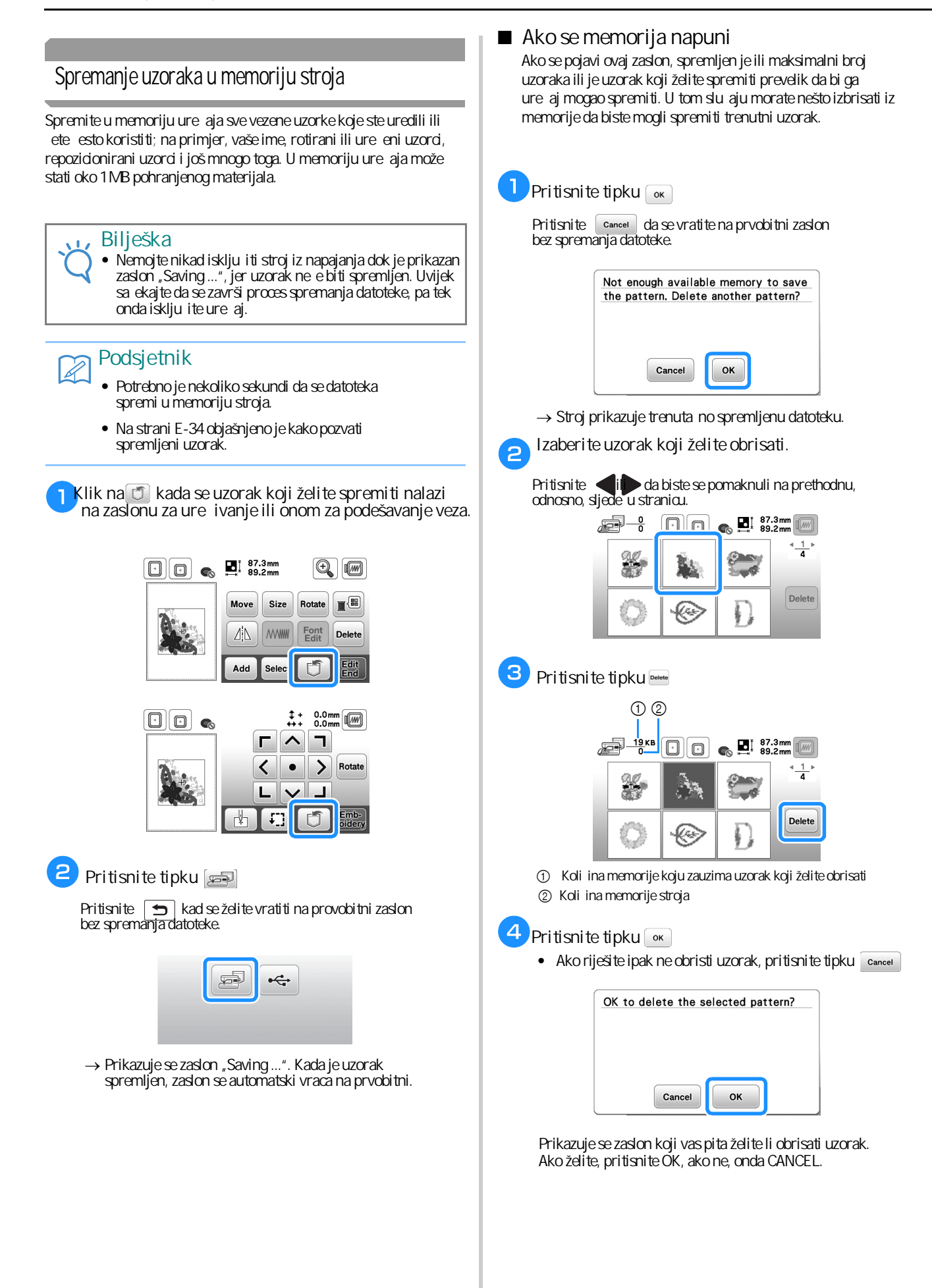

#### **Podsjetnik**

- memorije, uzorak koji želite spremiti automatski će se spremiti. Ako nakon brisanja i dalje nema dovoljno memorije, ponovite prethodne korake da biste izbrisali drugi obrazac iz memorije ure aja. • Ako nakon brisanja uzorka ostane dovoljno
- Spremanje datoteke traje nekoliko sekundi.
- Na strani E-33 prona i ete pojedinosti o pozivanju uzorka iz memorije.

#### **Spremanje uzoraka na USB**

Kad želite prebaciti neke uzorke iz memorije ure aja na USB, ubacite USB u za to namijenjen otvor na stroju. • Sprenarje datoteke traje nekoliko sekundi.<br>
• Na strani E-33 prona i ete pojedinosti o<br>
pozivanju uzorka iz memorije<br>
Pritisnite □ da<br>
Premarja datotekeke<br>
Premarja datotekeke iz memorije ure aja na USB, ubadte<br>
Premar

#### $\mathbb{Z}$

- $\bullet$  USB memoriju možete kupiti bilo gdje, me utim, postoje neke vrste koje možda ne e biti kompatibilne s ovim ure ajem. Za više podataka, posjetite našu web stranicu.
- USB možete ubaciti ili izvaditi iz ure gja u bilo kom trenutku osim dok spremate ili brišete datoteke.

**a Klik na U kada se uzorak koji želite spremiti nalazi na zaslonu za ure ivanje ili onom za podešavanje veza.**

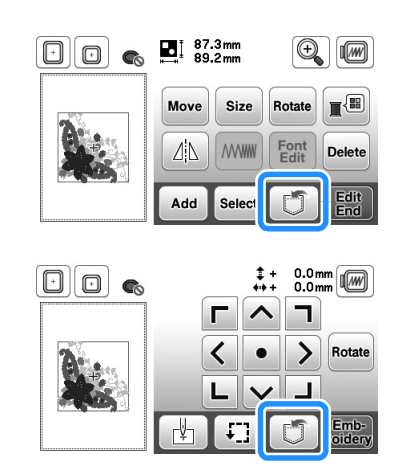

 $\mathsf{P}$ **Ubacite USB u za to namijenjen otvor na stroju, onako kako je prikazano na slici.**

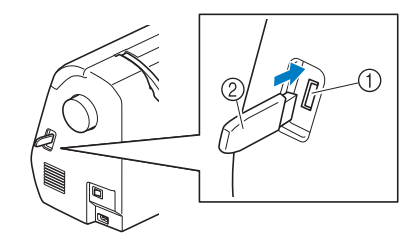

1 Otvor za USB 2 USB ure aj

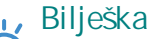

#### • Brzina obrade može se razlikovati ovisno od koli ine podataka.

• U ulaz za USB ne ubacujte ništa osim USB ure aja. Ina e se USB može oštetiti.

#### $\bullet$

Pritisnite  $\vert \blacktrianglelefteq \vert$ da se vratite na prvobitni zaslon bez spremanja datoteke.

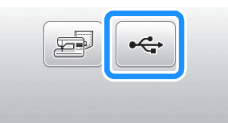

- → Pojavljuje se zaslon "Saving..." im datoteka bude spremljena, zaslon se automatski vraća na prvobitni.
- → Uzorak e biti sa uvan u fascikli sa oznakom "bPocket".

#### **Bilješka**

• Nemojte umetati ili uklanjati USB tijekom postupka snimanja jer ćete izgubiti dio ili cijeli uzorak koji želite spremiti.

**E** VEZENJE

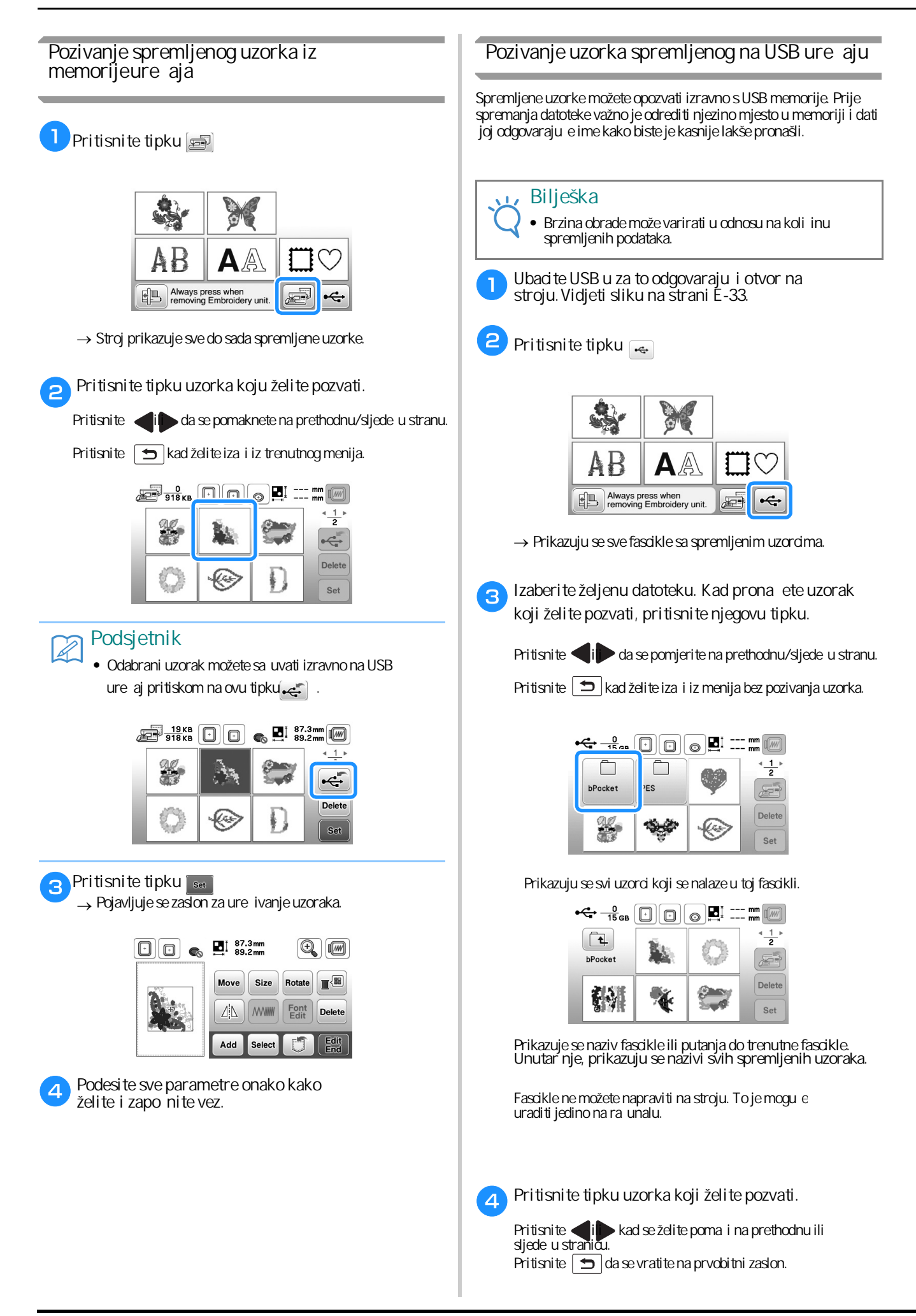

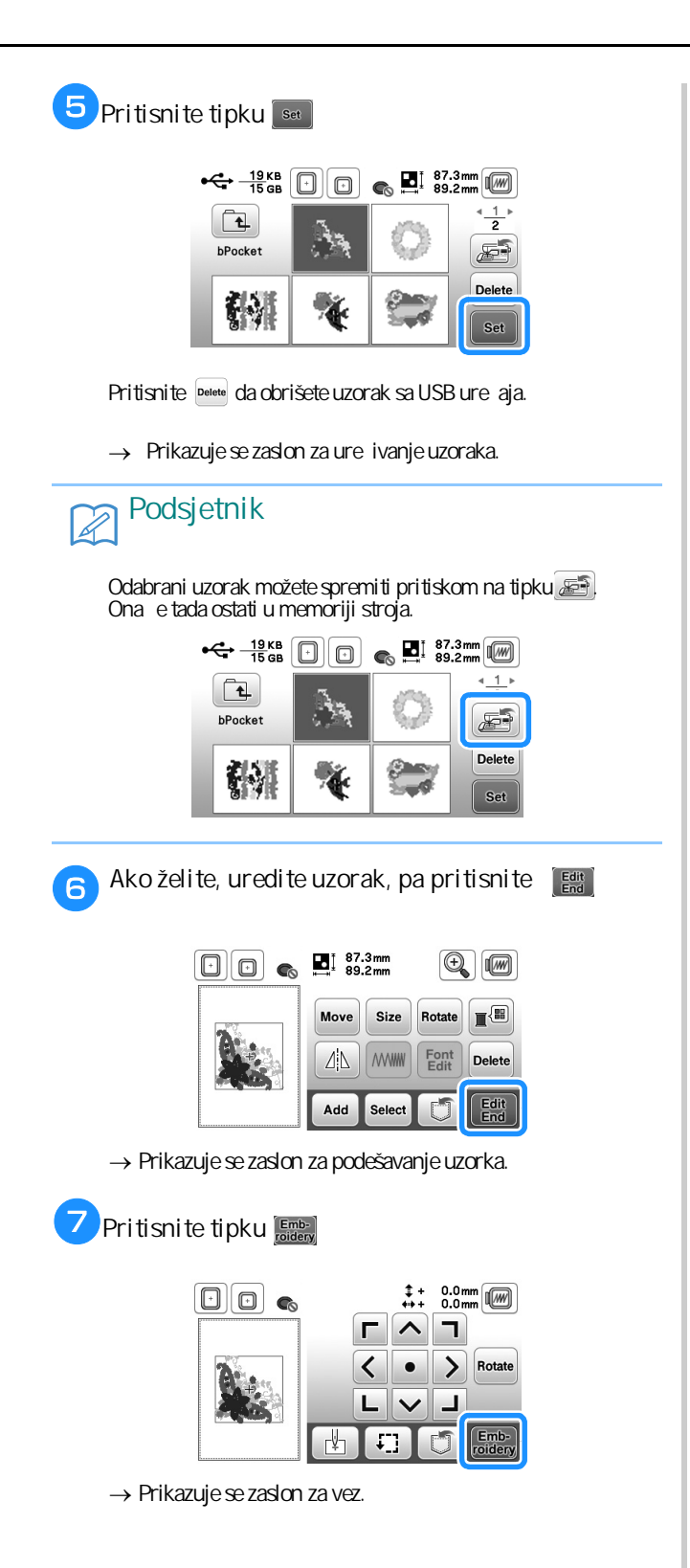

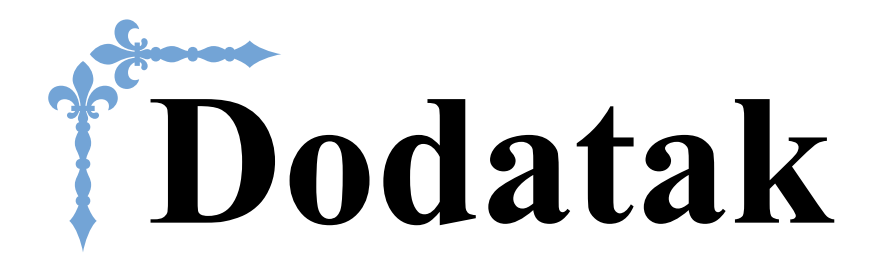

Ovaj odjeljak pruža važne informacije za upravljanje strojem. Molimo pažljivo pro itajte sve priložene savjete i upute kako biste pronašli smjernice za rješavanje problema, kao i kako održavati stroj u najboljem mogućem stanju. O ovom odjeljku stranice su ozna ene slovom "A".

# **Poglavlje 1 ODRŽAVANJE I RJEŠAVANJE PROBLEMA.......A2**

# Poglavlje*1* ODRŽAVANJE I RJEŠAVANJE PROBLEMA

#### **Ispravno održavanje**

#### **Ispravno podmazivanje Čišćenje površine stroja**

Da bi se sprije ilo bilo kakvo ošte enj stroja, podmazivanje mora obaviti ovlaštena osoba.

Stroj je tvorni ki podmazan, podmazana tako da može neometano, raditi i ne treba je odatno podmazivati, ve samo povremeno.

Me utim, ako ne možete okretati zamašnjak (ili ga je teško okrenuti) ili ujete neobi an zvuk izme u dva podmazivanja, odmah zaustavite stroj i nazovite ovlaštenog prodava a ili Brother šiva u službu.

#### **Mjere opreza u vezi s položajem stroja**

Nemojte držati stroj ni na jednom od gore navedenih mjesta, jer može do i do ošte enja stroja, na primjer zbog kondenzacije.

- Na mjestu s ekstremno visokom temperaturom
- Na mjestu s ekstremno niskom temperaturom
- Na mjestu s velikim promjenama temperature
- Na mjestu s mnogo vlage ili isparenja
- U blizini plamena ili grijanja
- Na otvorenom ili na izravnom suncu
- Na mjestu s puno prašine

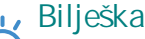

• Kako biste produžili vijek trajanja vašeg stroja, ne ostavljajte ga dugo izvan upotrebe. ak i ako ga ne namjeravate koristiti neko vrijeme, povremeno ga uklju ite i napravite nekoliko bodova.

#### **Čišćenje LCD zaslona**

Ako se zaslon zaprlja, nježno ga obrišite mekom krpicom, ne koriste i nikakvo sredstvo za iš enje.

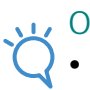

**Oprez!**

Nikad ne istite zaslon vlažnom krpom!

#### **Podsjetnik**

• Zaslon se povremeno može zamagliti od kondenzacije, ali to je normalno i ne bi trebalo brinuti. Zaslon ese sam izbistriti nakon nekog vremena.

Ako se stroj zaprlja, obrišite ga dobro osije enom vlažnom krpom namo enom u blagi deterdžent. Nakon iš enja obrišite ga drugom suhom krpom.

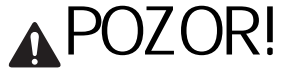

Prije iš enja stroja, obavezno isklju ite ure aj iz napajanja! **U suprotnom, postoji rizik od strujnog udara.**

#### **Čišćenje unutrašnjosti čunka**

U unutrašnjosti unka mogu se nakupiti estice tkanine i prašine, zbog ega e šivanje biti otežano. Zato je važno povremeno o istiti ovaj dio stroja.

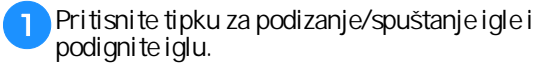

 $\epsilon$ **Isklju** ite stroj.

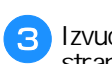

Izvucite elektri ni kabl iz uti nice s desne **strane stroja.**

# **POZOR**

Izvucite elektri ni kabl iz uti nice s desne strane **stroja svaki put kada je brišete ili obavljate bilo** koju radnju iš enja.

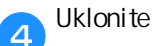

**Uklonite iglu i stopicu za vez.**

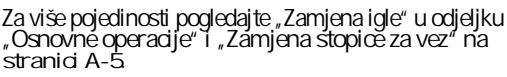

e **Uklonite jedinicu za vez.**

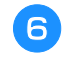

Skinite poklopac ubodne plo e.

- Ako je poklopac ubodne plo e pri vršen vijkom. h 1 Odvrnite vijak odvija em u obliku slova L kog imate u priloženom priboru.  $\sigma$ 2 Uhvatite poklopac s oba kraja, pa ga povucite ka sebi (vidjeti strelicu). 1 etkica<br>1 cmak<br>1 Senzor  $\omega$  is a set of  $\omega$ 1 Poklopac ubodne plo e ■ Ako na ubodnoj plo i nema vijka Uhvatite poklopac ubodne ploče s dva prsta, pa ga 1 povucite ka sebi (u smjeru strelice). . G 1 Poklopac ubodne plo e Izvucite unak/ležište špulice.  $\left(\frac{1}{2}\right)$ Uhvatite unak s dva prsta, okrenite ga u smjeru strelica i izvucite ga iz stroja. G (1) unak
	- **Očistite unutrašnjost ležišta četkom ili usisajte tankim nastavkom na usisavaču.**

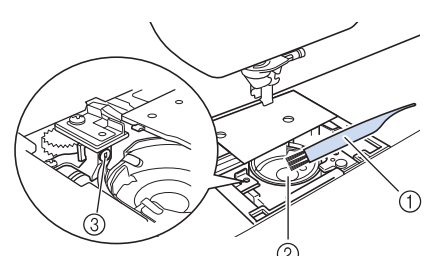

- 
- unak 3 Senzor donjeg konca
- unak se ne podmazuje!
- **Vratite čunak na mjesto, tako da se oznaka na njemu poklopi s oznakom u ležištu (vidjeti sliku).**

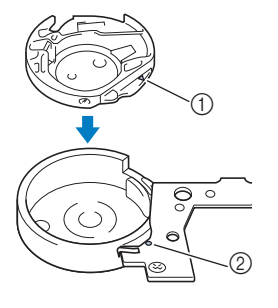

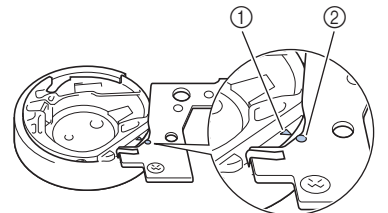

Oznaka trokuta treba se poklopiti s kruži em.

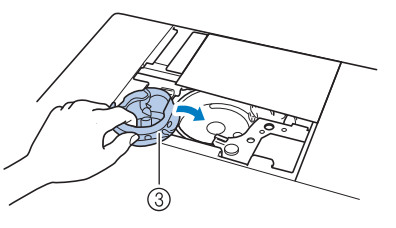

1 Oznaka trokuta 20znaka kruži a 3 unak

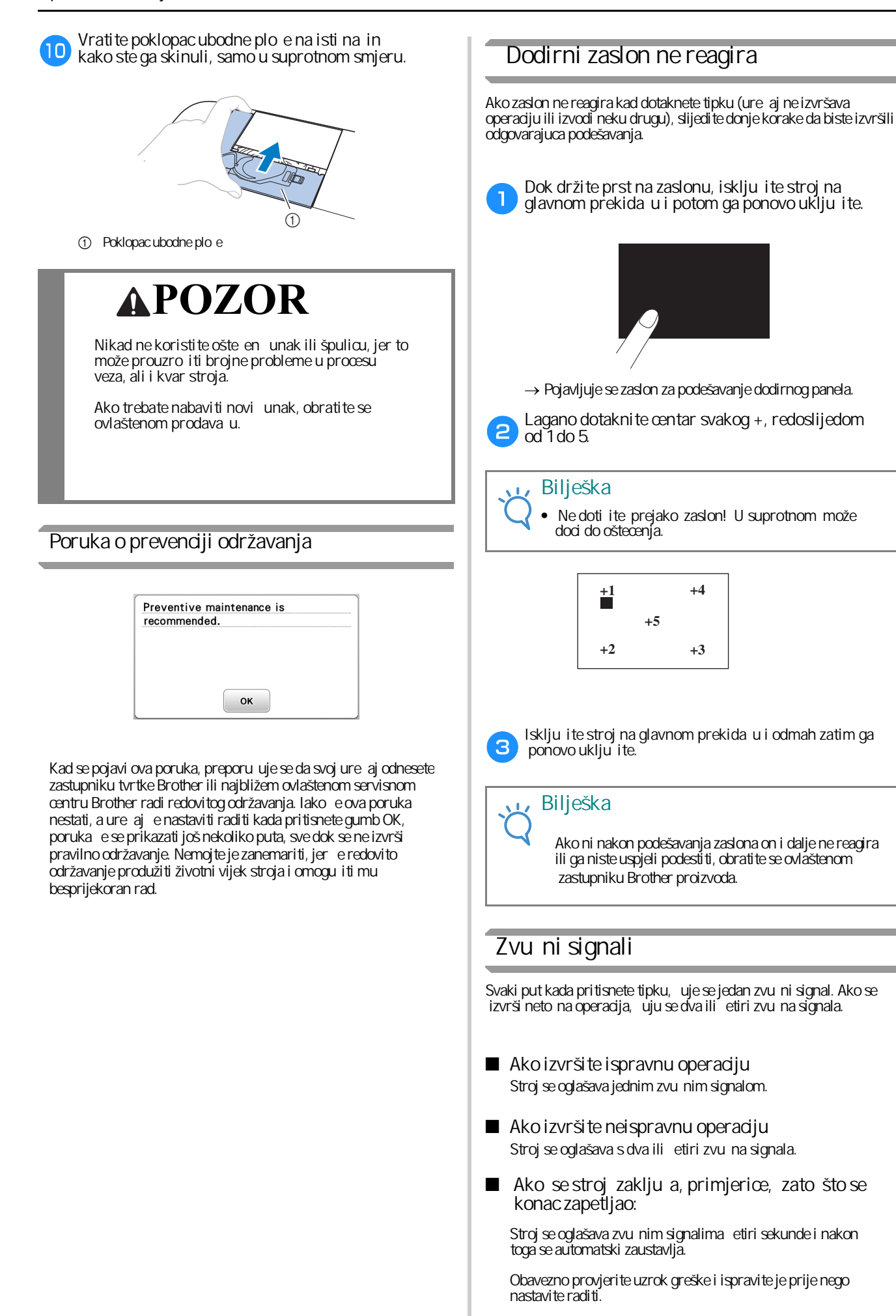

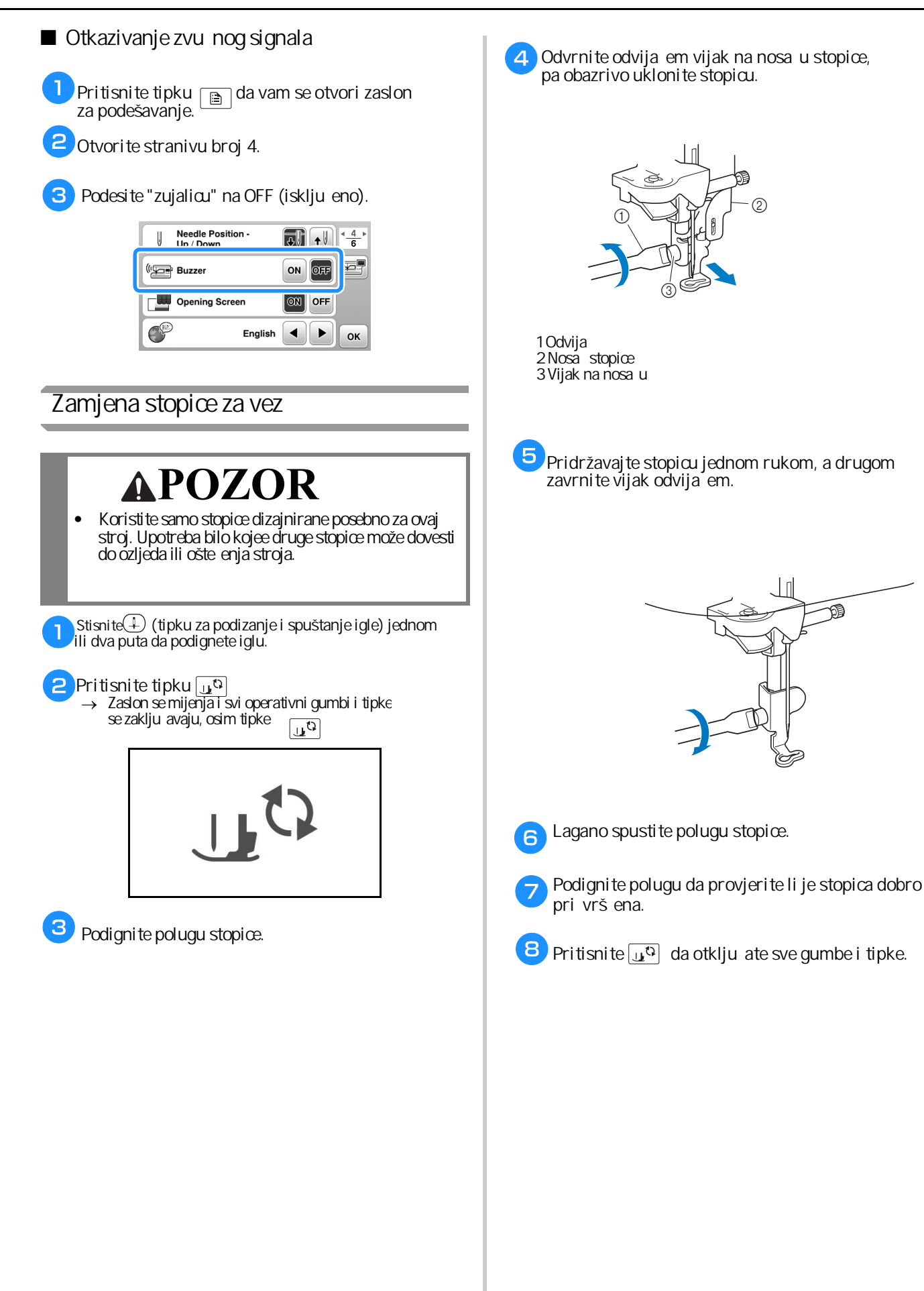

**A**

馄

# **Rješavanje problema**

Ako stroj prestane pravilno raditi, provjerite sljedece moguce probleme prije nego što pozovete servis. Vecinu problema možete sam i riješiti. Ako vam je potrebna dodatna pomoc, Brother Solutions Center nudi najnovija  $\,$ esta pitanja i savjete za rješavanje problema.

najbližem ovlaštenom Brother servisnom centru. Posjetite nas na našoj web stranici "http:<del>/support.brother.com/". Ako se</del> problem nastavi, obratite se svom prodava u ili

#### Spisak mogu ih problema

#### ■ Prije po etka rada

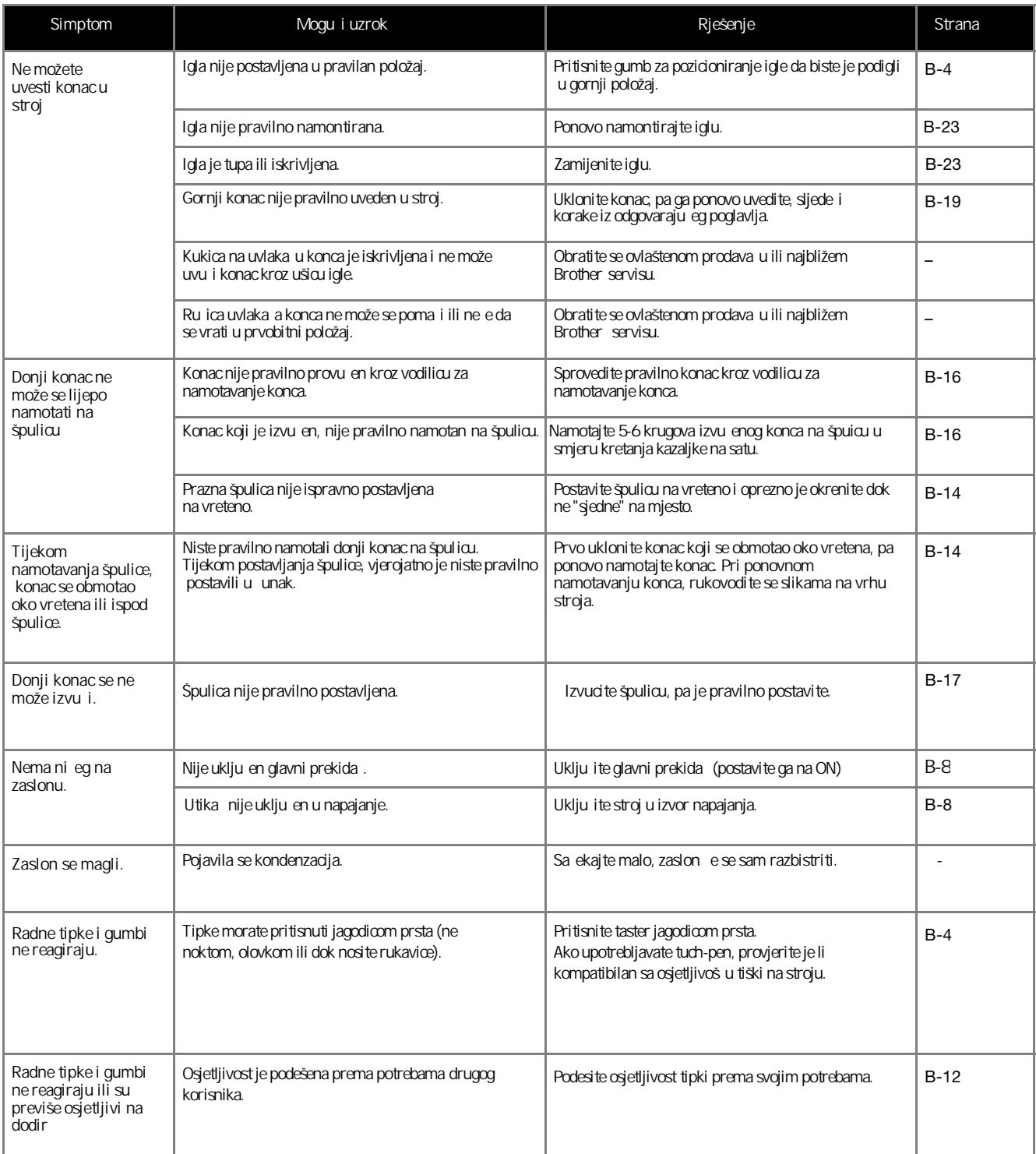

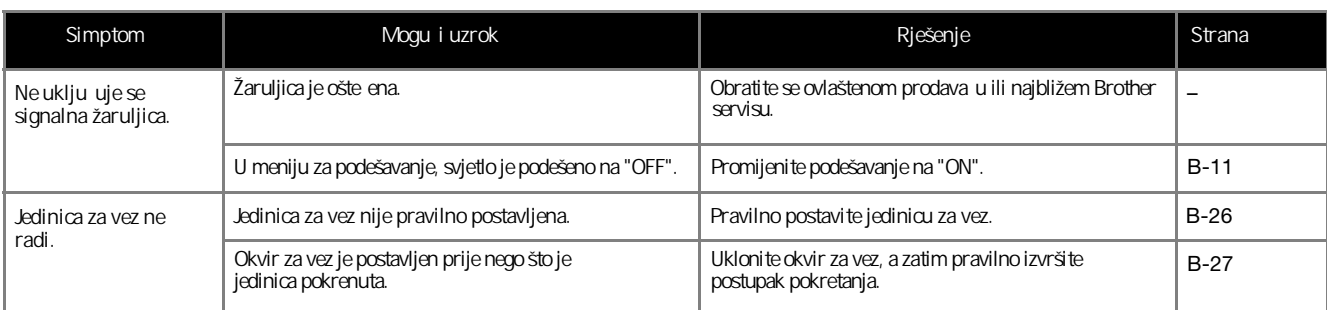

## ■ **Tijekom rada**

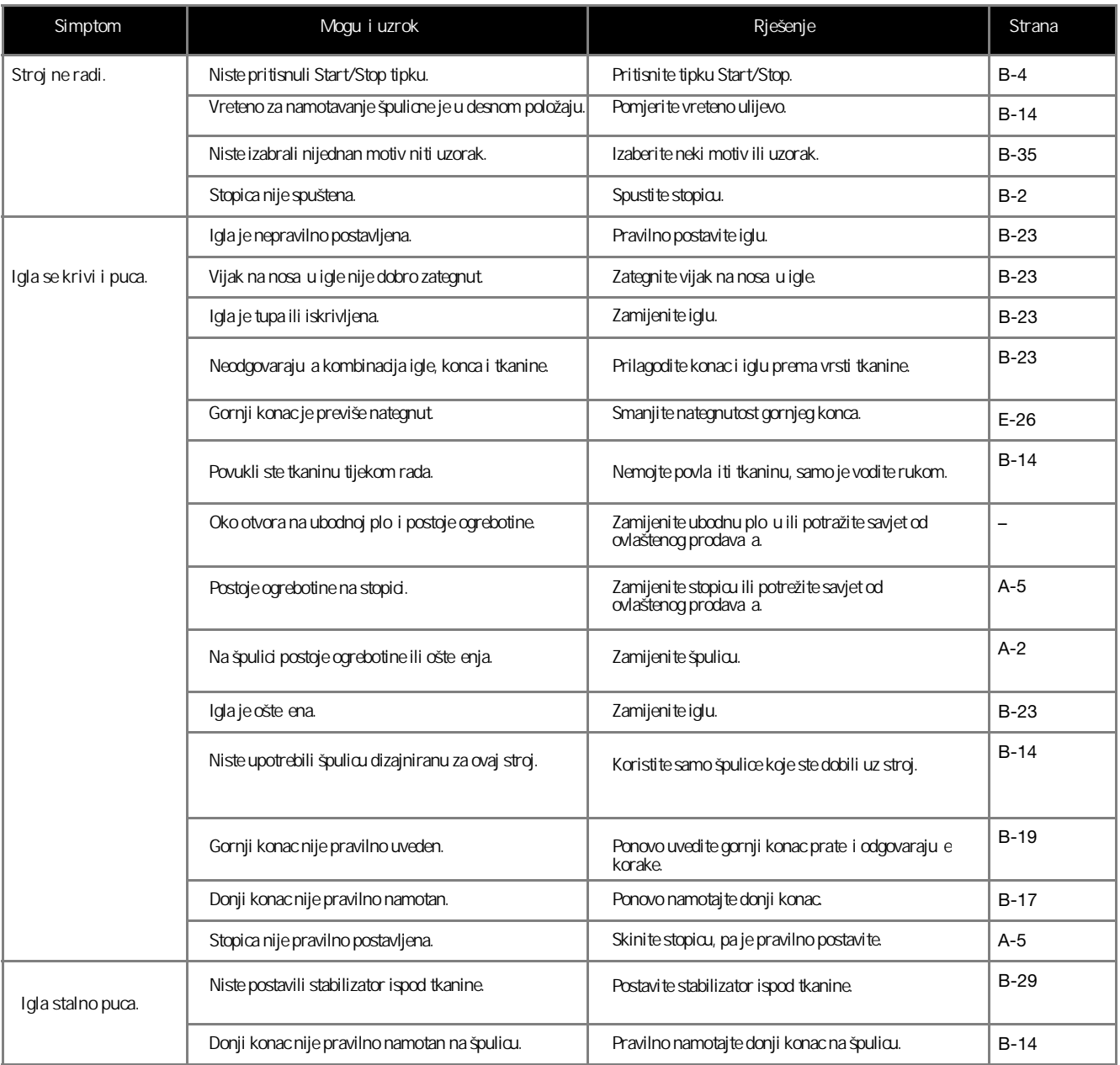

#### *Rješavanje problema*

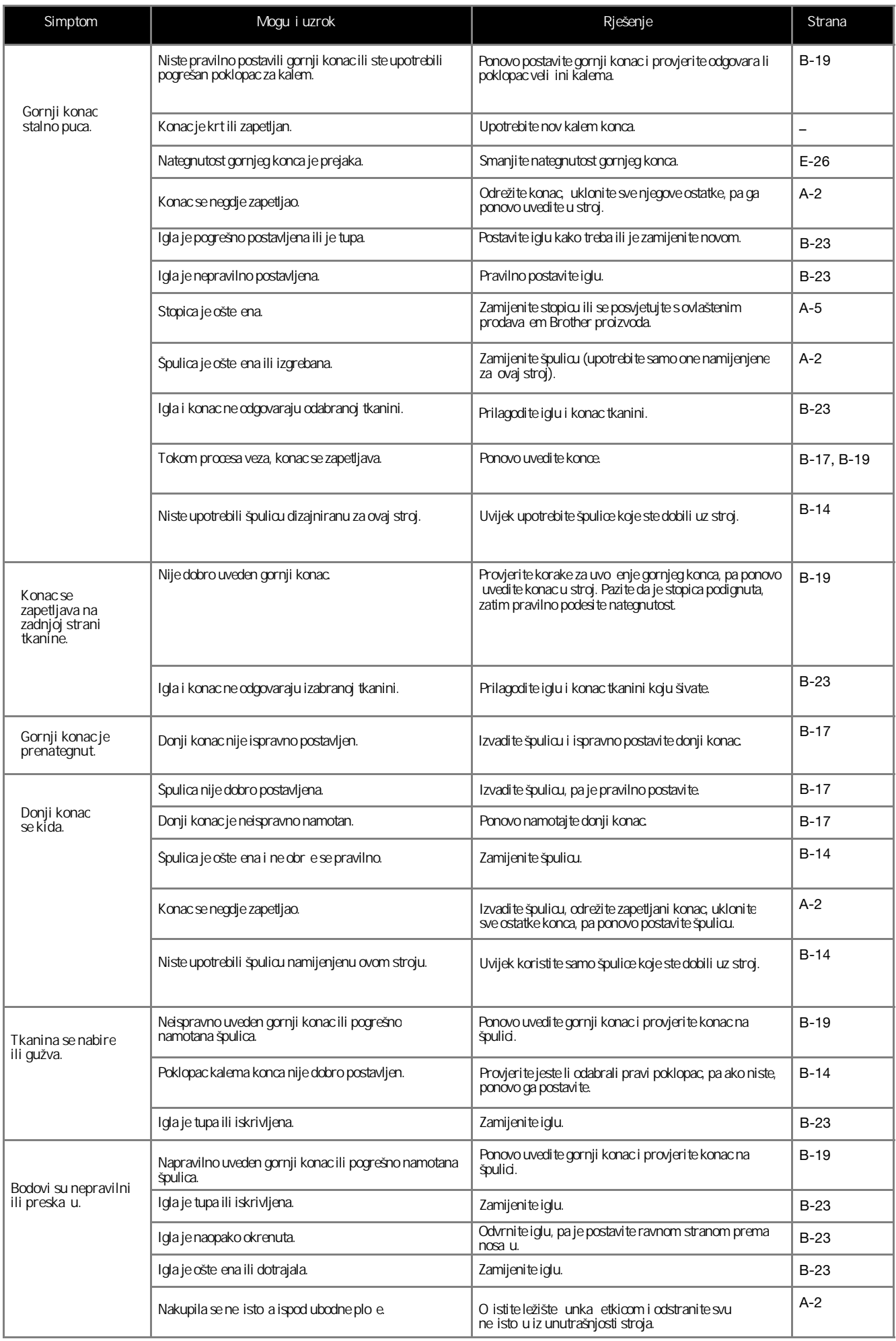

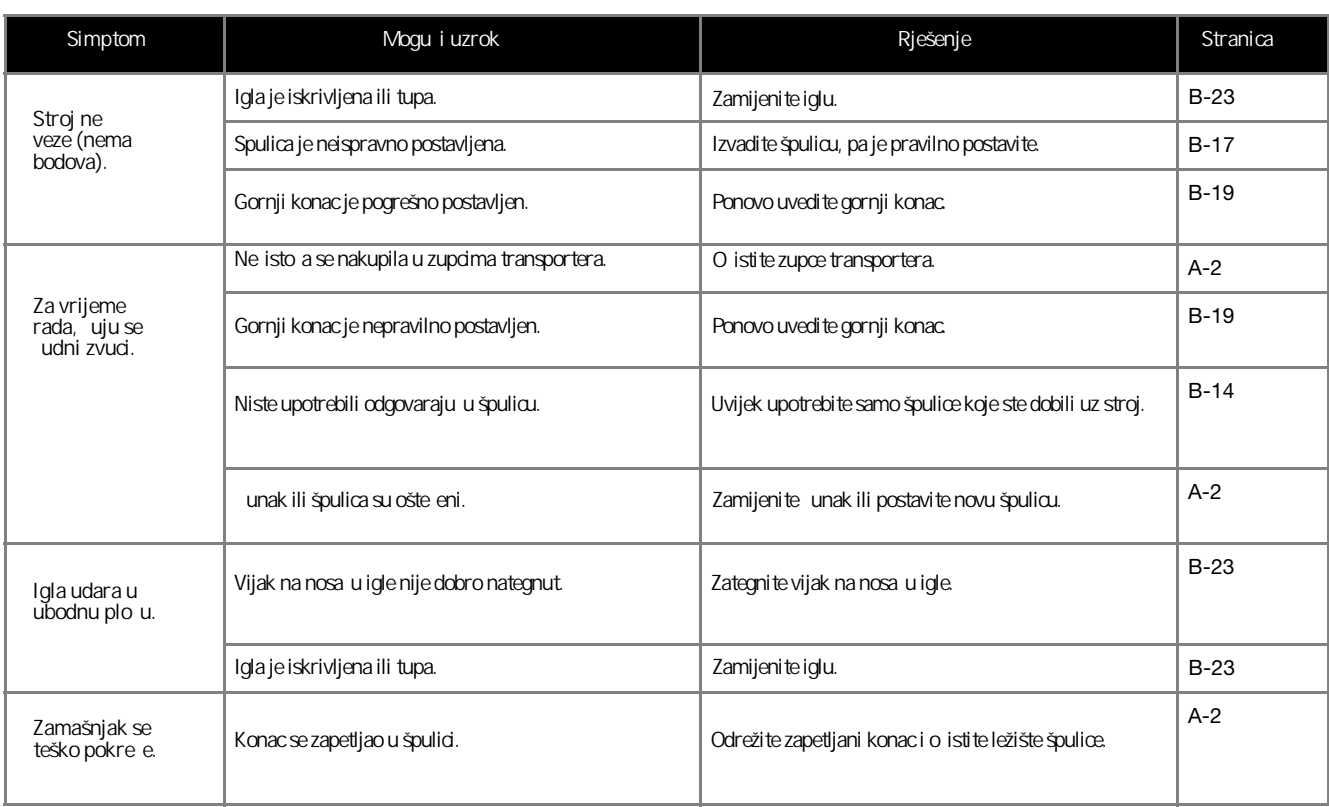

#### ■ **Po završetku veza**

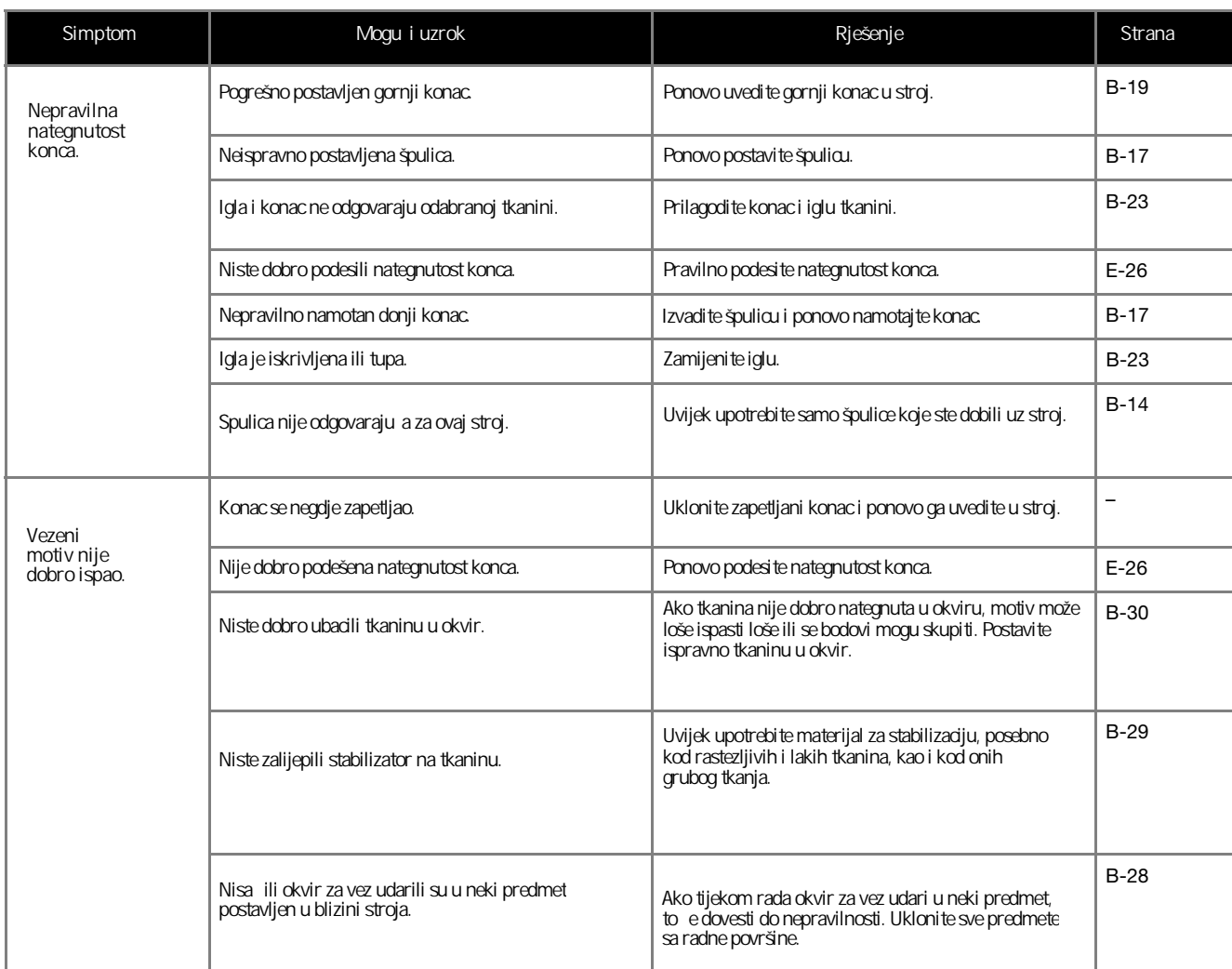

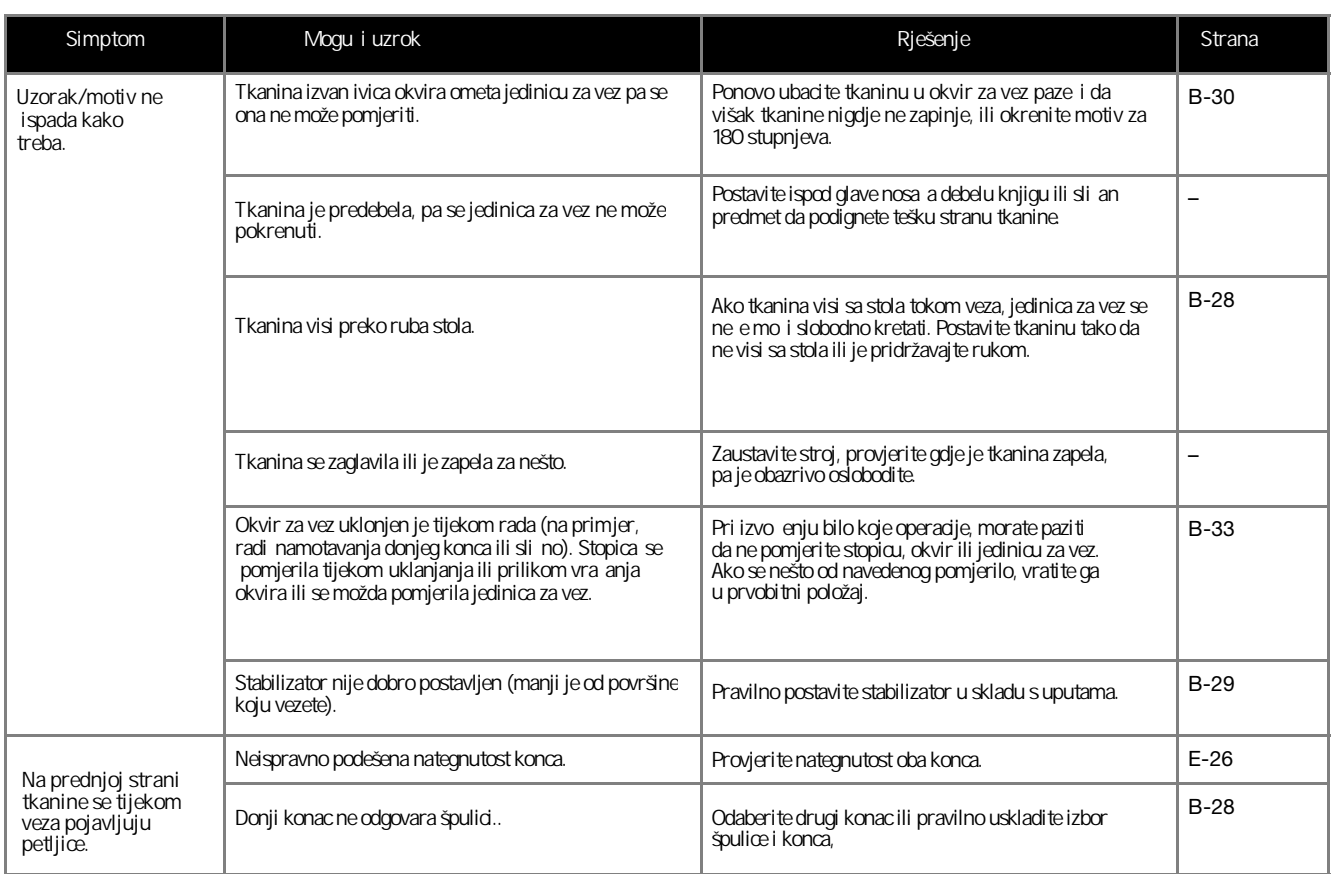

## **Poruke o pogreškama**

Kada izvršite neto nu operaciju, na zaslonu e se pojaviti poruke i savjeti o tome što u initi. Slijedite prikazane upute. Ako pritisnete gumb OK ili pravilno izvršite operaciju, poruka e nestati sa zaslona.

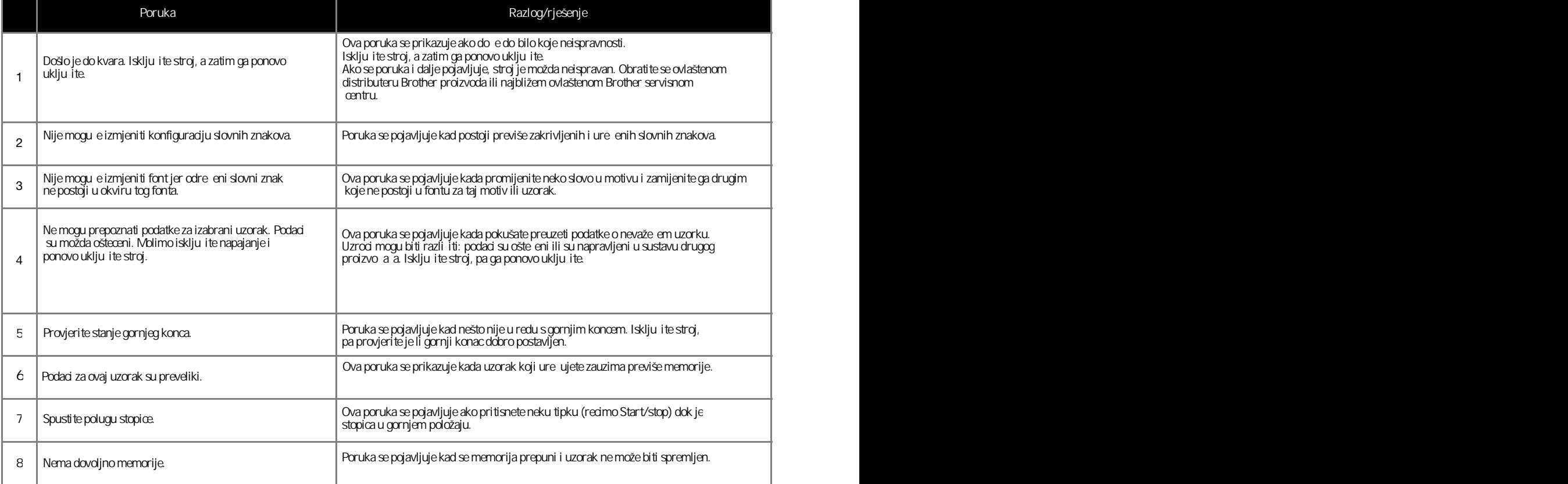

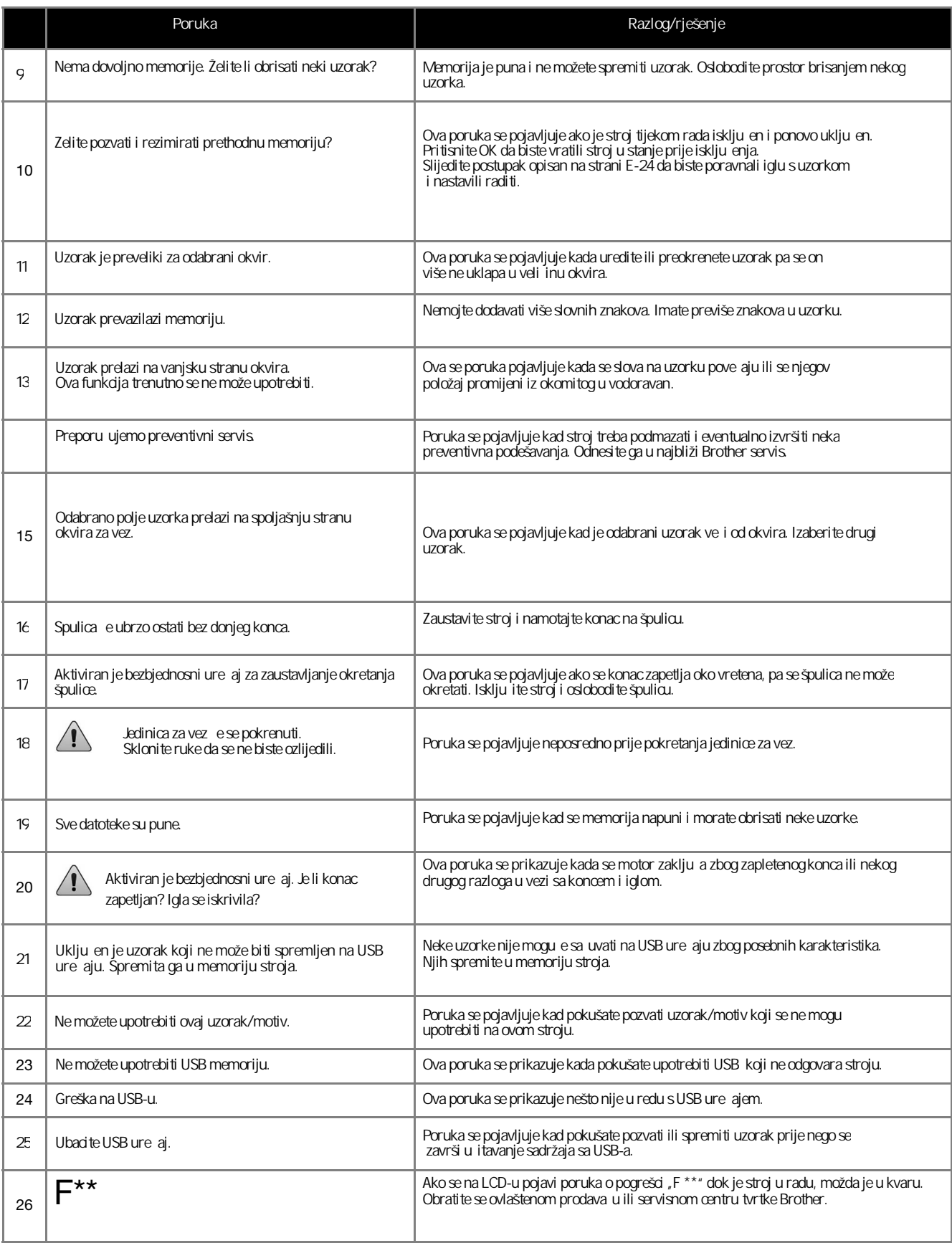

**A**

# **Specifikacija**

#### ■ **Stroj za vez**

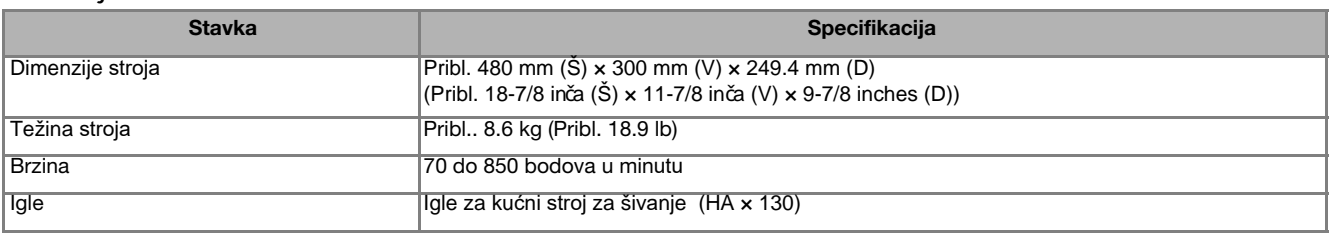

#### ■ **Jedinica za vez**

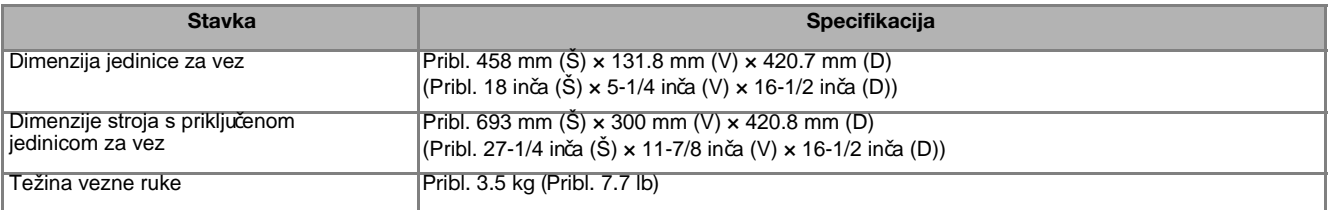

\* Neke specifikacije mogu biti promijenjene bez prethodne obavijesti.

# **Nadogradnja softvera stroja pomoću USB-a**

Softver svog ure aja možete nadograditi pomo USB ure Kada je program za nadogradnju dostupan na našem we na "http://support.brother.com/", preuzmite datoteke sl upute na web mjestu i korake u nastavku.

#### **Bilješka**

- Kada upotrebite USB za nadogradnju softvera, provjerite da li se na njemu nalaze još neki podaci osim onih potrebnih za nadogradnju. Ako post obrišite ih.
- Datoteka za nadogradnju može se u itati sa bilo koje veli ine.

**Podsjetnik**

- Kada se softver stroja nadogradi, od prije spremljeni uzorci ne e biti izbrisani.
- a **Uključite stroj dok držite pritisnutu tipku za podizanje i spuštanje igle.**

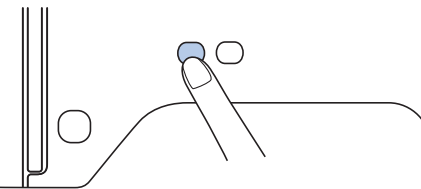

 $\rightarrow$  Pojavljuje se ovakav zaslon.

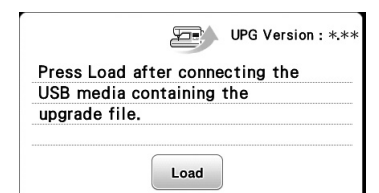

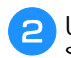

**Ubacite USB u otvor na stroju. Upamtite, na** se trebaju nalazi ti samo datoteke za nadogr

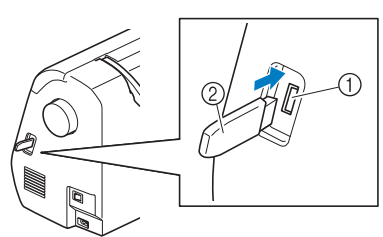

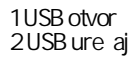

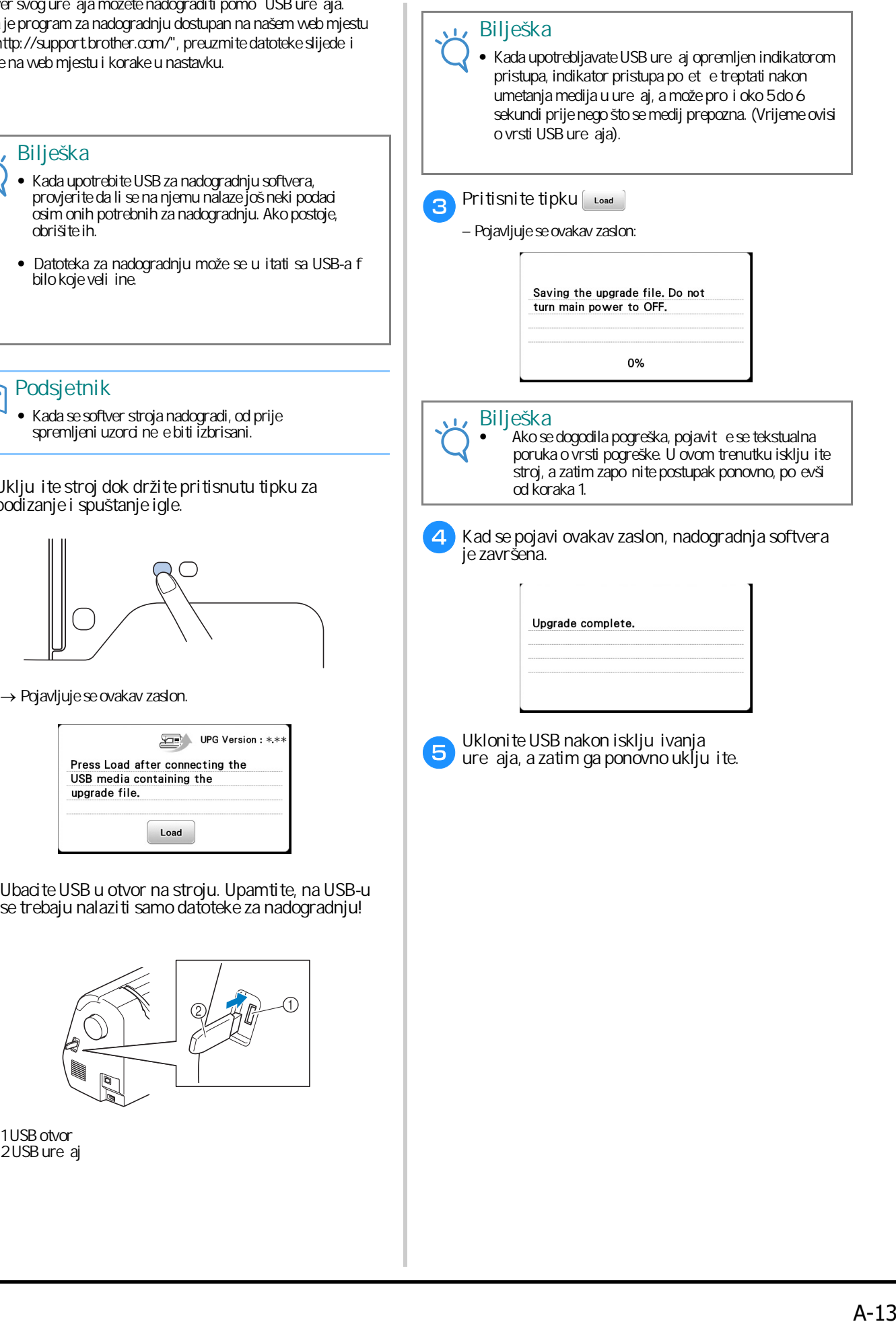

**Posjetite nas na našoj web stranici http://support.brother.com/ gdje možete dobiti podršku za proizvode i odgovore na najčešće postavljana pitanja (FAQ).**

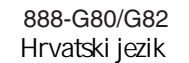

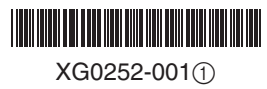